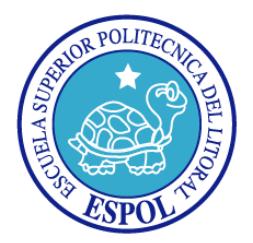

## **ESCUELA SUPERIOR POLITECNICA DEL LITORAL**

### **FACULTAD DE INGENIERÍA EN ELECTRICIDAD Y COMPUTACIÓN**

**"Diseño, Análisis e Implementación de un Piso interactivo en la entrada del edificio del CTI"**

# **INFORME DE PROYECTO DE GRADUACIÓN**

**Previo a la obtención del título de:**

# **INGENIERO EN CIENCIAS COMPUTACIONALES ESPECIALIZACIÓN SISTEMAS MULTIMEDIA**

**Presentado por:**

**Bruno Geovanny Guamán Parrales**

**GUAYAQUIL – ECUADOR**

**2013**

### <span id="page-1-0"></span>**AGRADECIMIENTO**

Agradezco a mi mamá, a Giuseppe y a mi papá por acompañarme a lo largo de los momentos más felices y también de los más difíciles. Por su paciencia y por el ánimo que me brindan cuando más lo necesito.

Un Agradecimiento especial al Msc. Gonzalo Luzardo, Director de mi proyecto de graduación, por su paciencia y su apoyo a lo largo del desarrollo de este proyecto.

### <span id="page-2-0"></span>**DEDICATORIA**

*Le dedico este trabajo a mi familia que siempre me ha apoyado en cada tarea que me he propuesto en mi vida.*

### **TRIBUNAL DE SUSTENTACION**

**Ph. D. Boris Vintimilla**

**\_\_\_\_\_\_\_\_\_\_\_\_\_\_\_\_\_\_\_\_\_\_\_\_\_\_\_\_\_\_\_\_\_\_\_\_\_\_\_\_\_\_\_\_\_**

**PRESIDENTE**

**Msc. Gonzalo Luzardo**

**\_\_\_\_\_\_\_\_\_\_\_\_\_\_\_\_\_\_\_\_\_\_\_\_\_\_\_\_\_\_\_\_\_\_\_\_\_\_\_\_\_\_\_\_\_**

**DIRECTOR DE PROYECTO DE GRADO**

**Ph. D. Xavier Ochoa**

**\_\_\_\_\_\_\_\_\_\_\_\_\_\_\_\_\_\_\_\_\_\_\_\_\_\_\_\_\_\_\_\_\_\_\_\_\_\_\_\_\_\_\_\_\_**

**MIEMBRO PRINCIPAL**

### **DECLARACION EXPRESA**

"La responsabilidad del contenido de este informe de proyecto de graduación me corresponde exclusivamente; y el patrimonio intelectual de la misma a la Escuela Superior Politécnica del Litoral".

(Reglamento de exámenes y títulos profesionales de la ESPOL)

**\_\_\_\_\_\_\_\_\_\_\_\_\_\_\_\_\_\_\_\_\_\_\_\_\_\_\_\_\_\_\_\_\_\_\_\_\_\_**

**Bruno G. Guamán Parrales**

#### **RESUMEN**

<span id="page-5-0"></span>En este trabajo se presenta la implementación de un sistema de proyección interactivo basado en visión por computador conocido como piso interactivo, junto con el análisis respectivo y el diseño previo de la solución propuesta. Para esto primero se expone una breve introducción acerca de la evolución de las interfaces computacionales junto con la necesidad de implementación de este tipo de sistemas en lugares con gran potencial para captar el interés del público en general hacia el avance y desarrollo de la tecnología en el ámbito local, como instituciones y centros de tecnologías.

Luego se presentan las distintas tecnologías disponibles para la implementación de este tipo de sistemas y se comparan características como escalabilidad del área de interacción, portabilidad, facilidad de mantenimiento y costo, que confirman la implementación del piso interactivo basado en visión por computador como la solución más conveniente.

En la implementación de este sistema se utilizó software generalmente usado en la implementación de mesas multitouch, puesto que el principio en el cual se fundamentan ambos sistemas es similar. Sin embargo existen diferencias claves en la interacción con ambos sistemas como el nivel de precisión y el efecto visual que se requiere al aumentar las dimensiones de la superficie con la que se interactúa. Para resolver dichas diferencias se realiza cambios en la base del código fuente del software que permiten generar efectos visuales realistas.

Se presenta además el diseño del esquema general a seguir para la instalación de un piso interactivo basado en visión por computador, indicando las características y configuraciones necesarias para cada elemento que va a formar parte del sistema, como la cámara, proyector, superficie e incluso el escenario donde se instalará el piso interactivo ya que debe cumplir con características con respecto a la luz ambiental y a la altura a la que se colocara el proyector ya que de esto depende las dimensión máxima que puede alcanzar la proyección. También se detalla el diseño de un soporte metálico construido bajo especificaciones que sostiene a todos los elementos y que permite cambiar el ángulo de proyección. También se detalla la implementación de animaciones interactivas con ayuda de herramientas para la creación de interfaces interactivas que mapean los datos recibidos desde un software que detecta el movimiento de personas sobre el piso, a gestos y efectos visuales

Como parte del desarrollo de este sistema se implementó un administrador web de animaciones que permite ejecutar y programar las animaciones que se proyectan a través de una interfaz sencilla, de esta manera se simplifica y agiliza la administración del sistema.

Finalmente se realizaron pruebas funcionales y de usabilidad para medir distintas características del sistema como su robustez a cambios de luz, el número de fotogramas adecuado al que deber funcionar y su capacidad de soportar varias personas interactuando al mismo tiempo. También se realizaron pruebas de funcionalidad y de usabilidad del administrador web de animaciones. Aquí se determina con los resultados obtenidos que la interacción con este tipo de sistemas resulta sencilla e intuitiva para sus usuarios. De esta manera se pueden crear aplicaciones interactivas que generen en sus usuarios interés en las nuevas formas de interacción con los sistemas computacionales.

# ÍNDICE GENERAL

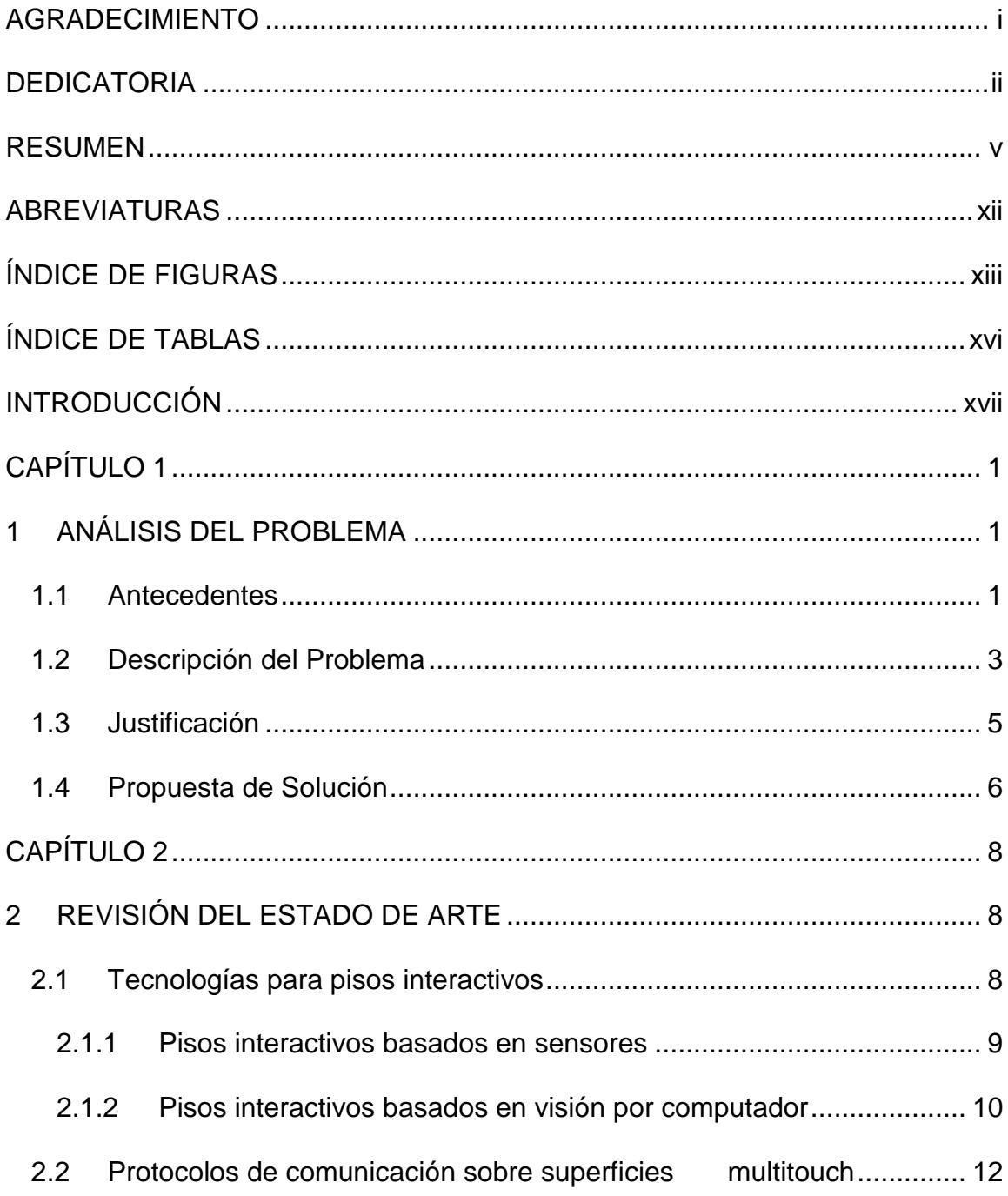

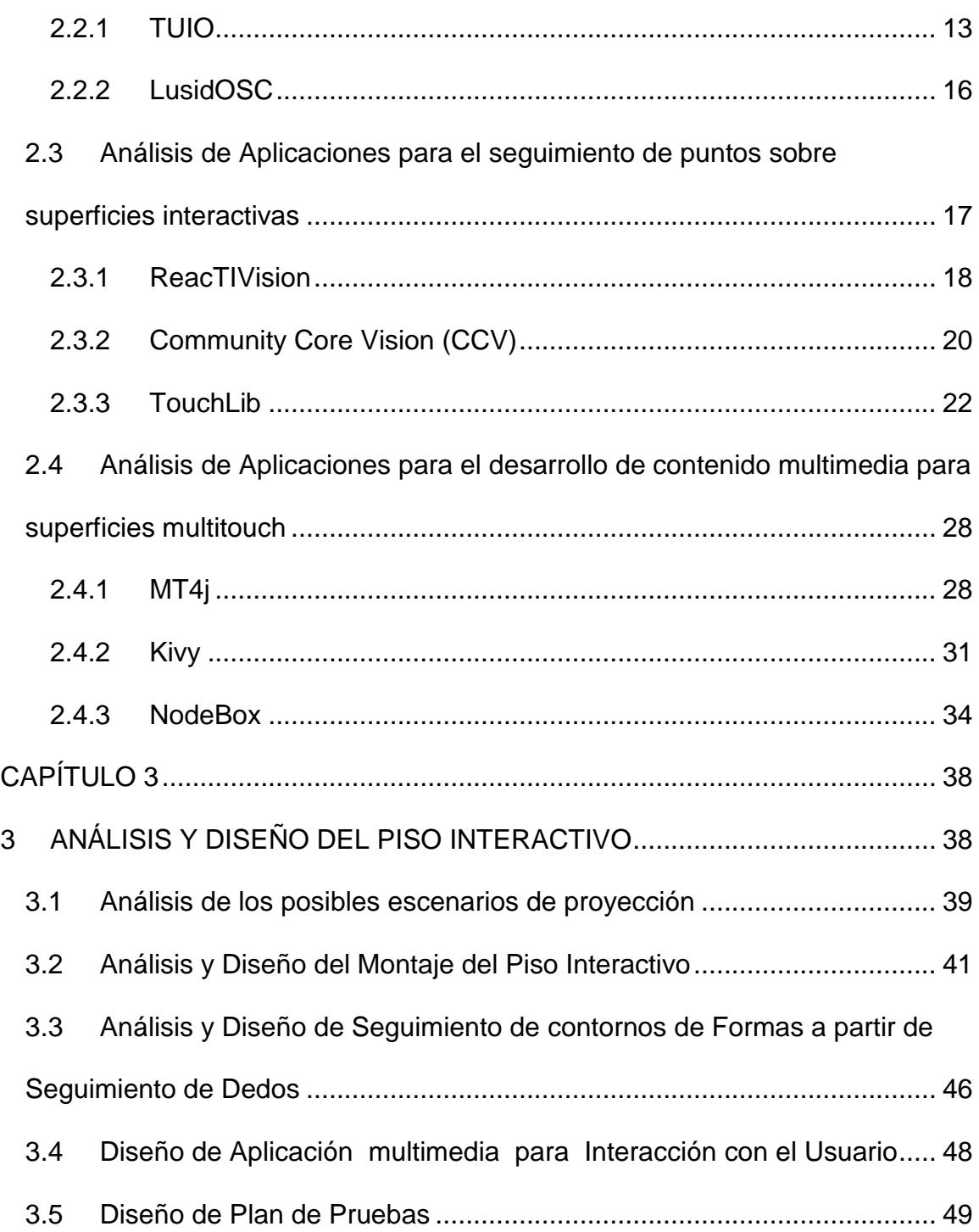

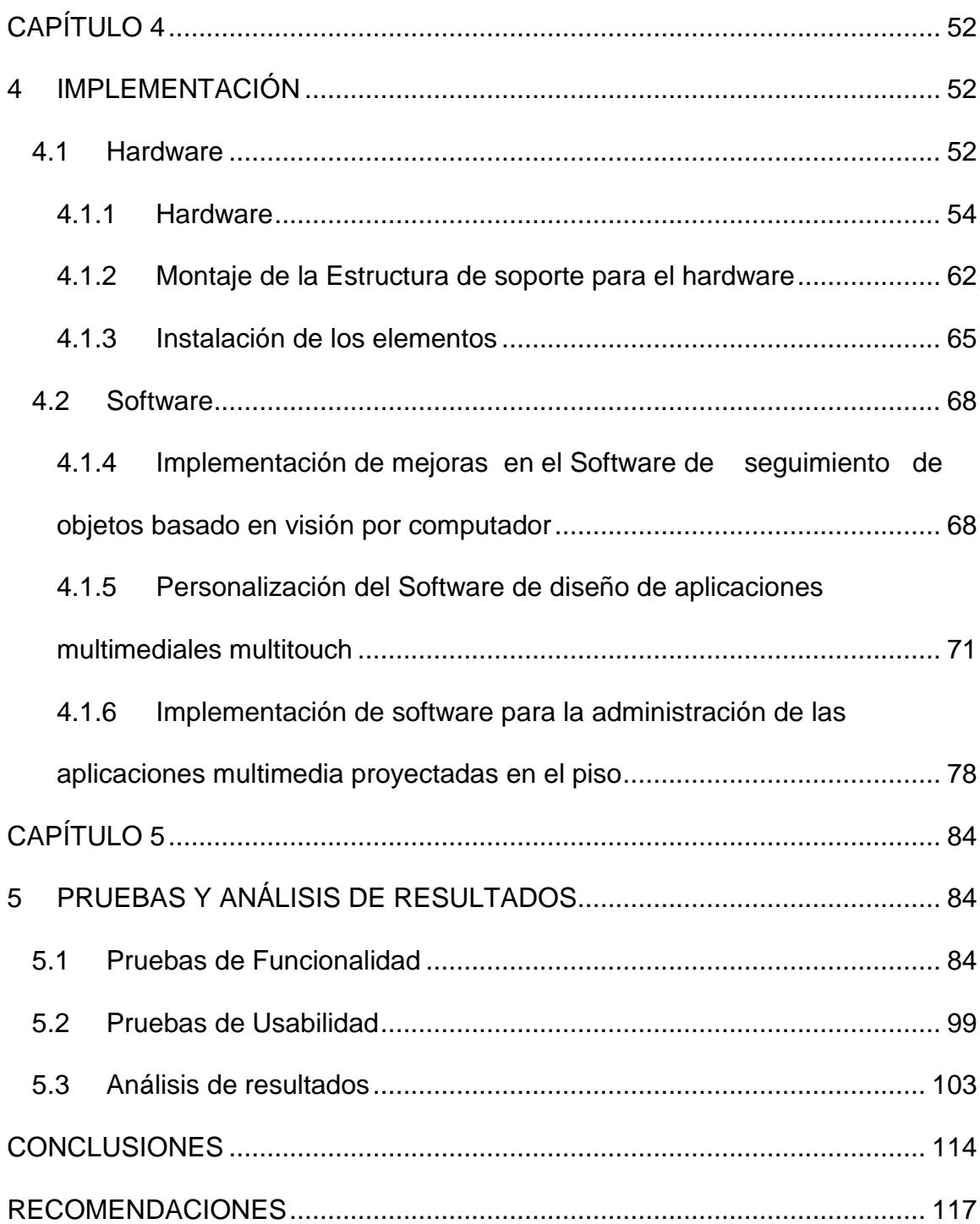

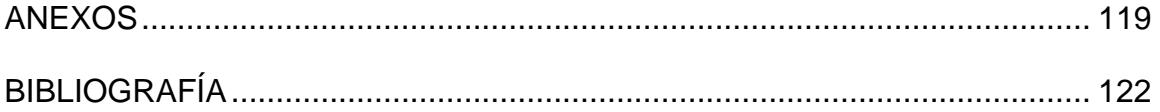

### **ABREVIATURAS**

<span id="page-12-0"></span>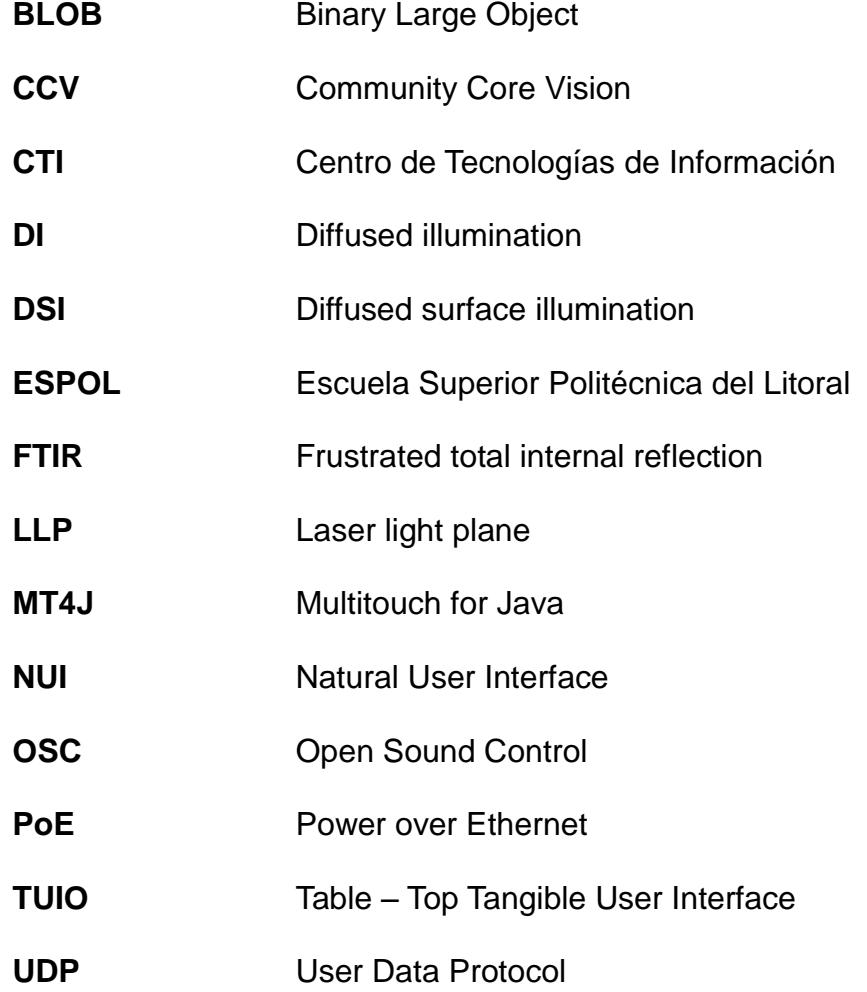

## **ÍNDICE DE FIGURAS**

<span id="page-13-0"></span>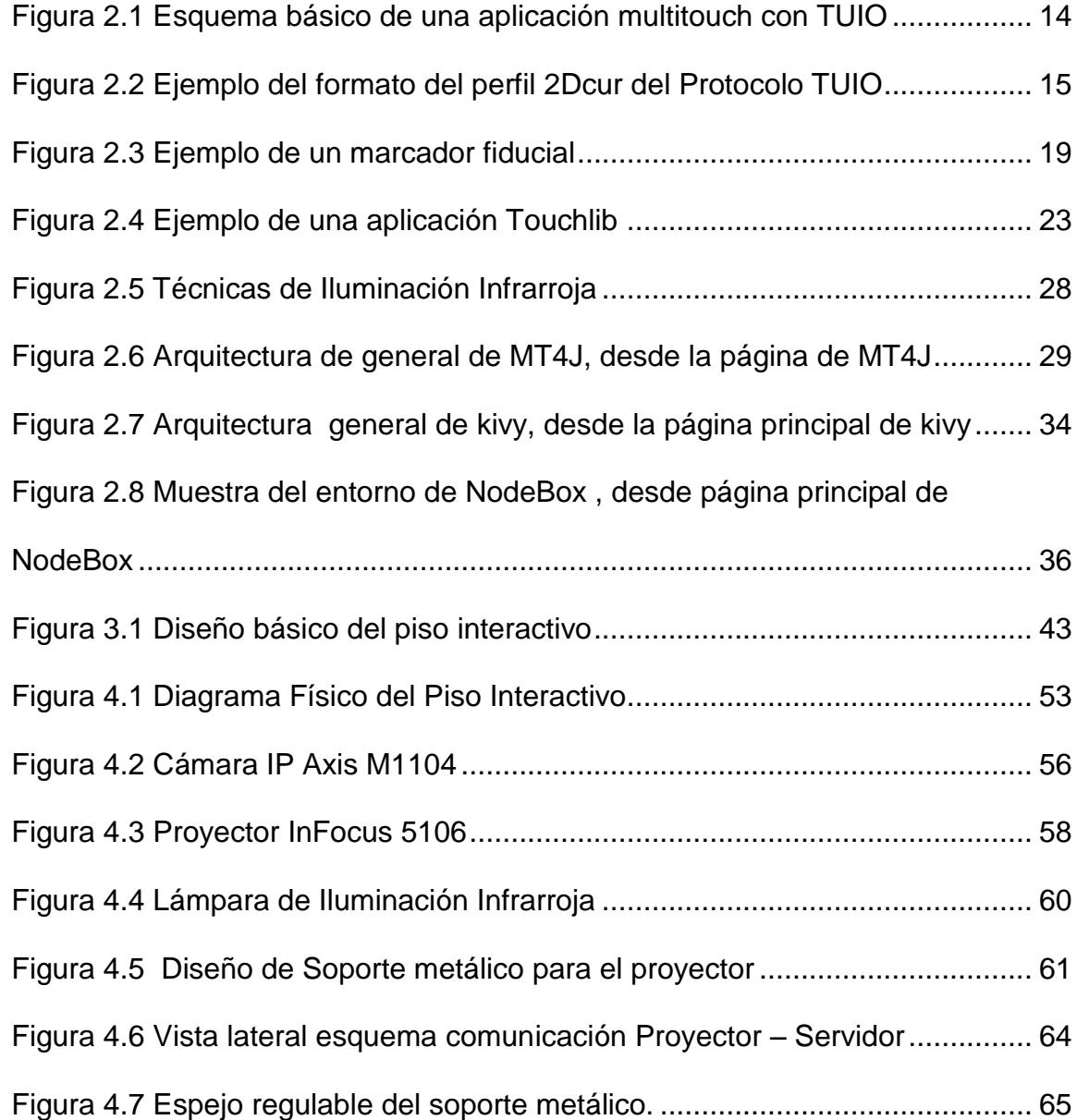

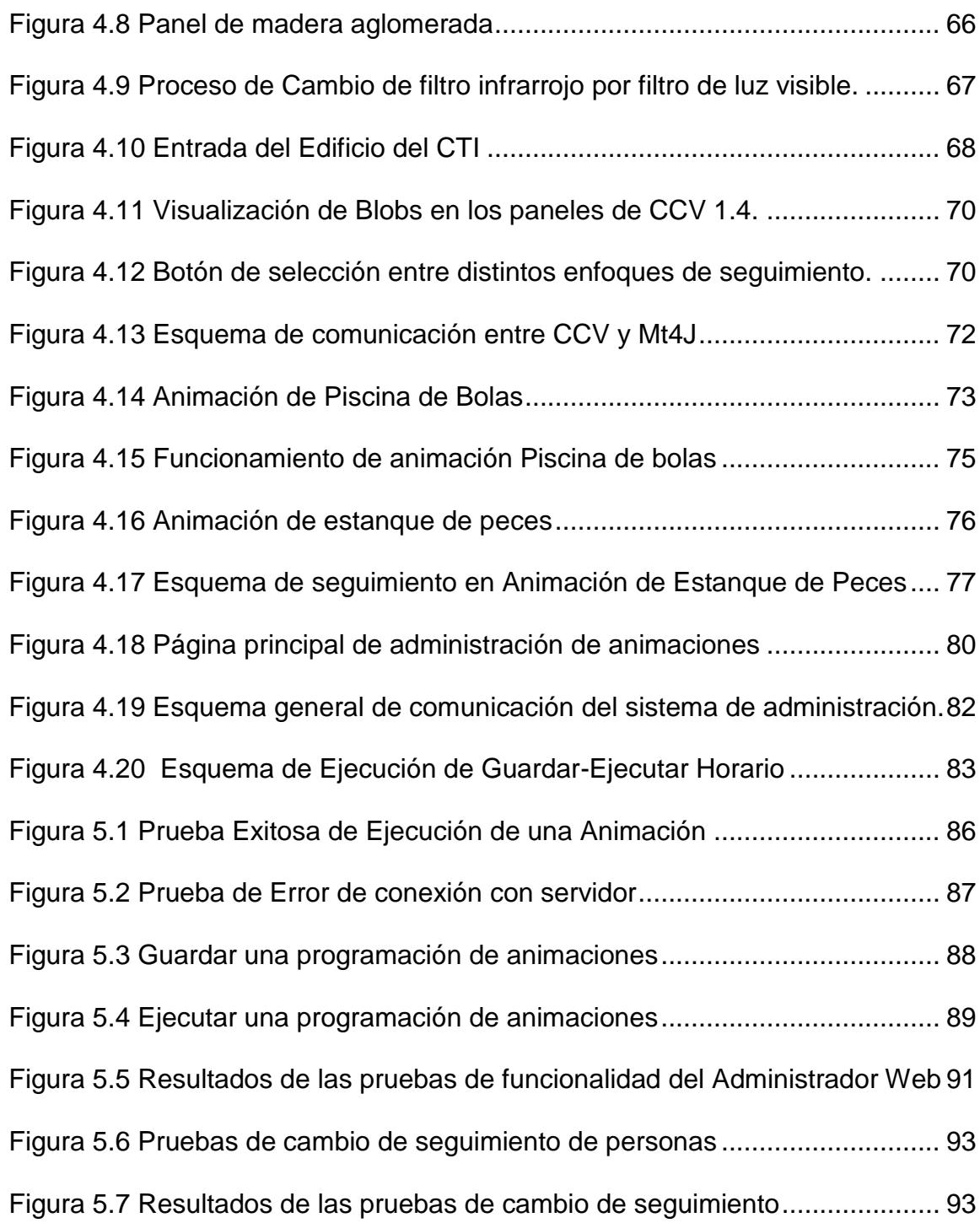

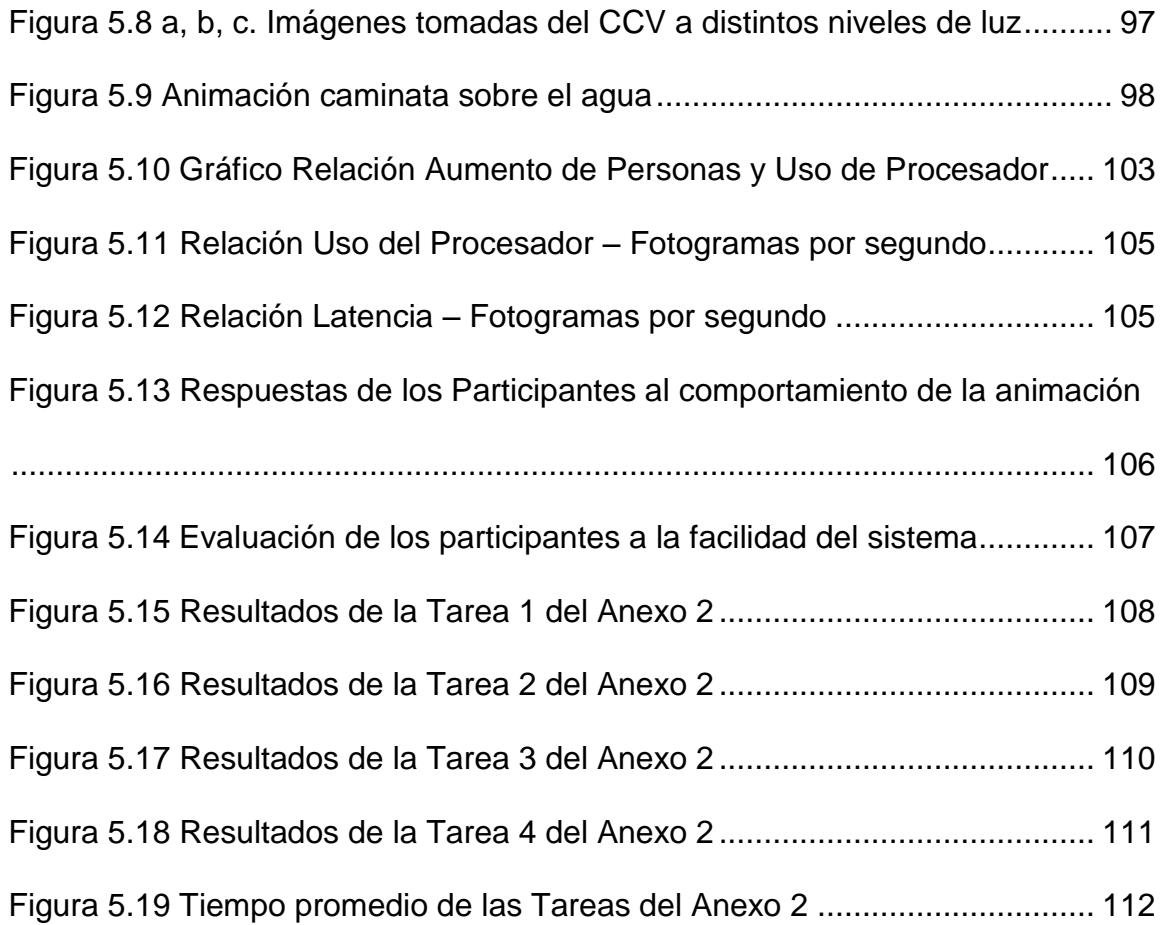

## **ÍNDICE DE TABLAS**

<span id="page-16-0"></span>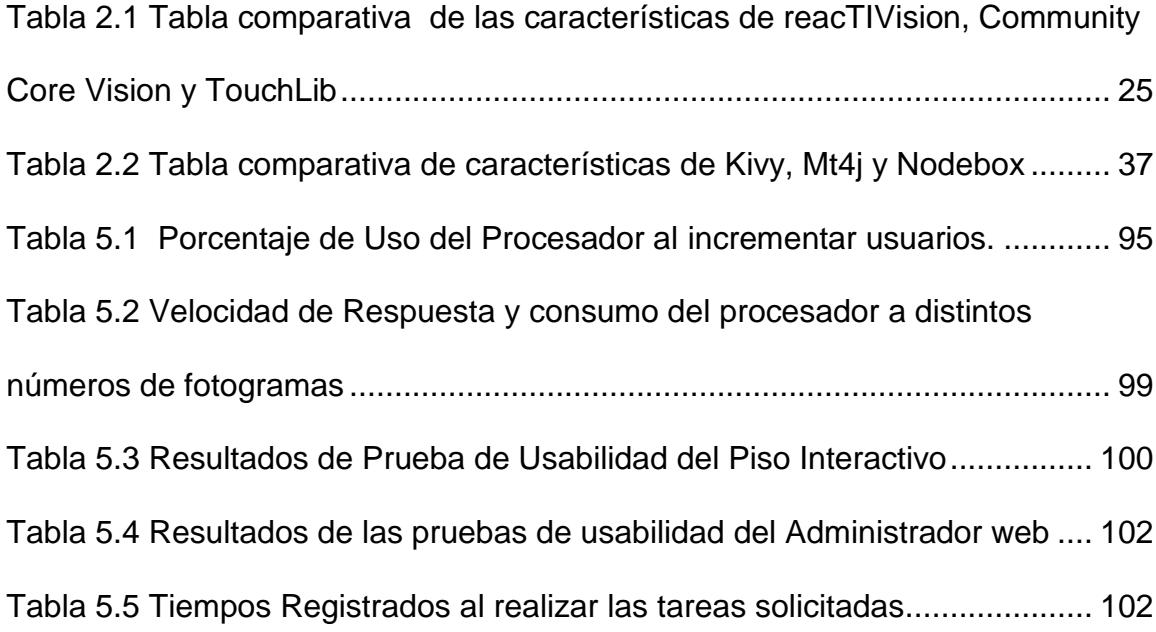

### **INTRODUCCIÓN**

<span id="page-17-0"></span>La interacción entre las personas y los computadores ha cambiado y evolucionado progresivamente llevándonos desde terminales con comandos ingresados por expertos en el área tecnológica hasta la actualidad donde podemos controlar robots y computadoras sin prácticamente ningún entrenamiento previo por medio de gestos y palabras haciendo la comunicación entre ambos mucho más natural.

Esto se ha podido conseguir gracias a la ayuda de las  $NUI<sup>1</sup>$  que son interfaces que el usuario es capaz de usar con poco o ningún entrenamiento. Esto es importante y reduce el costo de uso del software, ya que no se necesita adiestrar a los usuarios. Esto también significa que los usuarios disfrutarán usando el interfa[z\[1\].](#page-140-1)

Aplicando los conceptos de computación ubicua y de las interfaces naturales de usuario podemos crear espacios tecnológicos interactivos prácticamente en cualquier escenario donde se encuentre localizado el ser humano. Este es el caso del Piso Interactivo que es un sistema multimedia que proyecta animaciones sobre el piso, las cuales reaccionan a los movimientos realizados por las personas que se encuentren sobre este, sin necesidad de que el usuario

 $\overline{a}$ 

 $^1$  NUI por Natural User Interface

posea un hardware especifico o que requiera tiempo de aprendizaje para interactuar con él puesto que sus animaciones están diseñadas para responder naturalmente a los movimientos de sus usuarios, haciéndolo además intuitivo.

El objetivo de este proyecto es conseguir la implementación de un sistema de proyección interactivo basado en técnicas de visión por computador de gran escala y de bajo costo, con herramientas de software libre.

Con este proyecto se dará a conocer el proceso de la implementación del Piso Interactivo en la entrada del Centro de Tecnologías de Información y la respuesta de los visitantes a esta interfaz natural.

### **CAPÍTULO 1**

### <span id="page-19-1"></span><span id="page-19-0"></span>**1 ANÁLISIS DEL PROBLEMA**

En este capítulo se describe el problema que se espera resolver y la justificación para implementarlo.

#### <span id="page-19-2"></span>**1.1Antecedentes**

La idea de proyecciones interactivas tiene ya algunos años funcionando como una solución que permite una fácil y mejor interacción sobre superficies proyectadas. En un comienzo, se crearon interfaces interactivas en posición vertical ubicadas en paredes, donde la manipulación directa de los usuarios sobre estas pantallas cumplía de manera satisfactoria los ideales de la computación ubicua; sin embargo superficies poco comunes y con gran potencial para la interacción con los usuarios como techos y pisos no eran suficientemente explotadas [\[2\].](#page-140-2) Así surgió la creación de proyecciones interactivas sobre el suelo llamadas también Pisos Interactivos, que permiten hacer de uno de los elementos más comunes y ordinarios como el suelo, una interfaz interactiva y entretenida.

Los primeros prototipos no surgieron como proyecciones interactivas sino como alfombras con sensores de presión conectadas a grandes pantallas. Estas eran experimentadas principalmente sobre prototipos para pisos de baile o entretenimiento como Magic Carpet [\[3\]](#page-140-3) y Litefoot [\[4\],](#page-140-4) la desventaja de estos es que su costo es muy elevado y son muy propensos a recibir daños en sus sensores como resultado de los movimientos bruscos que sus usuarios pueden llegar a realizar cuando se hallan inmersos en sus aplicaciones.

Una de las primeras aplicaciones de piso interactivo basado en proyecciones y en visión por computador que utilizó la visión por computador para sensar el movimiento de las personas fue el iFloo[r\[5\]](#page-140-5) ubicado en una biblioteca municipal de Dinamarca, el principal objetivo de esta era de alentar la interacción social de los visitantes de la biblioteca por medio de una proyección en la que se podían plantear preguntas y respuestas de interés común y por medio de seguimiento de movimiento con visión por computadora, detectar las personas presentes y ubicar las preguntas en frente a ellos. Desde entonces este tipo de superficies han ido mejorando tanto en las aplicaciones que en ellas se proyectan como en la tecnología utilizada para ello.

Hoy en día existen muy pocas empresas que se dedican a la fabricación de ese tipo de superficies interactivas, la mayoría están orientadas sobre todo al entretenimiento y a la publicidad, con esto, se consigue una experiencia enriquecedora puesto que permite crear ventanas virtuales a un sinnúmero de experiencias recreadas a través de animaciones interactivas.

#### <span id="page-21-0"></span>**1.2Descripción del Problema**

Actualmente el concepto de interfaces naturales en espacios públicos se resume en pantallas táctiles ubicadas en sitios estratégicos visibles y alcance de las personas, estas pantallas son comúnmente usadas para entregar servicios de ubicación dentro de un área o simplemente publicidad de una manera interactiva.

Pero tenemos también superficies con las que nos relacionamos cotidianamente como el mismo suelo que pisamos y que no son explotadas lo suficiente en este campo y en las que podemos ubicar espacios interactivos, pudiendo convertir una acera o entrada en un edificio en una cancha de fútbol, un estanque de peces o cualquier animación que proyectemos; haciendo de una superficie totalmente común un mundo virtual hacia infinitas aplicaciones con objetivos comerciales, de aprendizaje o de entretenimiento .

En centros de Investigaciones, donde la innovación tecnológica y el desarrollo de sistemas multimedia está en constante evolución, se hace notoria la necesidad de incluir este tipo de Interfaces, puesto que grandes espacios dentro de sus instalaciones permanecen inertes pudiendo generar ventajas tecnológicas a través de proyecciones interactivas que capten la atención de sus visitantes.

Un ejemplo de un centro de investigación es el CTI<sup>2</sup> de la ESPOL<sup>3</sup> en el que se desarrollan proyectos de investigación en distintas áreas de la computación como las interfaces naturales de usuario, en busca de liderar la innovación tecnológica en el país. El CTI cuenta con la visita de varios grupos de personas interesadas en conocer el avance tecnológico

 2 CTI por Centro de Tecnologías de Información

<sup>3</sup> ESPOL por Escuela Superior Politécnica del Litoral

dentro de las instalaciones de su edificio, lo que lo convierte en un lugar adecuado para la instalación de un piso interactivo.

#### <span id="page-23-0"></span>**1.3Justificación**

Para resolver la carencia de interfaces que capturen el interés de los usuarios hacia una comunicación más natural con la tecnología se propone la implementación de un sistema de proyección vertical de animaciones sobre el suelo, eficiente y de bajo costo llamado Piso Interactivo.

La implementación de un sistema de este tipo aplicaciones ayudará, a quien visite las instalaciones en las que se exhiban este tipo de sistemas, a evidenciar el avance en investigación y desarrollo de interfaces naturales que actualmente la comunidad informática ha conseguido. De esta forma de demostrará el interés en la innovación y su proyección hacia el futuro a la creación de nuevas Interfaces que rodean el ambiente en el cual nos desenvolvemos.

Al finalizar este proyecto, el Centro de Tecnologías de Información contará con una Superficie de Proyección Interactiva, que le permitirá a sus visitantes evidenciar el desarrollo tecnológico en interfaces de interacción natural, tanto dentro del centro así como de la propia universidad.

#### <span id="page-24-0"></span>**1.4Propuesta de Solución**

Se realizará una revisión del estado del arte, en la que se identifiquen aplicaciones, técnicas y algoritmos de seguimiento de movimiento a través de visión por computador que usen el protocolo TUIO<sup>4</sup>[1] en su comunicación como las siguientes: ReacTIVision, CC[V\[12\],](#page-141-0) y TouchLib comparándolas por características como rendimiento, multiplataforma, y precisión en la detección. También se revisarán y se analizarán Aplicaciones Cliente como MT4J<sup>5</sup>[\[16\],](#page-142-0) Kiv[y\[17\]](#page-142-1) y NodeBo[x\[18\]](#page-142-2) para recibir los mensajes TUIO e integrarlos con las animaciones.

Después se procederá a hacer el diseño de la solución en base al estudio del estado de arte. En esta etapa se obtendrá un diseño lógico y físico de la solución propuesta, considerando las especificaciones para una instalación y funcionamiento estable del hardware y del software.

Luego se realizará la implementación del diseño planteado considerando las diferentes alternativas de hardware y software disponibles. En este

 $\overline{a}$ 

<sup>&</sup>lt;sup>4</sup> TUIO por Table -Top Tangible User Interfaces.

<sup>5</sup> MT4J por Multitouch for Java

paso se procederá con la instalación de todos los elementos físicos necesarios para el funcionamiento del sistema y se llevará a cabo la implementación de código que junto a las herramientas de visión y gráficos por computador escogidas previamente permitirán crear animaciones interactivas que serán proyectadas en el piso.

Finalmente se realizarán pruebas de usabilidad para medir el nivel de interacción y pruebas en la configuración para determinar los valores óptimos para su funcionamiento.

La instalación del piso interactivo se la realizará en la entrada del edificio del Centro de Tecnologías de Información de la ESPOL donde se desarrollan proyectos innovadores en el área de las interfaces naturales siendo un lugar idóneo para la comunicación interactiva de sus visitantes con la tecnología.

### **CAPÍTULO 2**

### <span id="page-26-1"></span><span id="page-26-0"></span>**2 REVISIÓN DEL ESTADO DE ARTE**

En este capítulo se revisarán las principales tecnologías existentes relacionadas a pisos interactivos. Se revisará sus características principales como la instalación de sus componentes físicos, su capacidad para extender el área de interacción entre otras. Esta información será utilizada para hacer un análisis de factibilidad de las tecnologías más apropiadas para la implementación del Piso Interactivo.

#### <span id="page-26-2"></span>**2.1Tecnologías para pisos interactivos**

Un sistema de piso Interactiva como cualquier sistema computacional requiere de una que los usuarios proporcionen una datos de entrada. En este tipo de sistemas estos datos están se obtienen de la interacción de las personas sobre el piso, para esto se necesita de un mecanismo que detecte los movimientos que se realizan sobre la superficie en la que se proyectan las animaciones.

SI consideramos la manera en cómo ésta entrada es capturada por el piso interactivo podemos dividirlos en

- Pisos interactivos basados en sensores
- Pisos interactivos basados en Visión por Computador

#### <span id="page-27-0"></span>**2.1.1 Pisos interactivos basados en sensores**

Un piso interactivo basado en sensores es una estructura que se coloca sobre el suelo a manera de alfombra y en su interior está formada por mallas de sensores que detectan la presión y ubicación de las pisadas sobre éste para luego mapearlas en una animación o efectos multimedia.

Los Pisos Interactivos basados en sensores fueron usados básicamente en presentaciones artísticas y musicales para capturar la diversidad de expresiones humanas a través del baile y la música como por ejemplo LiteFoot [\[4\]](#page-140-4) que fue un prototipo que nació básicamente para grabar y analizar la danza Irlandesa, a través de un piso equipado con sensores ópticos de proximidad que detectaban la posición de los pies y de un acelerómetro que detectaba la fuerza del impacto total.

Otro ejemplo es Magic Carpe[t\[3\]](#page-140-3) que fue inicialmente creado para funcionar con la Opera de Brain, una instalación musical muy grande, donde una audiencia en general puede interactuar con sonidos musicales mapeando diferentes tipos de gestos físicos en expresiones musicales y gráficos .Este sistema está formado por una alfombra cubierta de cables piezoeléctricos además de radares que sensan el movimiento de la parte superior del cuerpo.

En ambos casos la entrada proveniente de estos prototipos es usada para controlar y manipular sonido produciendo la idea de tocar un instrumento con los movimientos del cuerpo [\[\[7\].](#page-140-6)

#### <span id="page-28-0"></span>**2.1.2 Pisos interactivos basados en visión por computador**

Los pisos interactivos basados en visión por computador a diferencia de los anteriores realizan la captura de datos del usuario a través de una cámara montada en el techo que por medio de un software basado en visión por computador detecta los movimientos del usuario sobre la superficie.

El movimiento capturado es enviado a un software de gráficos por computador que traduce estos movimientos en efectos visuales en distintas animaciones que se proyectan al suelo, creando así un ambiente de tecnología interactiva inmersa en espacios.

En algunas ocasiones se utiliza un esquema cliente-servidor para separar la complejidad el sistema, de tal forma que por un lado el servidor detecta los movimientos sobre la superficie, y el cliente genera los gráficos.

El primero de estos sistemas que uso visión por computadora fue el Ifloor [\[5\],](#page-140-5) ubicado en la biblioteca municipal de Dinamarca, cuyo propósito principal es ayudar y estimular la interacción entre personas que compartan un espacio en común.

La implementación de este tipo de sistemas tiene ventajas frente a los basados en sensores, puesto que los elementos necesarios para su implementación son de bajo costo en comparación a las mallas de. Además debido a la ubicación del sistema mantiene seguros los componentes frágiles al estar fuera del alcance de las personas y proporciona una interfaz humana computador que no altera la visibilidad del espacio físico. También tiene escalabilidad en cuanto al tamaño del área de interacción puesto que depende únicamente de la distancia de proyección para ampliar el espacio interactivo y su capacidad para interactuar con varias personas al mismo tiempo depende únicamente del rango de visión de la cámara y de la capacidad del procesador al que se envían los datos.

#### <span id="page-30-0"></span>**2.2 Protocolos de comunicación sobre superficies multitouch**

Si consideramos un esquema cliente servidor, se necesita un protocolo de comunicación que permita la comunicación entre el software que detecta el movimiento y el software que genera los gráficos que se proyectan sobre la superficie.

A continuación se presentan los protocolos más usados actualmente en la para la comunicación de datos entre cliente y servidor de un sistema multitouch.

#### <span id="page-31-0"></span>**2.2.1 TUIO**

 $\overline{a}$ 

El protocolo TUIO [1] es un framework que define un protocolo común y un API para superficies tangibles multitouch. El protocolo TUIO permite la transmisión de una descripción abstracta de datos sobre superficies interactivas, incluyendo eventos táctiles y estados de objetos tangibles. Este protocolo codifica datos de control desde una aplicación de rastreo y los envía a cualquier aplicación cliente que es capaz de decodificar el protocolo como se ve en la [Figura 2.1](#page-32-0) TUIO está basado en OSC $\mathrm{^{6}}$ .

Ya que TUIO está codificado usando OSC, esto permite que el mensaje de pueda ser enviado básicamente a través de cualquier canal que sea soportado por una encapsulación OSC .El método por defecto de transmisión para TUIO es la encapsulación de paquetes binarios de datos OSC dentro de paquetes UDP<sup>7</sup>. Estos mensajes son enviados al puerto número 3333 que es el puerto TUIO por defecto.

En el Protocolo TUIO existen dos tipos principales de mensajes:

<sup>&</sup>lt;sup>6</sup> OSC por Open Sound Control, protocolo para comunicación entre computadores, sintetizadores de sonido, y otros dispositivos multimedia

<sup>7&</sup>lt;br>UDP por User Data Protocol, protocolo que permite enviar mensajes entre aplicaciones a través de la red

**MENSAJES SET,** que son usados para comunicar la información acerca del estado de un objeto como su posición, orientación y otros estados reconocidos.

**MENSAJES ALIVE,** que indican el conjunto actual de objetos presentes en la superficie usando una lista de códigos de sesión únicos.

Además de los mensajes SET y ALIVE, existen los MENSAJES FSEQ que están definidos para asociar cada actualización con un código único del fotograma en el que se lleva a cabo dicha actualización. Entonces un paquete típico de TUIO está compuesto de al menos estos tres mensajes.

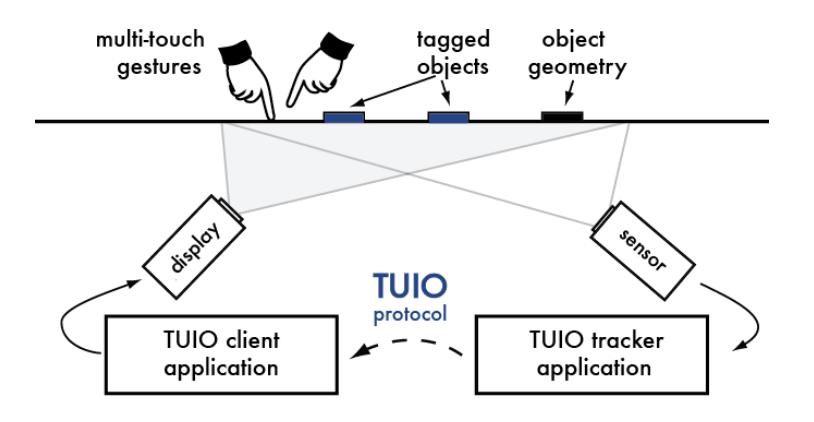

<span id="page-32-0"></span>**Figura 2.1 Esquema básico de una aplicación multitouch con TUIO**

Existen diversos perfiles TUIO que nos sirven para agrupar e identificar los valores que se envían a través de la red .Los perfiles principales que existen para la transmisión de datos son los perfiles de cursor y de objeto, que son comúnmente usados dentro del contexto de una superficie táctil bidimensional, y para el cual están enfocados la mayoría de implementaciones TUIO disponibles actualmente.

En la [Figura 2.2](#page-33-0) podemos ver un ejemplo del perfil de cursor usado comúnmente para el desarrollo de aplicaciones multitouch. En este vemos la estructura de un paquete de comunicación TUIO a través de mensajes ALIVE, SET y FSEQ.

/tuio/2Dcur source application@address /tuio/2Dcur alive s\_id0 ... s\_idN /tuio/2Dcur set s\_id x\_pos y\_pos x\_vel y\_vel m\_accel /tuio/2Dcur fseq f\_id

<span id="page-33-0"></span>**Figura 2.2 Ejemplo del formato del perfil 2Dcur del Protocolo TUIO**

La principal ventaja acerca de TUIO es que está disponible para la mayoría de lenguajes comunes de programación y ambientes multimedia.

#### <span id="page-34-0"></span>**2.2.2 LusidOSC**

LusidOS[C\[9\]](#page-141-1) es una iniciativa open source para definir y mantener una capa para dispositivos espaciales de entrada usando OSC. Un dispositivo espacial de entrada es cualquier sistema que identifica únicamente objetos (marcadores, etiquetas, regiones, etc.) en el espacio físico. LusidOSC tiene como objetivo conectar fácilmente interfaces con aplicaciones a nivel de usuario a través de un protocolo simple y extensible.

LusidOSC extiende ideas originales presentadas en el protocolo TUIO pero ha sido rediseñada para comunicarse con un amplio rango de plataformas de sensores sin la necesidad de definiciones adicionales de bajo nivel de perfiles OSC y todos los perfiles de TUIO han sido simplificados en un perfil único para mejorar el mantenimiento de librerías y compatibilidad de aplicaciones. A medida que este estándar avanza, hay una buena posibilidad de que parámetros adicionales estén disponibles para ser adaptados en el formato actual de LusidOSC, facilitando la transición a futuras versiones.

La información acerca de cada objeto detectado es transmitido a las aplicaciones vía OSC y provee ocho componentes que lo define en el mundo físico: su código único (u), posición (x, y, z), rotación  $(a, b, c)$  y tiempo  $(sm)$ .

A pesar de las ventajas en cuanto a simplicidad en la definición de perfiles y adaptabilidad de parámetros en futuras versiones del protocolo, LusidOSC se encuentra en su primera versión y no posee la disponibilidad de librerías para distintos lenguajes como lo hace TUIO que además se actualiza constantemente apoyado por una gran comunidad que ha convertido a este protocolo en el más usado actualmente para implementación de superficies táctiles por la madurez que ha alcanzado.

## <span id="page-35-0"></span>**2.3Análisis de Aplicaciones para el seguimiento de puntos sobre superficies interactivas**

Puesto que la implementación de un piso interactivo basado en visión por computador se fundamenta sobre la misma tecnología usada para el desarrollo de mesas multitouch y otras superficies táctiles que usan el
seguimiento de video como fuente de entrada se ha decidido comparar las siguientes herramientas utilizadas comúnmente en el seguimiento de puntos para superficies interactivas: reacTIVision , Community Core Vision y TouchLib.

# **2.3.1 ReacTIVision**

ReacTIVisio[n\[10\]](#page-141-0) es un framework de código abierto de visión por computador hecho especialmente para el rastreo de marcadores fiduciales adjuntos a cualquier objeto físico sobre una superficie aunque también se lo usa para el seguimiento de dedos en superficies táctiles.

Un marcador fiducial, como vemos en la Figura [2.3,](#page-37-0) es un símbolo gráfico que puede ser detectado usando técnicas de visión por computador y se usa para identificar y detectar la posición y orientación de objetos frente a un dispositivo de captura de video.

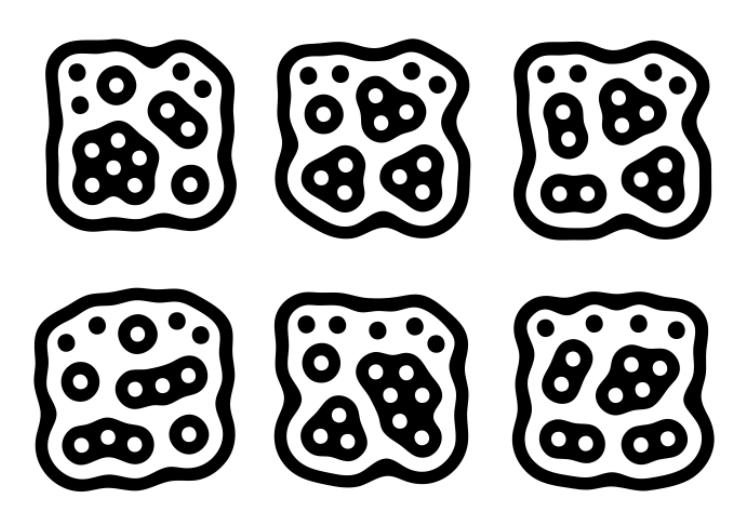

 **Figura 2.3 Ejemplo de un marcador fiducial**

<span id="page-37-0"></span>Inicialmente fue desarrollado como el componente sensor principal para el proyecto Reactabl[e\[11\]](#page-141-1) un sintetizador modular tangible que ha definido los estándares para aplicaciones multitouch.

ReacTIVision es una aplicación independiente, que envía mensajes TUIO vía UDP por el puerto 3333 a cualquier aplicación cliente que decodifique el protocolo TUIO. Además reacTIVision es capaz de enviar mensajes MIDI (Musical Instrument Digital Interface) que es un protocolo que transfiere información musical entre teclados, sintetizadores, etc. Estos mensajes nos permiten mapear cualquier valor de un objeto como posición de centroide y ángulo a un controlador MIDI a través de un archivo de

configuración XML<sup>8</sup> .Así añadir y remover objetos puede ser mapeados a un simple evento con valores ON/OFF. Sin embargo MIDI tiene menos ancho de banda y resolución en los datos comparado con OSC en el que se basa el protocolo TUIO.

Puesto que reacTIVision es solo el framework de visión por computador, que fue desarrollado para la implementación del sintetizador Reactable, este paquete de código abierto no contiene ningún componente de visualización. Esta característica se la puede encontrar en versiones comerciales del software[1].

#### **2.3.2 Community Core Vision (CCV)**

Community Core VIsio[n\[12\],](#page-141-2) también conocido como CCV o tbeta, es un software open source y multiplataforma para visión y detección por computador. Éste toma como entrada una secuencia de imágenes en tiempo real y genera como salida los datos detectados como por ejemplo coordenadas y tamaño de los Blobs<sup>9</sup> detectados y eventos como por ejemplo "Finger Down", "Moved" y "Release" que son usados para construir aplicaciones multitouch.

 $\overline{a}$ 

<sup>&</sup>lt;sup>8</sup> XML por Extensible Markup Language,

<sup>9</sup> Blob por Binary large object; un tipo de dato que permite el almacenamiento de datos de tipo binario usualmente de tamaño indeterminado.

Un Blob es una área de interés en una imagen la cual es o más clara o más oscura que su entorno, en CCV los blobs se grafican como áreas de pixeles blancos sobre un fondo de color negro que representan las áreas en movimiento detectadas en un fotograma.

CCV puede interactuar con distintas cámaras y dispositivos de video así como conectar a varias aplicaciones a través de TUIO/OSC/XML y trabaja con distintas técnicas de iluminación para multitouch incluyendo FTIR (Frustrated Total Internal Reflection), DI (Diffused Illumination), DSI (Diffused Surface Illumination) y LLP (Laser Light Plane) con expansiones pensadas para futuras aplicaciones de visión.

CCV está desarrollado en C++ con OpenFrameworks, y nos proporciona una interfaz gráfica que nos permite visualizar en distintas pantallas el video de entrada, los Blobs detectados, y las configuraciones y controles para aplicar distintos filtros como substracción del fondo, filtros pasa alto, umbral entre otros permitiéndonos trabajar con distintos tipos de configuraciones ópticas y de iluminación.

Además tiene un módulo de calibración que nos permite acomodar el área de captura a la superficie en la que vamos a proyectar los gráficos.

CCV cuenta con una gran comunidad de desarrolladores que se encargan de actualizar el repositorio con nuevas mejoras, actualmente este software funciona en Linux, Windows y Mac OS y está próximo el lanzamiento de la versión 1.5.

## **2.3.3 TouchLib**

Touchlib[1] maneja las imágenes adquiridas de la webcam u otro hardware de captura de video utilizando algunas librerías conocidas. Esta librería también maneja el procesamiento de estas imágenes, mediante detección y seguimiento de Blobs .Y podemos realizar el envío de eventos multitouch, como un "Finger Down", "Finger Moved", "Finger Released" entre otros.

Esta herramienta incluye un archivo de configuración de la aplicación y algunas demos para la iniciación del usuario, una de ellas se puede observar en la [Figura 2.4](#page-41-0) Reconoce la mayoría de webcams y dispositivos de captura de video. Si se desea utilizar la Touchlib deberemos estar preparados para crear nuestras propias aplicaciones para el seguimiento de objetos. Podemos crear aplicaciones en C++ y tomar ventaja de la sencilla interfaz de programación de Touchlib puesto que no nos provee de ninguna interfaz gráfica, simplemente envía los eventos táctiles y los gráficos y visualización tienen que ser programados

Actualmente solo funciona bajo Windows aunque se está trabajando en su migración a otras plataformas.

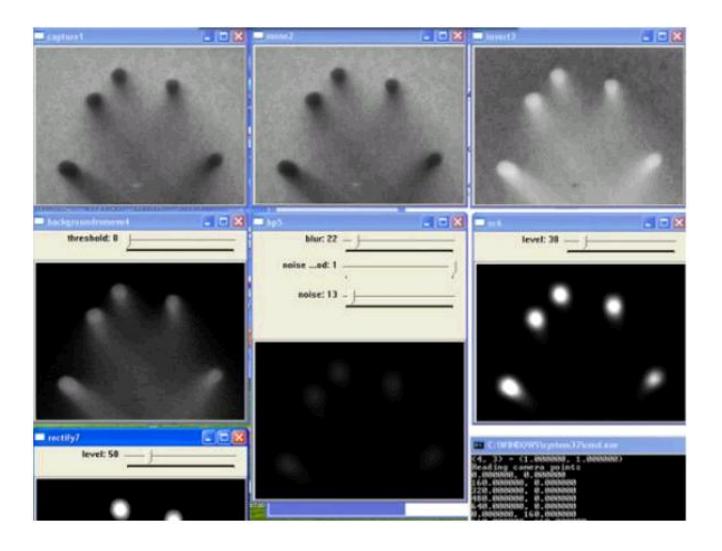

 **Figura 2.4 Ejemplo de una aplicación Touchlib**

<span id="page-41-0"></span>Teniendo en cuenta las características de cada herramienta presentada y cómo podemos ver en la tabla comparativa en la [Tabla](#page-43-0) 2.1[1], vemos que CCV supera a Touchlib y reacTIVision, en algunos aspectos como una interfaz sencilla con algunos filtros que pueden ser aplicados en tiempo real, un módulo de calibración y soporte multiplataforma.

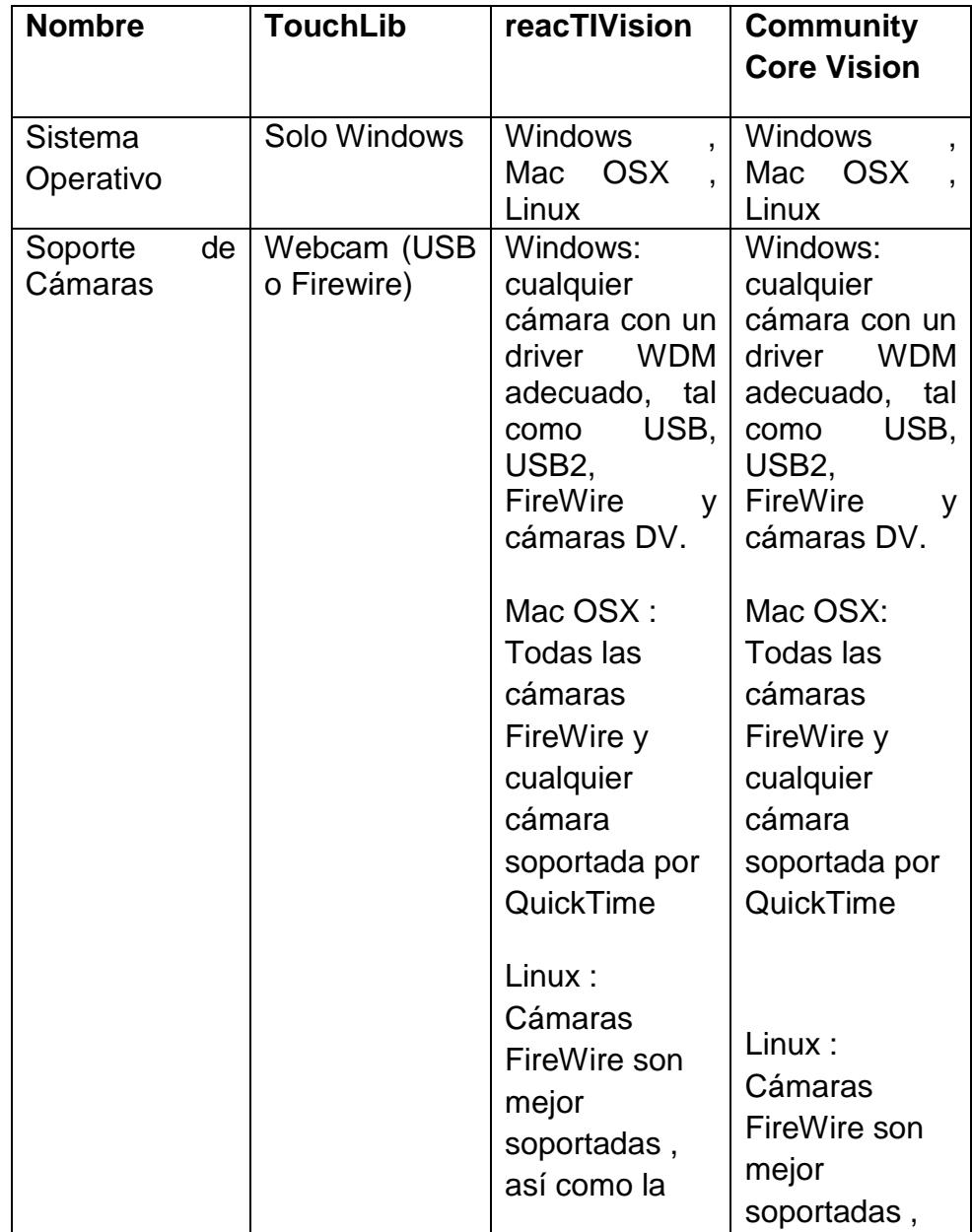

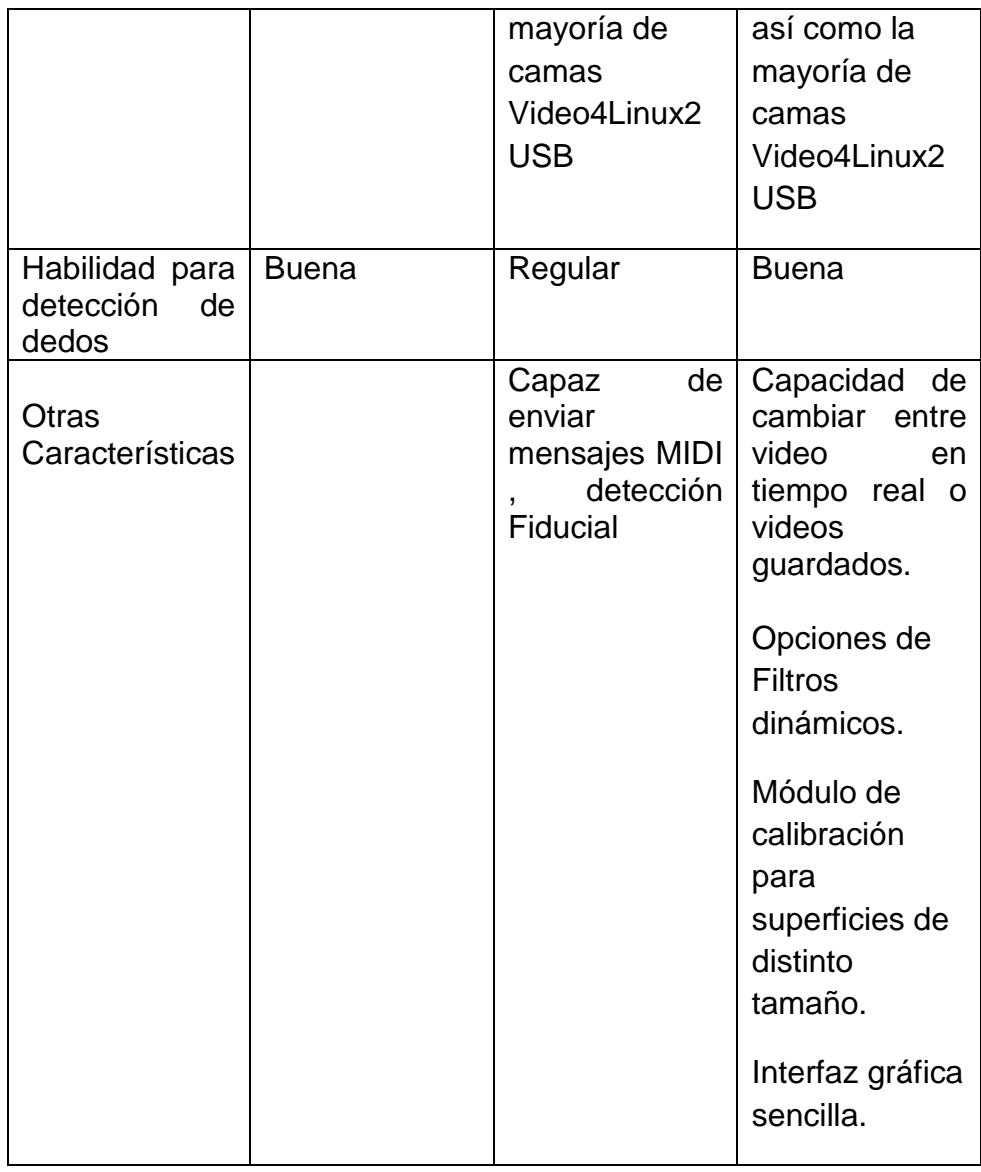

<span id="page-43-0"></span>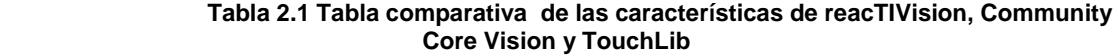

Todos los programas de visión por computador anteriormente mencionados funcionan capturando un fotograma inicial cuando se inicia el sistema y lo usa para compararlo con los fotogramas subsecuentes para producir una diferencia en la imagen. La diferencia entre estos fotogramas, en un entorno controlado debería representar únicamente la presencia de objetos en la superfici[e\[14\].](#page-141-3) Puesto que no se puede controlar estrictamente la variación de luz en el entorno, las superficies interactivas como mesas multitouch utilizan técnicas de iluminación infrarroja para superar este problema en conjunto con cámaras capaces de captar luz infrarroja y bloquear la mayor cantidad de luz visible.

Entre las técnicas de iluminación infrarroja utilizadas comúnmente en la implementación de mesas multitouch para contrarrestar el problema causado por la luz a la que se exponen estos sistemas están LLP<sup>10</sup> que funciona con un láser sobre una superficie,  $FTIR<sup>11</sup>$  que funciona con luces infrarrojas ubicadas a los lados de un panel acrílico que distribuye la luz por medio de reflexión interna y cuando un dedo toca el panel acrílico la luz es "frustrada" y se esparce directamente hacia abajo y es capturada por la cámara.

 $\overline{a}$ 

<sup>&</sup>lt;sup>10</sup> LLP por Laser light plane

<sup>&</sup>lt;sup>11</sup> FTIR por Frustrated total internal reflection

DI<sup>12</sup> funciona iluminando un panel difusor, cuando un objeto se posa sobre la superficie refleja más luz que el material difusor en el fondo y la luz es capturada por la cámara.

DSI<sup>13</sup> funciona igual que FTIR con la diferencia que éste usa un panel acrílico especial que usa pequeñas partículas dentro del material actuando como miles de pequeños espejos consiguiendo una iluminación uniforme, el efecto es similar al DI[1].

En la [Figura 2.5](#page-46-0) se pueden ver las distintas implementaciones de las técnicas de iluminación infrarroja.

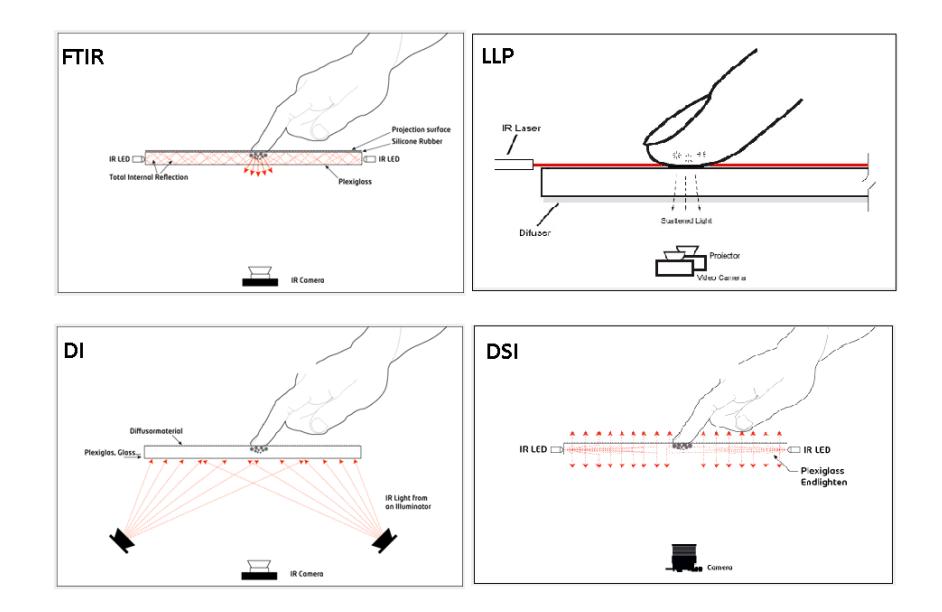

 $\overline{a}$ <sup>12</sup> DI por Diffused illumination

<sup>&</sup>lt;sup>13</sup> DSI por Diffused surface illumination

**Figura 2.5 Técnicas de Iluminación Infrarroja**

# <span id="page-46-0"></span>**2.4Análisis de Aplicaciones para el desarrollo de contenido multimedia para superficies multitouch**

#### **2.4.1 MT4j**

MT4[j\[16\]](#page-142-0) (Multi-touch for Java) es un framework open source para el desarrollo de aplicaciones multitouch el cual está publicado bajo la licencia GPL y puede ser usado gratuitamente. Provee funcionalidad de alto nivel y tiene como objetivo proveer un conjunto de herramientas para el desarrollo de aplicaciones multitouch de una manera sencilla y rápida.

MT4j es una herramienta multiplataforma, que actualmente funciona en Windows, Linux y Mac OSX. Soporta el protocolo TUIO que es usado para la detección de objetos y dedos en distintos detectores de puntos como reacTIVision, CCV y Touchlib.

También mejora el rendimiento gráfico y soporta la aceleración de hardware, puesto que usa JOGL que es OpenGL para Java y debido a que está construido sobre Processing nos permite usar sus distintas librerías y características de una manera sencilla.

La arquitectura de MT4j esta subdividida en diferentes capas comunicándose a través de eventos enviados de una capa a la siguiente como vemos en la [Figura 2.6\[16\]](#page-47-0)

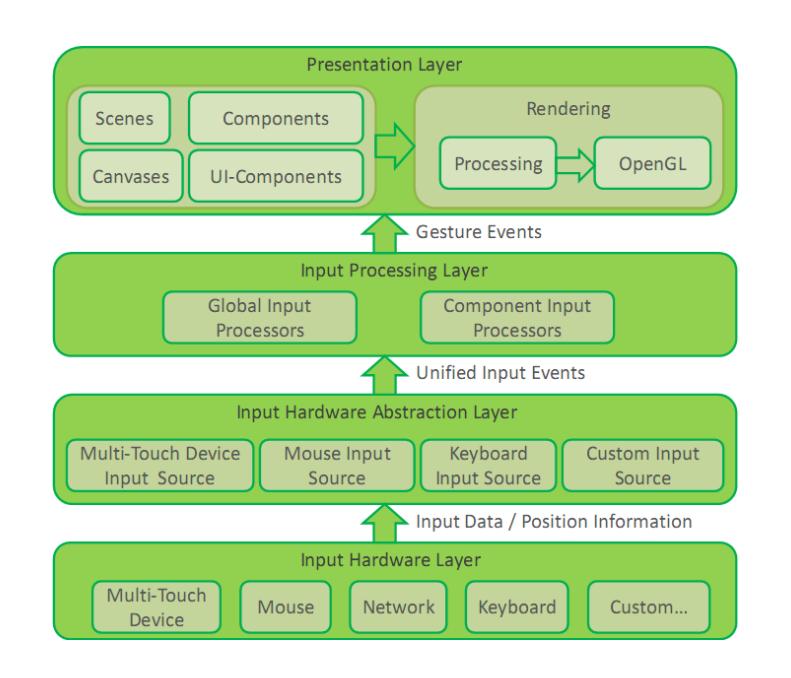

 **Figura 2.6 Arquitectura de general de MT4J, desde la página de MT4J**

## <span id="page-47-0"></span>**Capa de Abstracción del Hardware de entrada**

Usando la capa de abstracción de hardware, MT4j puede soportar distintos hardware de entrada con solo ajustes mínimos puesto que solo necesitamos añadir la funcionalidad específica para éste, así MT4j se presta para el desarrollo de distintos tipos de aplicaciones y especialmente en áreas donde nuevos tipos de métodos y técnicas de interacción humano computador son exploradas y aplicadas.

#### **Capa de Procesamiento de entrada**

El procesamiento de la entrada ocurre en dos etapas en el flujo de eventos de entrada

**La primera etapa** es el procesamiento de las entradas globales donde los procesadores de entradas escucharán directamente a las distintas fuentes de entrada. Esta etapa es usada cuando todas las entradas tienen que ser procesadas. En esta etapa podemos modificar la entrada antes de que sea enviada a las siguientes capas.

**La segunda etapa** está localizada a nivel de componentes. Aquí se procesa la entrada que ha sido dirigida a solo un componente específico. Aquí encontramos los gestos multitouch como rotación y escala.

#### **Capa de Presentación**

MT4j provee una forma flexible de crear interfaces de usuario personalizables y multimedia. Para esto contiene componentes que van desde gráficos primitivos a gráficos de interfaz de usuario más complejos y esta inherentemente diseñado para permitir el desarrollo de aplicaciones 2D y 3D.

MT4J proporciona "Gestos" que son comportamientos que se le definen a los objetos cuando estos responden a alguna fuente de entrada. Entre estos gestos están: Arrastrar, Escalar, Hacer clic o Rotar un objeto.

#### **2.4.2 Kivy**

Kiv[y\[17\]](#page-142-1) es una librería open source publicada bajo la licencia LGPL para el desarrollo rápido de aplicaciones equipados con interfaces de usuario novedosas, tales como las aplicaciones multitouch. Actualmente funciona en Linux, Windows, Mac OSX y también en Android y IOS.

Kivy está escrito en Python, y basado en OpenGL y al igual que MT4j soporta distintos dispositivos de entrada.

Una característica importante de Kivy son los *Core Providers* que se encargan de dar soporte específico para cada tipo de sistema operativo para sus funciones nativas como abrir una ventana, mostrar imágenes o texto, reproducir audio etc. Por ejemplo OSX, Linux y Windows tienen distintos API's para sus funciones nativas. De esta manera los *Core Providers* funcionan como mediador entre las funciones nativas del sistema operativo y las funciones de Kivy, de esta manera se logra aprovechar al máximo las funcionalidades propias de cada sistema operativo y funcionar de la manera más eficientemente posible.

El mismo concepto se usa para el manejo de la entrada. Un *Input Provider* es una pieza de código que añade soporte para cada dispositivo específico de entrada. Si se necesita añadir soporte para un nuevo dispositivo de entrada, se tiene que proveer una nueva clase que lea los datos de entrada desde el dispositivo y los transforme en eventos básicos de entrada de kivy.

EL API gráfico de Kivy es una abstracción de OpenGL. En el nivel más bajo, kivy maneja comandos para graficar con aceleración de hardware usando OpenGL.

Kivy se abstrae desde distintos tipos de entrada y fuentes tales como cursores múltiples, mensajes TUIO entre otros. Lo que estos tipos de entrada tienen en común es que podemos asociar su posición en la pantalla con cualquier evento de entrada. Todos estos tipos de entradas son representados como instancias de una súper clase llamada *Touch*.

La arquitectura de kivy se organiza en módulos que van desde elementos de alto nivel como los *widgets* que son elementos de la interfaz del usuario que se añaden al programa para proveer algún tipo de funcionalidad, hasta los componentes de bajo nivel como las clases que manejan las entradas de los distintos dispositivos tal como se muestra en la [Figura 2.7\[17\]](#page-52-0)

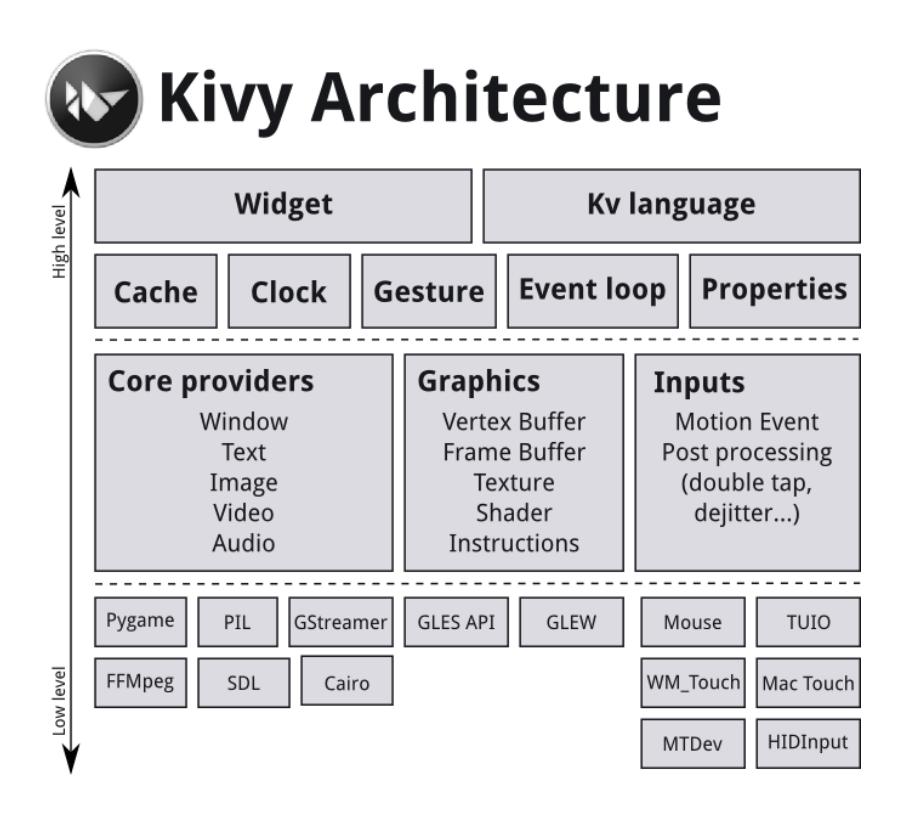

 **Figura 2.7 Arquitectura general de kivy, desde la página principal de kivy**

## <span id="page-52-0"></span>**2.4.3 NodeBox**

NodeBo[x\[18\]](#page-142-2) es una aplicación que nos permite crear gráficos 2D estáticos o Interactivos usando Python, con la posibilidad de exportarlos como un video de formato QuickTime. Es una herramienta open source en la que incluso podemos importar vectores de imágenes. Está orientada a la creación de gráficos y animaciones de manera sencilla y dentro de un ambiente gráfico que nos separa de la programación de cada componente y nos permite concentrarnos en el diseño en sí de la aplicación. Actualmente solo funciona en Mac OSX.

Soporta la comunicación con mensajes TUIO a través de la instalación de una librería que le permite decodificar los paquetes que recibe desde aplicación de detección de dedos u objetos.

Aunque soporta la comunicación TUIO su funcionalidad no llega al mismo nivel que lo hacen otras herramientas como MT4j o Kivy, aunque combinado con estas herramientas podríamos generar efectos visuales realmente inmersivos debido a la orientación al diseño de arte gráfico.

En la [Figura 2.8](#page-54-0) se puede ver un ejemplo de los gráficos que podemos conseguir usando NodeBo[x\[18\].](#page-142-2)

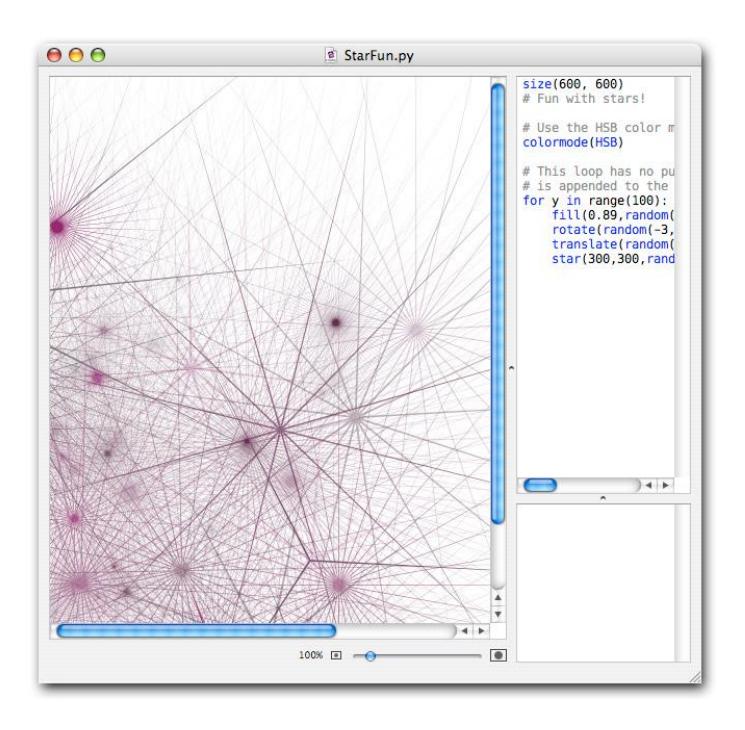

<span id="page-54-0"></span> **Figura 2.8 Muestra del entorno de NodeBox , desde página principal de NodeBox**

Revisando las características de las herramientas para la elaboración de animaciones interactivas en la [Tabla](#page-55-0) 2.2 se puede listar entre las más importantes su capacidad multiplataforma en la cual destacan MT4j y Kivy. Luego por el resto de características como abstracción de las fuentes de entrada, aceleración gráfica con OpenGL, disponibilidad de componentes, gestos y eventos listos para usar y definir nuevos ambas herramientas son similares.

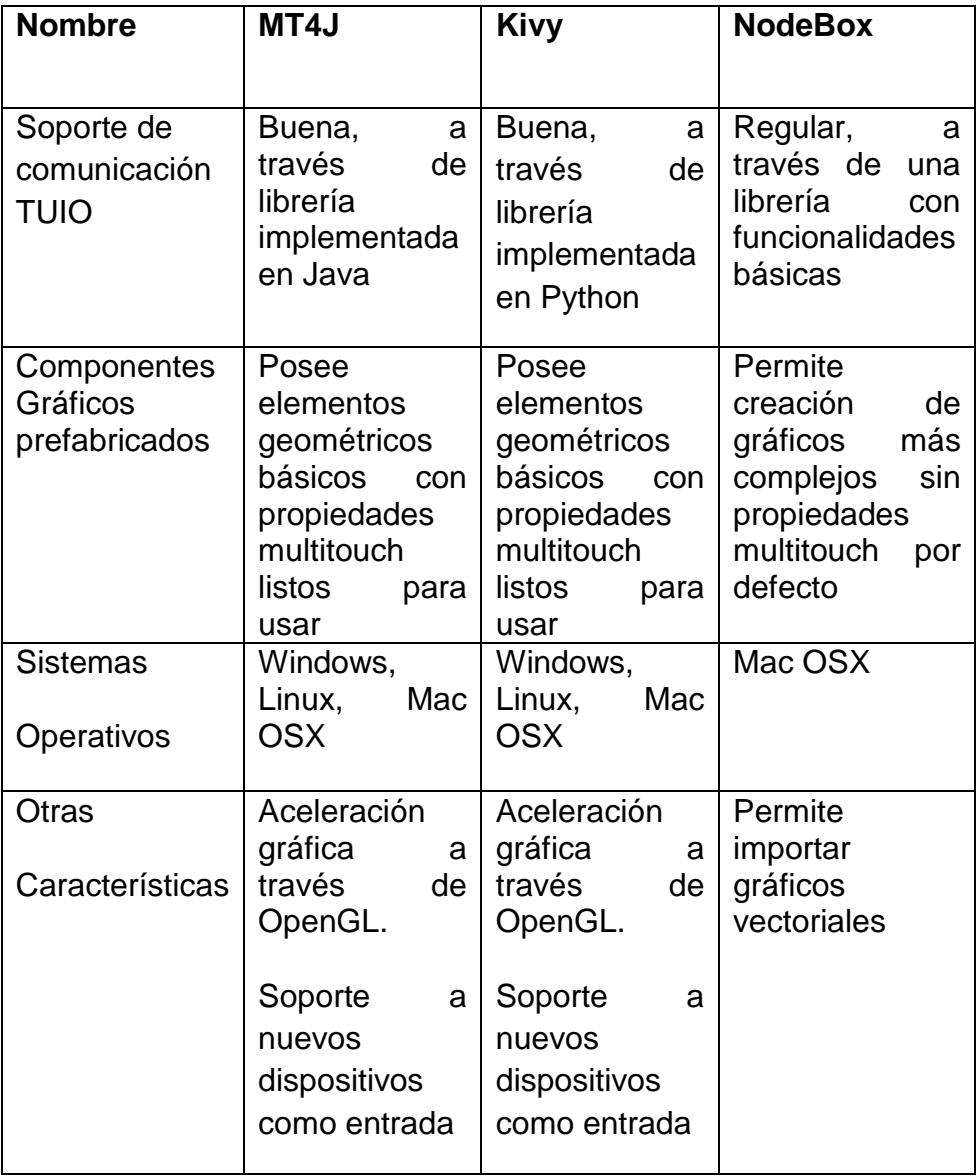

<span id="page-55-0"></span> **Tabla 2.2 Tabla comparativa de características de Kivy, Mt4j y Nodebox**

# **CAPÍTULO 3**

# **3 ANÁLISIS Y DISEÑO DEL PISO INTERACTIVO**

En este capítulo se realizará un análisis de los distintos componentes a nivel de hardware y software necesarios para la implementación de un piso interactivo. Se propondrán diseños para la instalación de los componentes físicos tomando en cuenta varios aspectos que proporcionen seguridad para los componentes y los usuarios y se presentarán diseños para que el software del sistema permita detectar personas sobre el piso y generar animaciones interactivas.

Se ha decidido implementar un piso interactivo basado en visión por computador por la buena relación entre capacidad y costo que ofrece, puesto que con componentes de relativo bajo costo se puede obtener un ambiente multimedia interactivo, robusto e intuitivo. Así mismo, por su facilidad en el mantenimiento y portabilidad supera a los basados en sensores, debido a que sus componentes pueden recibir mantenimiento individualmente y son sencillos de remover.

Al igual que en el proyecto Ifloor [\[5\]](#page-140-0) en el cual se basa esta implementación, el montaje del sistema requerirá de un proyector empotrado en la parte superior del piso interactivo justo encima de una superficie ubicada en un área por la cual frecuentemente transiten personas, puesto que uno de los propósitos más importantes del proyecto es la interacción con las mismas.

Existe otra posibilidad para la implementación del sistema que funciona con un proyector ubicado debajo de un panel acrílico ubicado en el suelo. Esta implementación es mucho más costosa y difícil que el anterior puesto que se necesita de una infraestructura dedicada diseñada específicamente para este propósito y no resulta viable debido a que carece de portabilidad, por lo que el diseño de la infraestructura se realizara en base al primer planteamiento.

#### **3.1 Análisis de los posibles escenarios de proyección**

Los pisos interactivos basados en Visión por computador requieren que el entorno y el escenario en el que se va a proyectar cumplan con ciertos requerimientos para su correcto funcionamiento que se explicarán a continuación.

El escenario donde se ubicará el piso interactivo deberá estar alejado de exposiciones directas a la luz. Si existe un haz de luz de gran intensidad puede interferir en la diferenciación de objetos sobre la superficie. Además si existe un haz de luz parpadeante o en movimiento de gran intensidad provocará que el software de detección de puntos confunda esta entrada con interacción real de usuarios. De no ser posible tener un control de la luz se necesitará utilizar técnicas de iluminación infrarroja.

Se tomará el método de iluminación DI como solución a esta implementación, ya que puede ser adaptado fácilmente para ser utilizado en un piso interactivo, pues el principio es el mismo que en una mesa multitouch pero a una escala mayor. Además su costo es menor comparado con otras soluciones como FTIR y DSI, ya que puede ser implementado sin necesidad de un panel acrílico que generalmente tiene precios altos en el mercado. Para esta implementación solo se necesita de lámparas infrarrojas apuntando a las personas.

El lugar donde se ubique el piso interactivo deberá proveer suficiente distancia desde el techo hacia el suelo para permitir ampliar el área de proyección y el rango de captura de la cámara. Esta altura deberá ser superior o igual a 3 metros, para que permita capturar completamente las personas ubicadas sobre la superficie. Esta distancia servirá también para permitir ampliar el área de proyección.

La superficie sobre la cual se proyectará debe ser preferente de color blanco puesto que al igual que cualquier proyección normal, se necesitará una superficie que refleje todos los colores, de esta manera si se usa una superficie oscura o de una intensidad de color muy fuerte los colores de la proyección resultarás alterados. Esta superficie deberá estar hecha de un material resistente para soportar el peso de las personas, bien puede ser el mismo suelo si cumple con las características anteriores o puede ser algún material no reflectivo que se coloque sobre éste.

#### **3.2Análisis y Diseño del Montaje del Piso Interactivo**

Una vez que se ha elegido un lugar adecuado para colocar el sistema de piso interactivo, se debe empezar el trabajo de montaje de todos los componentes físicos del sistema. De manera general se puede describir la infraestructura del sistema como un proyector anclado al techo, con una cámara apuntando al suelo y comunicándose con un servidor [\(](#page-61-0)  [Figura](#page-61-0) 3.1).

Al igual que los televisores y monitores tienen soportes metálicos para ser empotrados a las paredes, para la instalación del proyector se debe construir un soporte metálico seguro capaz de sostener el proyector y el resto de componentes. Esta estructura debe permitir sostener las luces infrarrojas y la cámara.

La cámara será ubicada en posición cenital, esto es, apuntando hacia abajo, con el objetivo de captar de forma completa la superficie de proyección junto con las personas que pasan por ella. De tal forma que será ubicada justo por debajo y alineado con la lente del proyector.

Para que la proyección apunte directo al suelo, se puede girar el proyector de manera que la lente apunte hacia abajo, pero esta configuración puede resultar en daños al hardware por lo que se utilizara un espejo con inclinación para redirigir la proyección hacia el suelo. Esto no genera inconveniente puesto que aunque la imagen resulte volteada horizontalmente, esto se puede corregir con los controles básicos que la mayoría de proyectores ofrece. El espejo debe estar instalado en el soporte metálico para que se mantenga sujeto fijamente y debe permitir su rotación para cambiar el ángulo de proyección.

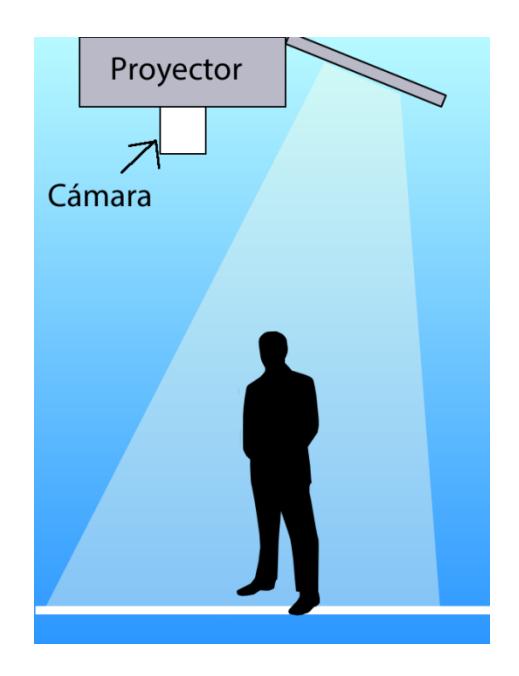

 **Figura 3.1 Diseño básico del piso interactivo**

<span id="page-61-0"></span>A continuación se describen las características generales de los componentes necesarios para la implementación de la configuración anterior.

## **Cámara**

En los componentes de captura o entrada se necesita una cámara UVC (USB video class) puesto que esta especificación asegura el funcionamiento de la cámara en sistemas operativos como Linux, Windows y Mac OSX. Otra característica de la cámara es el número de fotogramas por segundo al que es capaz de enviar los datos, el rango recomendado está entre 15 y 30 a una resolución de 720x 480 pixeles. La cámara deberá proporcionar facilidad para remover el filtro de luz infrarroja y colocar el filtro de luz visible, de esta manera se asegura que no detecte las imágenes proyectadas como usuarios.

Debido a que en el montaje del sistema no se puede asegurar que la distancia entre la cámara y el servidor sea menor a 10 metros; que es la distancia estándar cubierta por un cable USB, se prefiere que la comunicación sea a través de la red para lo cual se necesitará una cámara IP, donde la longitud de los cables pueden alcanzar hasta 100 metros.

#### **Proyector**

El sistema necesitará un proyector para mostrar las imágenes en el piso, por lo tanto se necesitará uno capaz de proyectar con una luminosidad elevada. Por lo que se considera adecuado que el número de lúmenes que es la medición de luz emitida sea mayor a 2500 puesto que esta es la cantidad de lúmenes requeridos para proyectar en una superficie de aproximadamente 2 metros y medio en un entorno donde la luz no se puede controlar por complet[o\[19\].](#page-142-3) La mayoría de proyectores disponibles en el mercado son adecuados si se puede controlar los niveles de luz, como por ejemplo manteniendo al mínimo la cantidad de luz que interfiere directamente con el sistema.

## **Lámpara de Luz Infrarroja**

Bajo condiciones normales de luz las personas no emiten la suficiente cantidad de luz infrarroja para ser detectadas por la cámara, por lo cual se necesitará una fuente de luz infrarroja para diferenciarlas del piso. Por esto es necesaria una lámpara infrarroja potente que se pueda adaptar al soporte en el que estará el proyector.

#### **Estructura para soporte del proyector**

El proyector deberá estar ubicado en la parte más alta del escenario del sistema de piso interactivo, por lo tanto deberá cumplir requerimientos en seguridad para las personas que los usan y para sí mismo. Por esto el soporte deberá estar hecho de un material resistente que tenga facilidad para ajustarse en diversos escenarios. Deberá proveer la facilidad que una vez montado permita cambiar la dirección hacia donde punta la proyección de los gráficos. Esta tarea resulta más sencilla cuando se dispone de un balcón o de una platea en la cual instalar el soporte.

#### **Servidor**

Para procesar la entrada que proporcionará la cámara y manejar todo el procesamiento que incluye la detección de personas y la generación de interactividad en tiempo real con las animaciones proyectadas se necesitará un servidor con un procesador superior a 2GHz y 2GB de RAM. Además se necesitará que tenga una tarjeta de video con 2 entradas de video para conectar al mismo tiempo el monitor y el proyector, permitiendo monitorear el sistema y enviar los gráficos al proyector por separado.

# **3.3Análisis y Diseño de Seguimiento de contornos de Formas a partir de Seguimiento de Dedos**

Las aplicaciones de visión por computador revisadas anteriormente proveen perfiles de comunicación que soportan la detección de marcas fiduciales y dedos en movimiento sobre una superficie puesto que esta tecnología se desarrolló para cumplir las necesidad de interactuar con mesas multitouch. En el contexto de una mesa multitouch y seguimiento de dedos este software proporciona los perfiles de comunicación adecuados por medio de mensajes que transmiten la ubicación del centro del Blob que genera el dedo en movimiento. Pero surge el inconveniente de cómo manejar un perfil de comunicación para el seguimiento de personas.

A primera vista el método de comunicación de atributos para el seguimiento de personas y dedos es el mismo. Esto no siempre es cierto porque para algunas aplicaciones será necesario conocer información adicional del Blob además de su centro, como la forma aproximada que ocupa en la superficie.

Para el seguimiento de dedos esto no representa un problema puesto que el área que ocupa un dedo en la superficie es muy pequeña y por esto se mapea tan solo como un cursor o puntero. Este paradigma cambia cuando se necesita mapear los movimientos del cuerpo de una persona en el piso interactivo ya que el área que ocupa su silueta sobre la superficie es mucho más significativa, e incluso la forma que se genere con su silueta puede ser necesaria para construir aplicaciones más complejas. Por esto se requerirá de un mecanismo que nos permita transmitir de una manera más acertada la forma de los Blobs producidos por las personas en el piso.

Para transmitir la forma aproximada de la silueta de las personas se necesita extraer el contorno de los Blobs que se generan en cada fotograma. Luego obtener un conjunto de puntos del contorno que sirvan para describir aunque de manera muy general la silueta de la persona y luego transmitirlos al software que genera las animaciones. Toda la comunicación de esta información se deberá llevar a cabo dentro de los perfiles que actualmente provee TUIO; para encajar en los estándares establecidos por este protocolo y lograr comunicarse con las aplicaciones que generan los gráficos interactivos.

#### **3.4Diseño de Aplicación multimedia para Interacción con el Usuario**

Las animaciones y aplicaciones que se pueden realizar para funcionar con el piso interactivo pueden proporcionar un amplio rango de posibilidades, que permitan a los usuarios sentirse inmersos en un ambiente virtual que incentiva a la interacción de una manera natural e intuitiva.

A diferencia de las aplicaciones que se realizan para las mesa multitouch, las aplicaciones para los pisos interactivos no busca un control de un puntero, ni movimientos controlados con exactitud. Por el contrario se busca un movimiento más libre en el cual se interactúe con los movimientos de todas las partes del cuerpo. Por esta razón y por motivos de falencia para describir con precisión la posición de un puntero con movimientos del cuerpo, la interfaz de interacción con estas aplicaciones debe alentar a una interacción más abierta utilizando todo el cuerpo como fuente de entrada.

La aplicación que se utilice en el piso interactivo deberá soportar la participación de varias personas, por lo cual deberá estar programado para soportar una gran cantidad de Blobs como entrada manteniendo la estabilidad del sistema principalmente.

# **3.5 Diseño de Plan de Pruebas**

Para garantizar el correcto funcionamiento del sistema y una experiencia interactiva positiva con los usuarios se llevarán a cabo pruebas en las que se midan las características y requerimientos funcionales y no funcionales más relevantes.

En cuanto a su funcionalidad se medirán características como:

 **Capacidad de interactuar simultáneamente con varias personas**

Esta característica se evaluará colocando más de dos personas, interactuando en el piso interactivo con una animación que permita observar la respuesta individual del sistema para cada persona sobre él.

# **Resistencia a cambios en la intensidad de la luz**

Se pondrá a funcionar el sistema aumentando progresivamente la cantidad de luz ambiental, para determinar su robustez a cambios en la iluminación.

# **Control de animaciones vía Web**

El sistema deberá permitir a través de una página web cambiar el orden en que se presentan las animaciones, visualizar las animaciones existentes y verificar el estado del servidor.

Para verificar esto se programarán distintos calendarios de las animaciones desde la página web y se comprobará si efectivamente se realizaron los cambios.

En cuanto a sus requerimientos no funcionales se medirán las siguientes características

# **Capacidad de interacción intuitiva**

Se invitará a participar a usuarios a interactuar con el sistema y se evaluará mediante una encuesta realizada a los participantes el nivel de facilidad con el que lograron interactuar con el piso interactivo sin ningún entrenamiento ni explicación previa.

# **Velocidad de funcionamiento del sistema**

Se colocarán objetos en movimiento sobre el piso y al observar la reacción de las animaciones se determinará si el tiempo de respuesta del sistema es adecuado.

# **CAPÍTULO 4**

# **4 IMPLEMENTACIÓN**

# **4.1Hardware**

La implementación general del piso interactivo se basa en una arquitectura-cliente servidor. Una cámara infrarroja colocada en posición cenital sobre la superficie de interacción captura de forma contante una secuencia de imágenes. Esta secuencia es enviada a un servidor de procesamiento de imágenes que procesa ésta información y detecta los movimientos ejecutados sobre la superficie. La información de los movimientos es enviada a una aplicación cliente la cual genera efectos visuales en animaciones interactivas que son proyectadas por un

proyector de alta luminosidad sobre la superficie. Para evitar que la propia proyección sea detectada como movimiento, la cámara posee un filtro de luz visible y el piso es iluminado por proyectores de luz infrarroja.

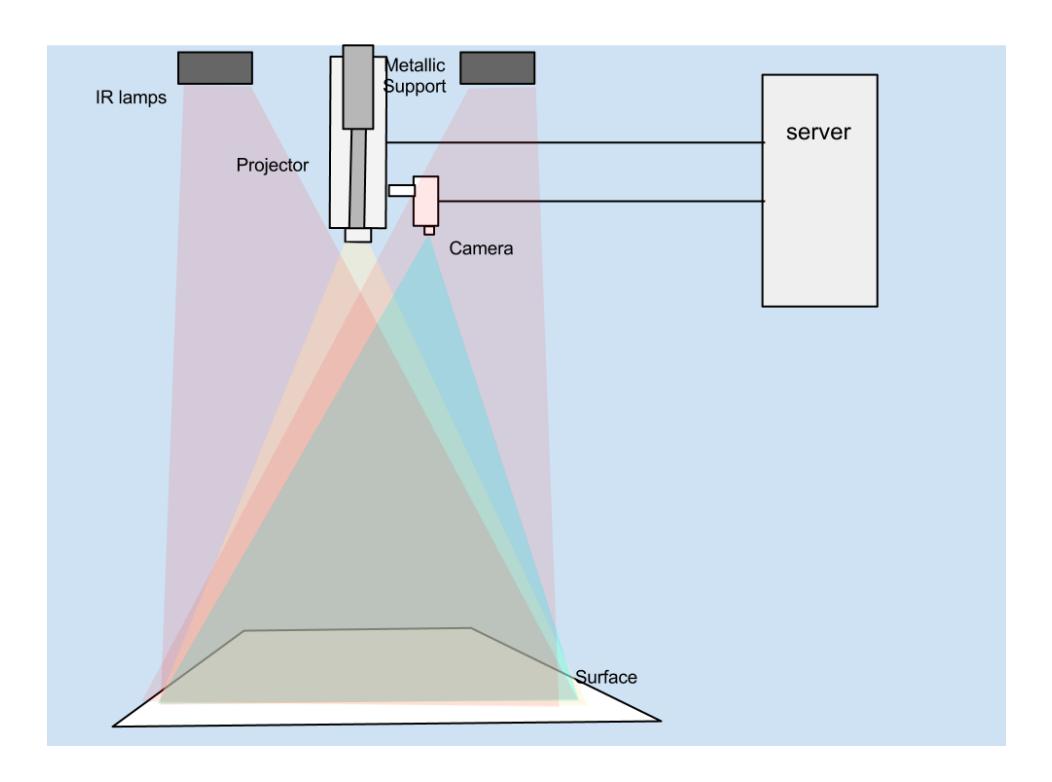

 **Figura 4.1 Diagrama Físico del Piso Interactivo**

Como se ve en la Figura 4.1, para la implementación del piso interactivo se utilizarán una cámara IP , un proyector de más de 2500 lúmenes, dos lámparas infrarrojas, un soporte metálico instalado en la loza que sostiene
todos los componentes, una superficie de madera aglomerada y un computador.

A continuación se presentan los equipos que fueron analizados con el objetivo de ser utilizados para implementar el sistema de piso interactivo. Se presentarán sus características, su configuración, el porqué de su selección, su instalación y montaje.

### **4.1.1 Hardware**

#### **Cámara**

Las cámaras que generalmente se utilizan para la implementación de superficies interactivas a través de visión por computador son las cámaras USB. Sin embargo, la distancia entre la cámara y el computador que procesa las imágenes no puede superar los 10 metros, obligando a que el servidor que procesa las imágenes se encuentre cerca de la cámara.

Las cámaras firewire como Firefl[y\[20\]](#page-142-0) son una solución muy común a implementaciones de sistemas de visión por computador para investigación o para otro tipos de aplicaciones. Su principal característica es su gran velocidad en tasa de fotogramas por segundo de hasta 60, lo que las hace especialmente buenas para aplicaciones de visión por computador. Sin embargo, tienen el mismo problema de la máxima longitud del cable que no supera los 5 metros, es decir aún menor que la USB.

Por otro lado existen las cámaras IP que son usualmente usadas como equipos de video vigilancia. Su principal característica es que la información de las imágenes capturadas es enviada a través de cables de red, pudiendo ser llevadas a una distancia de hasta 100 metros, esto es particularmente beneficioso para la implementación de un piso interactivo puesto que la distancia entre el servidor y la cámara usualmente es incierta y puede necesitar varios metros de cableado para su comunicación. Por tal motivo se decide utilizar cámaras IP para la implementación del piso interactivo.

AXI[S\[21\]](#page-142-1) es una de las más reconocidas marcas de cámaras IP y para la implementación del piso interactivo se decidió usar el modelo M1104 [\(Figura 4.2\)](#page-74-0) puesto que es compacta y entrega una buena calidad de imagen de 800 x 600 pixeles a 30 fotogramas por segundo, además la calidad a la que se transmite la imagen puede ser configurada para adaptarse a distintos anchos de banda.

Puesto que esta cámara funciona con tecnología PoE<sup>14</sup>, puede ser alimentada con energía a través del propio cable de red, de tal forma que necesita que la red soporte para PoE o utilizar un adaptador para su funcionamiento.

Otra ventaja que provee este modelo, es que permite remover fácilmente el filtro de luz infrarroja y colocar uno de luz visible, permitiendo realizar las configuraciones explicadas en el diseño de la implementación.

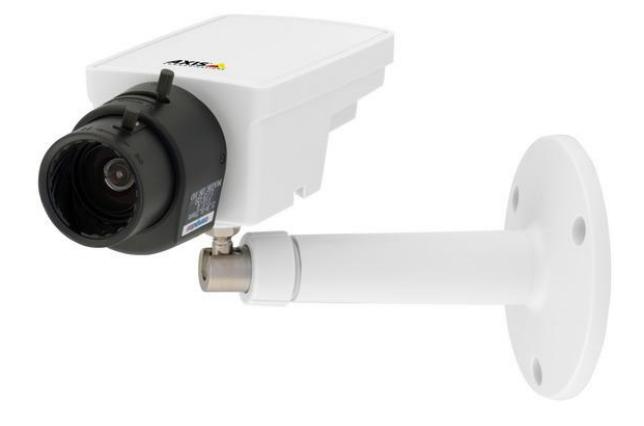

**Figura 4.2 Cámara IP Axis M1104**

### **Proyector**

<span id="page-74-0"></span> $\overline{a}$ 

<sup>&</sup>lt;sup>14</sup> PoE por Power Over Ethernet, es una tecnología que describe un sistema para pasar energía eléctrica junto con los datos de manera segura en cableado Ethernet<sup>[23]</sup>

El proyector al igual que la cámara, es uno de los componentes más importantes del sistema de piso interactivo, por lo que se debe elegir un proyector con características iguales o superiores a las descritas en el capítulo de Diseño y análisis para proyectar gráficos con buena calidad.

En el mercado existen una infinidad de proyectores a bajos costos pero que no proporcionan la cantidad suficiente de lúmenes, es decir mayor a 2500.

La marca que ha dominado desde el inicio el mercado de los proyectores es InFocus. En universidades e instituciones educativas donde generalmente se requiere proyectores de bajo costo para ubicar en cada aula, un modelo común es el InFocus 2104 que proporciona las características mínimas necesarias para la implementación de un piso interactivo. Su costo es de aproximadamente \$ 600. En un ambiente que permite el ingreso de luz natural las proyecciones se ven muy atenuadas y casi no se puede distinguir los gráficos pero en un ambiente con muy poca luz funciona correctamente. Puesto que no siempre se tendrá a disposición escenarios completamente oscuros se consideró usar el InFocus 5106 [\(Figura 4.3\)](#page-76-0) que entrega 5000 lúmenes y

resolución de hasta 1600 x 1200. Su costo es mucho más elevado bordeando los \$3000, pero para la implementación de un piso interactivo ofrece más libertad en cuanto al lugar de instalación porque su proyección es menos vulnerable a atenuarse con la presencia de luz en el escenario de su instalación. Por este motivo se decidió usar este proyector para la implementación del piso interactivo.

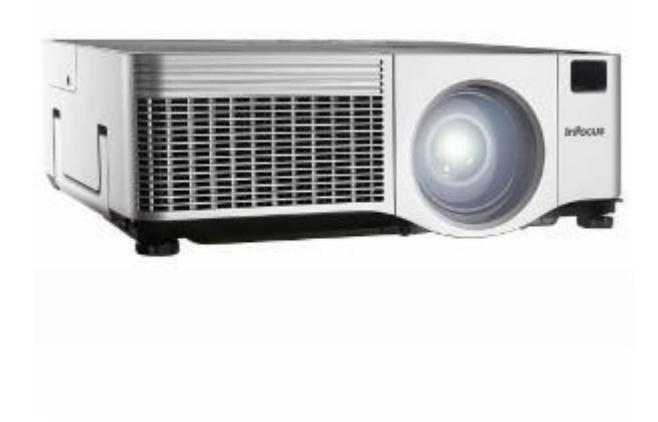

**Figura 4.3 Proyector InFocus 5106**

<span id="page-76-0"></span>**Lámpara de luz infrarroja**

Debido a que la cámara utilizada fue modificada para adicionar un filtro de luz visible y remover el filtro de luz infrarroja, se necesita iluminar la escena captada por la cámara con luces infrarrojas. Se decide usar dos luces infrarrojas Scene IR de 140 leds [\(](#page-78-0)  [Figura](#page-78-0) 4.4). Su distancia máxima de iluminación es de 60 metros y permite un ángulo de apertura de iluminación de hasta 60°, lo cual nos ofrece una potente fuente de luz infrarroja para la detección de objetos y personas en movimiento según las técnicas de iluminación explicadas. Además provee facilidades para la instalación ya que posee un brazo con agujeros que nos permiten afianzar a otras estructuras como el soporte metálico del proyector que se construyó. Por estas ventajas que ofrece este modelo, fue utilizado para la iluminación infrarroja del sistema.

Un inconveniente con este modelo es que tiene un sensor de luz que determina si es de día o de noche y desactiva automáticamente la iluminación. Esto se resolvió cubriendo el sensor. El precio de estas lámparas está alrededor de \$ 55.

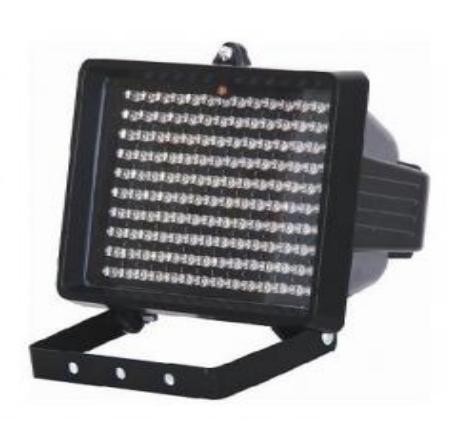

 **Figura 4.4 Lámpara de Iluminación Infrarroja**

## <span id="page-78-0"></span>**Estructura para soporte del proyector**

Esta estructura da soporte para el proyector, la cámara, las luces y conexiones eléctricas. Este soporte está fabricado en hierro de 3mm, lo que lo hace resistente y confiable. Así mismo, posee un sistema, como podemos ver en la [Figura 4.5,](#page-79-0) que le permitirá afianzarse a varias superficies y lugares través de un sistema de tensión con cuerdas de acero y ganchos.

También permite cambiar la dirección de la proyección con un espejo sostenido por brazos metálicos en la parte superior del soporte.

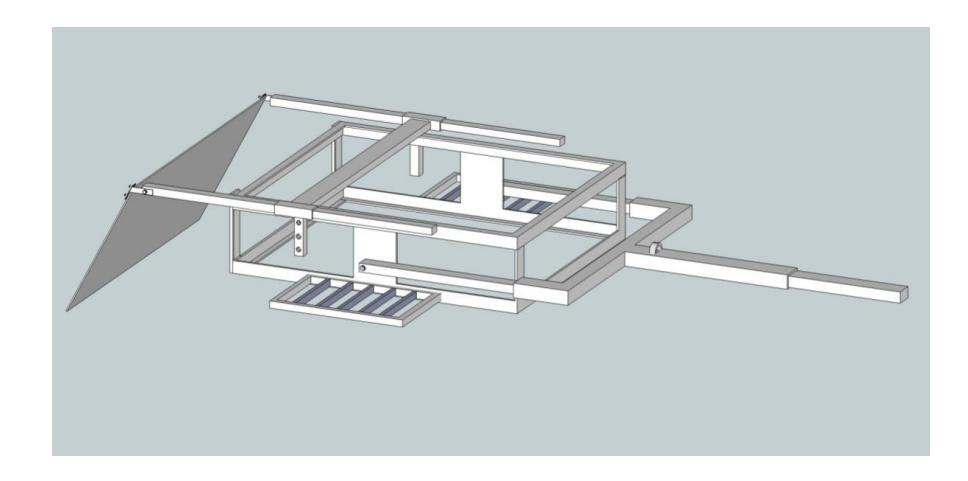

 **Figura 4.5 Diseño de Soporte metálico para el proyector**

<span id="page-79-0"></span>El soporte está hecho de tal manera que no obstruye los controles principales y entrada para cables del proyector. Además una vez que el proyector está dentro de la estructura del soporte, se lo asegura con placas empernadas en los lados. En la parte inferior tiene una estructura que permite afianzar la cámara al soporte.

En sus costados, tiene una estructura del mismo material que permite sostener las lámparas infrarrojas. Por último tiene dos tomacorrientes de 110 Voltios para proporcionar energía eléctrica a las luces y al proyector. Esta compleja estructura será realizada por una empresa especializada en actividades de metal mecánica.

#### **Servidor**

Para el servidor se usó una máquina con un procesador Intel Core 2 Duo de 2.4 GHz que es lo recomendado por NUIGrou[p0](#page-143-1) para el uso de Community Core Vision. En memoria RAM lo recomendado es 1GB pero debido a que se utilizarán otros programas para poner en funcionamiento el piso interactivo se incrementó la RAM a 4GB.

Se escogió Ubuntu 11.04 como plataforma porque el objetivo es implementar un piso interactivo de bajo costo y se debe usar software con licencia gratuita. Además una gran parte de proyectos de investigación han sido desarrollados en Ubuntu, y consecuencia de esto existen en la actualidad una gran cantidad de librerías y frameworks de desarrollo de proyectos de visión por computador.

### **4.1.2 Montaje de la Estructura de soporte para el hardware**

El lugar donde se realizó la instalación del piso interactivo fue en la entrada del edificio del CTI (Centro de Tecnologías de Información) de la ESPOL, puesto que dispone de un lugar amplio y que se conserva alejado de la exposición directa a la luz solar y además la presencia de un proyecto interactivo de este tipo permitiría recibir a los visitantes con una muestra del avance tecnológico que se desarrolla en sus instalaciones.

La parte más compleja e importante para la seguridad física del sistema fue la instalación del soporte metálico que se debe afianzar a la loza. Para esto se necesitó contratar a personal que perforó la loza para realizar una hendidura por la que pasan los cables a través del eje central de las estructura y llegan al piso superior donde se encuentra el servidor (Figura 4.6). Se aseguró con tuercas el soporte garantizando que todos los componentes permanezcan firmemente en la parte superior.

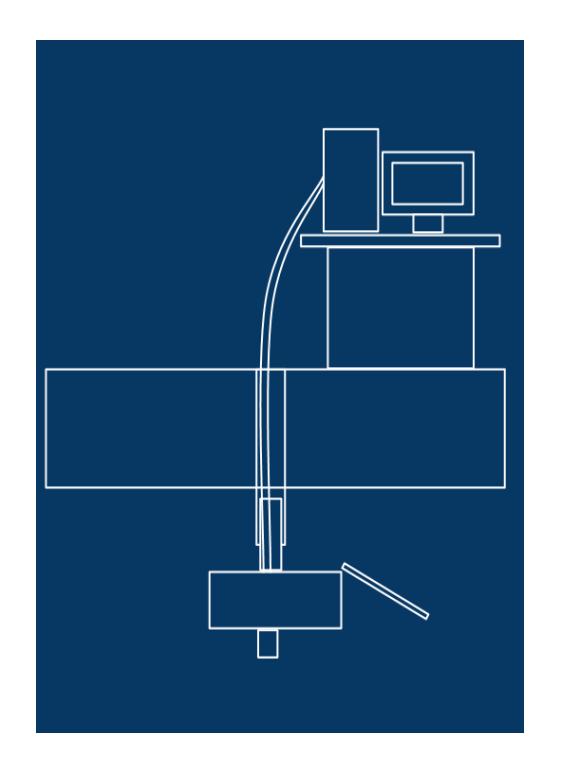

 **Figura 4.6 Vista lateral esquema comunicación Proyector – Servidor**

<span id="page-82-0"></span>Como se puede ver en la [Figura 4.7](#page-83-0) el soporte tiene un brazo removible que sostiene un espejo para direccionar la proyección hacia el suelo, por esto se colocó primero el proyector y luego el espejo y se reguló hasta conseguir la dirección correcta de proyección.

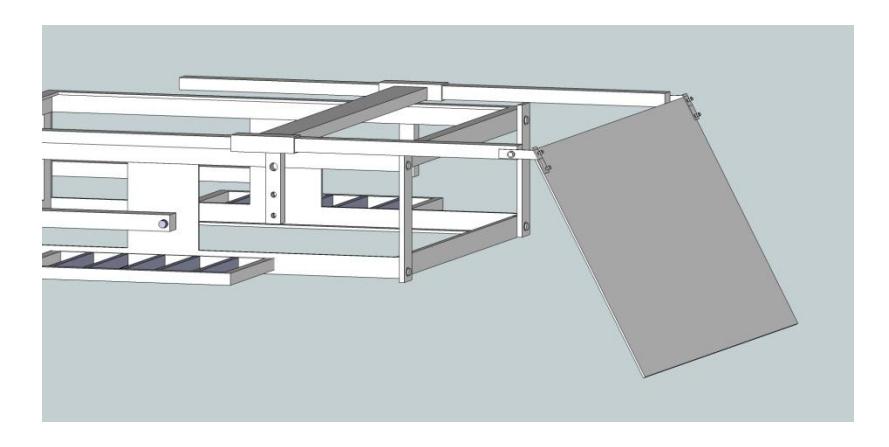

 **Figura 4.7 Espejo regulable del soporte metálico.**

## <span id="page-83-0"></span>**4.1.3 Instalación de los elementos**

Se colocó un panel blanco de madera aglomerada MDF [\(](#page-84-0)  [Figura](#page-84-0) 4.8) de 15 mm en donde se proyectan las animaciones del piso interactivo y que es el área que de interacción de las personas con el sistema. Una característica importante de este material es resistente y de fácil limpieza La elaboración de esta superficie estuvo a cargo de una empresa especializada en elaboración de muebles. Las dimensiones de la superficie es de 2.50 x 2 metros, esto provee de un espacio suficiente para la interacción de máximo 4 personas. Esta área de interacción fue colocada en el centro de la entrada al edificio del CTI.

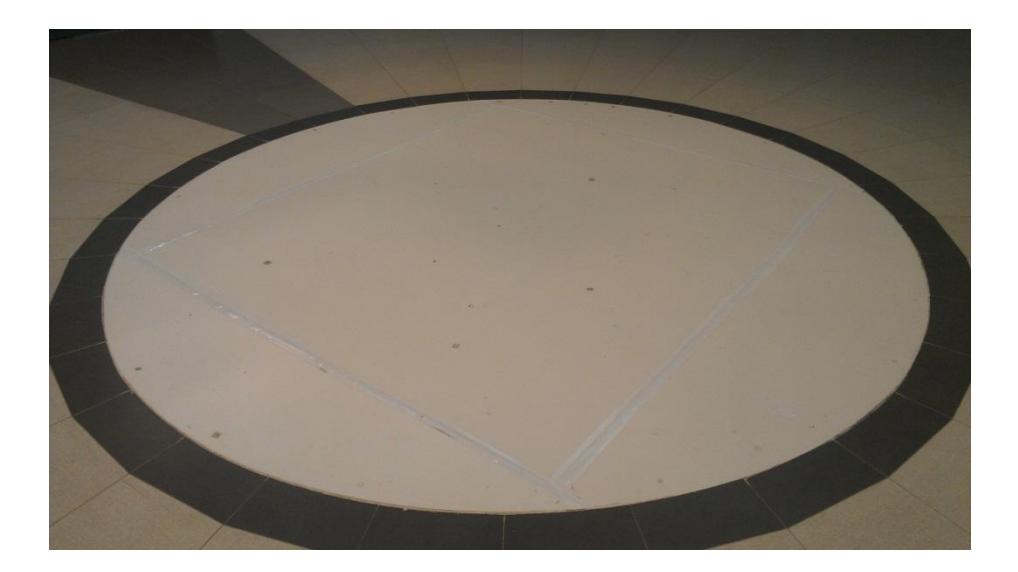

 **Figura 4.8 Panel de madera aglomerada**

<span id="page-84-0"></span>A la cámara se le removió el filtro de luz infrarroja [\(](#page-85-0)  [Figura](#page-85-0) 4.9) que viene desde fábrica, y se le puso un segmento de una película negativa usada normalmente en cámaras con rollo para filtrar luz visible, esta solución es comúnmente usada en técnicas de fotografía infrarroja.

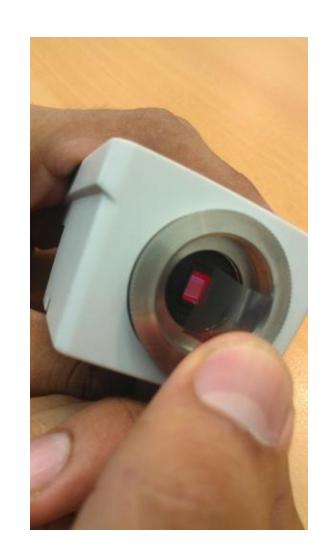

 **Figura 4.9 Proceso de Cambio de filtro infrarrojo por filtro de luz visible.**

<span id="page-85-0"></span>Se colocaron 2 lámparas infrarrojas afianzadas a cada lado del soporte metálico para cubrir toda la superficie con la luz. Luego una vez instalados la cámara y el proyector se procedió a ajustar la dirección y el ángulo del espejo para que la proyección se realice directamente sobre la superficie destinada.

Toda la instalación de los componentes físicos visibles del sistema resultó como se puede ver en la [Figura 4.10.](#page-86-0)

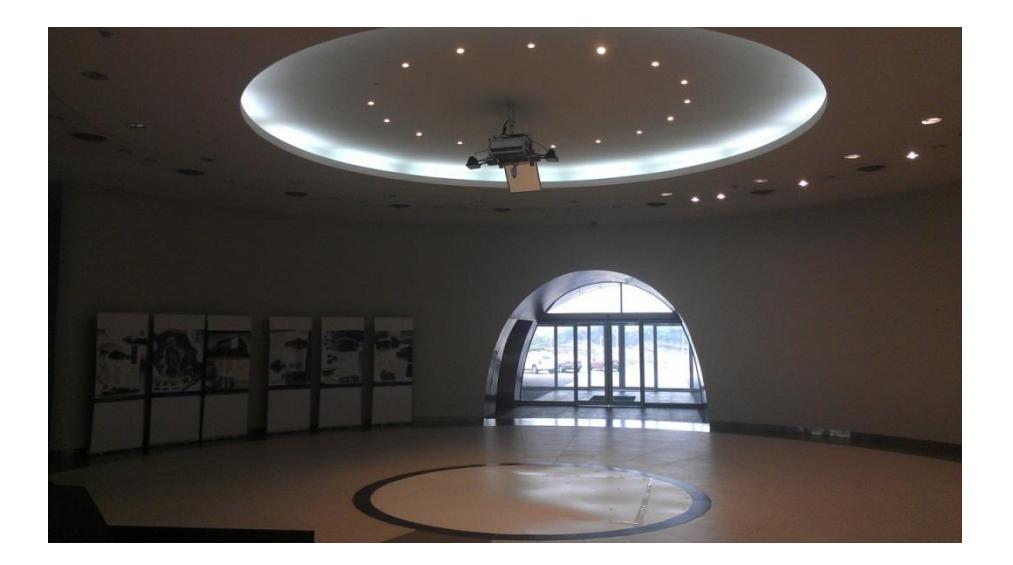

 **Figura 4.10 Entrada del Edificio del CTI**

### <span id="page-86-0"></span>**4.2Software**

# **4.1.4 Implementación de mejoras en el Software de seguimiento de objetos basado en visión por computador**

El software que se utilizó para el seguimiento de personas sobre el piso fue CCV 1.4 según las ventajas expuestas en la [Tabla](#page-43-0) 2.1. Para esto fue necesario implementar modificaciones sobre la base del código fuente.

CCV está programado en C++, y se basa en el conjunto de herramientas Openframeworks [\[24\].](#page-143-2) Como se indicó en el capítulo 3 se requería enviar información adicional al centroide del Blob, esta información necesitaba representar de una manera muy general la silueta o la forma del área que ocupa una persona en movimiento sobre el piso.

CCV genera blobs que representa la diferencia entre fotogramas consecuentes, es decir el movimiento de las personas sobre el piso, estos blobs se visualizan en una pantalla como se ve en la [Figura](#page-88-0) 4.11. Se tomó el contorno de cada blob antes de ser enviado a través del formato 2DCur de TUIO que proporciona el centroide del blob, su velocidad y aceleración. Del contorno se tomaron para esta implementación 5 puntos, cada uno de estos puntos fue enviado como un blob individual con el fin de generar un impacto visual en las animaciones que responden al seguimiento de un área envés del seguimiento de dedos para lo cual fue diseñado CCV.

Esta solución no altera el formato TUIO actual en el que las librerías de las aplicaciones cliente reciben los mensajes a través de paquetes OSC.

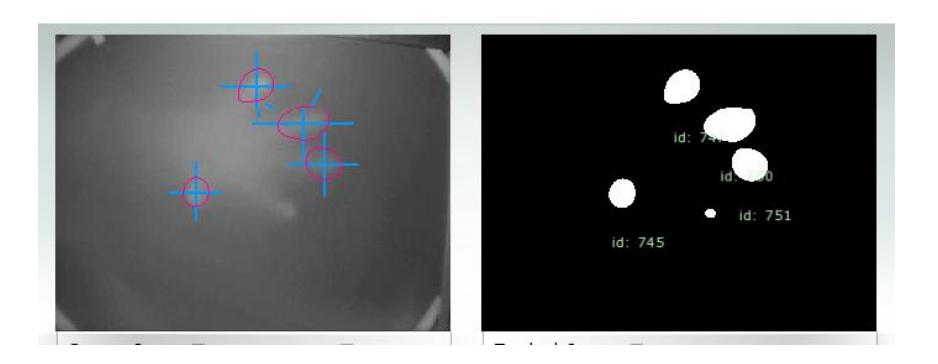

 **Figura 4.11 Visualización de Blobs en los paneles de CCV 1.4.**

<span id="page-88-0"></span>Se implementó en el panel de CCV 1.4 un botón de selección [\(Figura 4.12\)](#page-88-1) que permite cambiar el modo en el que se realiza la comunicación de los datos de los blobs. Se etiquetaron dos opciones:

**Center:** Envía el centroide de cada área en movimiento.

**Rounded:** Envía varios puntos de cada área en movimiento.

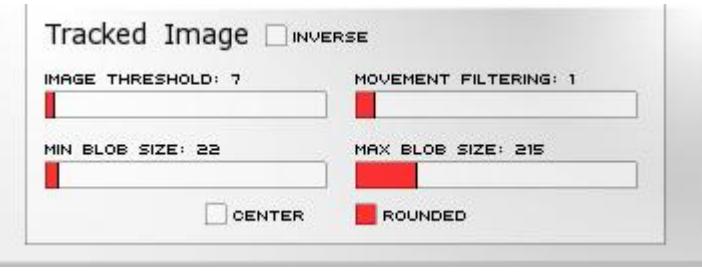

<span id="page-88-1"></span>**Figura 4.12 Botón de selección entre distintos enfoques de seguimiento.**

# **4.1.5 Personalización del Software de diseño de aplicaciones multimediales multitouch**

MT4J se utilizó para la elaboración de gráficos interactivos por las ventajas expuestas en la [Tabla 2.2.](#page-55-0) MT4J provee algunos ejemplos listos para usar y que demuestran el uso de componentes prefabricados y de gestos multitouch que permiten la rápida elaboración de aplicaciones multitouch.

La estructura de MT4J, considera varios niveles de clases para la comunicación de mensajes enviados desde el servidor. La comunicación entre MT4J y CCV se grafica en la [Figura](#page-90-0) 4.13 a continuación.

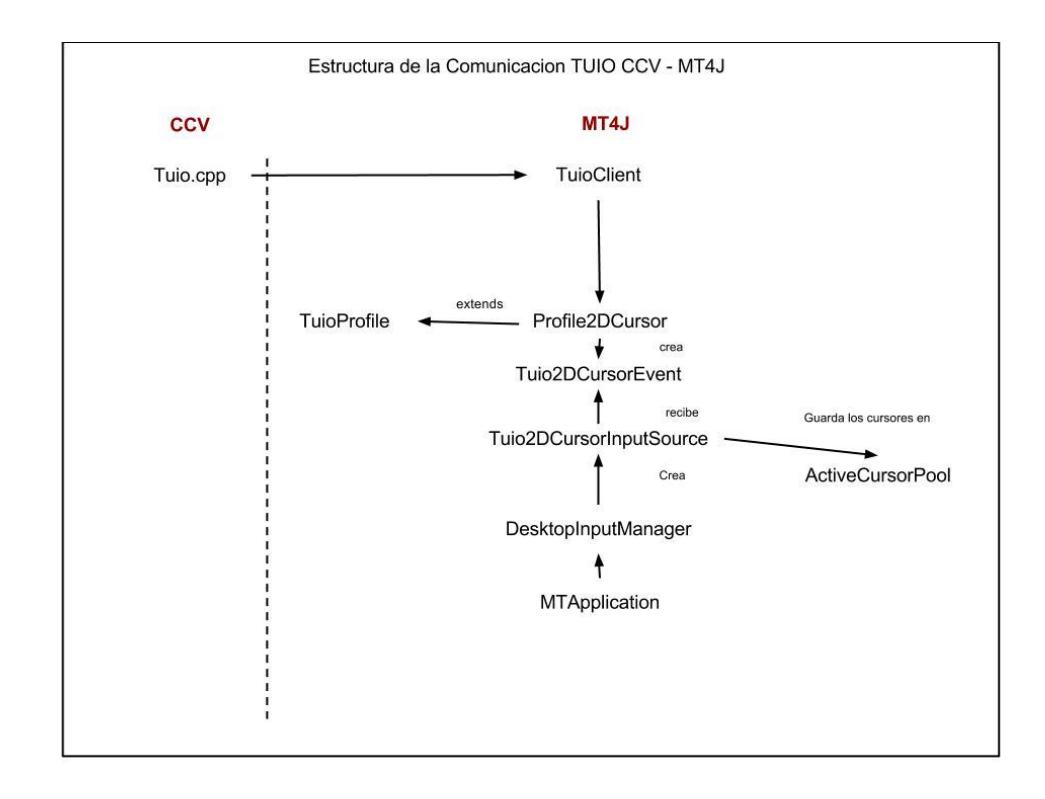

 **Figura 4.13 Esquema de comunicación entre CCV y Mt4J**

<span id="page-90-0"></span>Por medio de la clase Tuio de CCV se envían los blobs indiferentemente de si existe o no un cliente que los reciba. En el lado del cliente MT4J recibe los mensajes TUIO a través de clase que representa el lado del cliente (TuioClient) y crea el perfil de mensaje TUIO correspondiente a través de una clase (TuioProfile) que se encarga de establecer una base para los distintos perfiles que se pueden definir siguiendo el protocolo TUIO.

A continuación se crea un Evento con los datos del perfil definido y éste es escuchado por clases de un nivel más alto que con ayuda de los gestos multitouch existentes en MT4J reciben todas las fuentes y generan los efectos visuales en el piso.

De acuerdo con las características que se indicaron para una animación para el piso interactivo se implementaron 2 animaciones interactivas:

**Piscina de bolas:** Esta animación (Figura 4.14) consta de varios círculos de colores con propiedades físicas que permiten dispersarse cuando persona las pisa.

<span id="page-91-0"></span>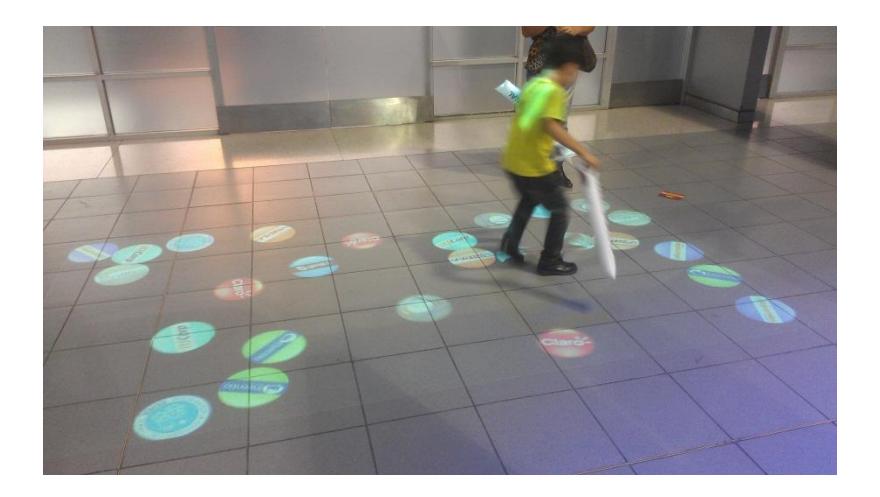

 **Figura 4.14 Animación de Piscina de Bolas**

Para su implementación se utilizaron objetos primitivos con propiedades físicas que MT4J pone a disponibilidad. En la base de la aplicación se crea un contenedor al que se le adjunta una clase que procesa las entradas y en la que se define el tipo de gestos que se va a utilizar en la aplicación.

Al realizar un gesto sobre un objeto este responde a el comportamiento definido en cada estado del gesto: GESTURE\_STARTED, GESTURE\_UPDATED y GESTURE\_ENDED.

Cuando el gesto sobre contenedor inicia se crea un circulo invisible para cada blob recibido este que golpea a los demás círculos de colores con propiedades físicas (Figura 4.15), y al terminar el gesto estos círculos invisibles son eliminados.

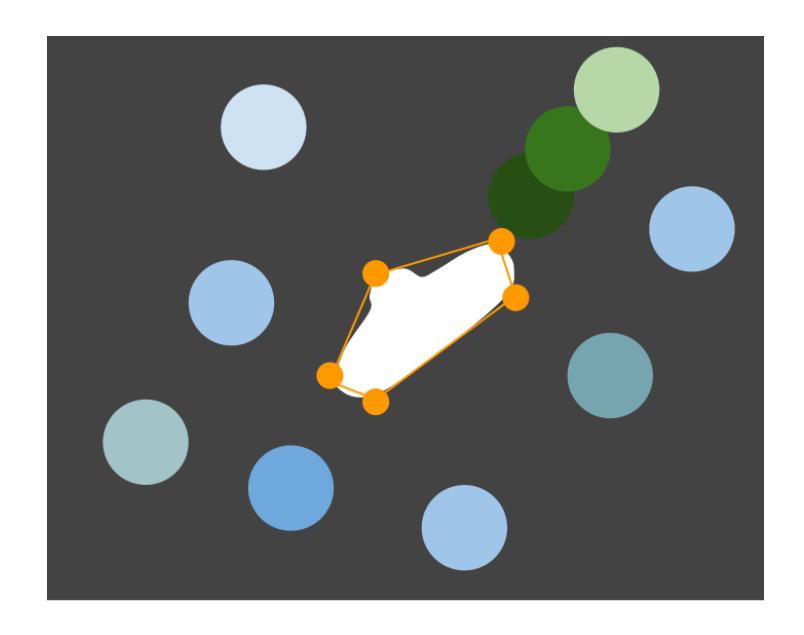

 **Figura 4.15 Funcionamiento de animación Piscina de bolas**

<span id="page-93-0"></span>**Estanque de Peces Koi:** Esta animación (Figura [4.16\)](#page-94-0) consta de una fuente con peces Koi dentro los cuales se acercan lentamente al detectar la presencia de una persona sobre el piso.

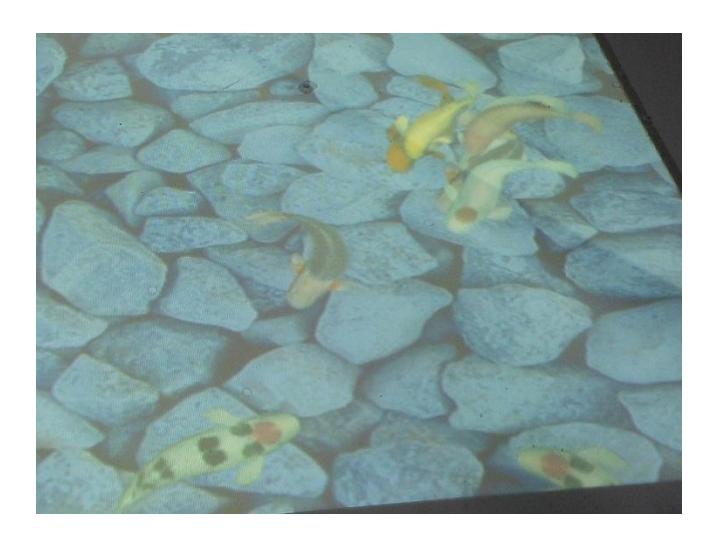

 **Figura 4.16 Animación de estanque de peces**

<span id="page-94-0"></span>Esta animación fue creada con la ayuda de una clase que implementa el movimiento de un objeto genérico. Esta fue adaptada en el paquete de ejemplos de MT4J. A través de una clase de nivel más alto para representar las propiedades visuales de cada pez se definen parámetros y funciones propias de esta animación como el comportamiento de seguimiento de los peces.

Al igual que en la animación anterior se crea un contenedor en el que cuando detecta que inician gestos sobre el añade un objetivo a seguir a una lista. Cuando este gesto se actualiza, es decir cuando la persona se mueve los peces siguen el objetivo creado y que ahora está en movimiento. Cuando ya no está presente el gesto en el contenedor entonces se busca el objetivo en la lista y se lo elimina.

Puesto que en determinado momento pueden existir muchos objetivos al mismo tiempo debido a que el sistema está realizado para interactuar con varias personas, entonces se busca al objetivo más cercano de todas la lista de objetivos para cada pez si luego se detecta otra persona se realizara nuevamente la búsqueda como se muestra en la [Figura 4.17.](#page-95-0)

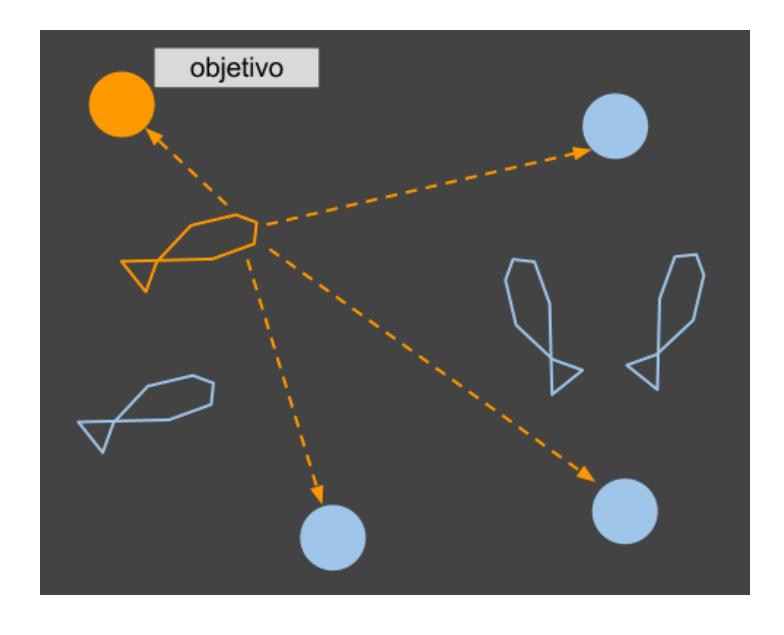

<span id="page-95-0"></span> **Figura 4.17 Esquema de seguimiento en Animación de Estanque de Peces**

# **4.1.6 Implementación de software para la administración de las aplicaciones multimedia proyectadas en el piso**

Se implementó además una aplicación Web que permite administrar el piso interactivo, como cambiar las animaciones y planificar un horario de, el cual se puede seleccionar qué animaciones se quiere proyectar y el intervalo de tiempo entre ellas.

Se diseñó esta aplicación siguiendo un modelo de cliente y servidor, donde el cliente es una aplicación Web que el usuario puede visualizar y desde la cual elige las animaciones que desea ejecutar.

El servidor está escrito en Python y se encarga de recibir los comandos enviados desde la aplicación Web. La comunicación entre el cliente y el servidor se realiza a través sockets que son métodos para comunicación entre un programa cliente y un programa servidor a través de la red. Python provee la clase Socket que se inicia tanto en el servidor como en el cliente en un puerto definido para la comunicación de ambos.

El servidor desde su ejecución inicial escucha constantemente los mensajes enviados desde el portal web, analiza el mensaje y decide la ejecución de la tarea correspondiente.

Luego toma el estado de la ejecución de la tarea y envía un mensaje a la aplicación que permite conocer si su ejecución fue exitosa o si ocurrió un problema.

La implementación de la aplicación web (Figura [4.18\)](#page-98-0) estuvo soportada en el framework de desarrollo web en Python Django [\[25\],](#page-143-3) puesto que ésta herramienta permite un desarrollo rápido de aplicaciones web en todos sus niveles, desde la implementación de los modelos en la base de datos hasta la presentación de la aplicación. La interfaz de la aplicación web fue construida usando HTML5 y CSS3 ya que proveen nuevos atributos y elementos que permiten simplificar la implementación de interfaces multimedia.

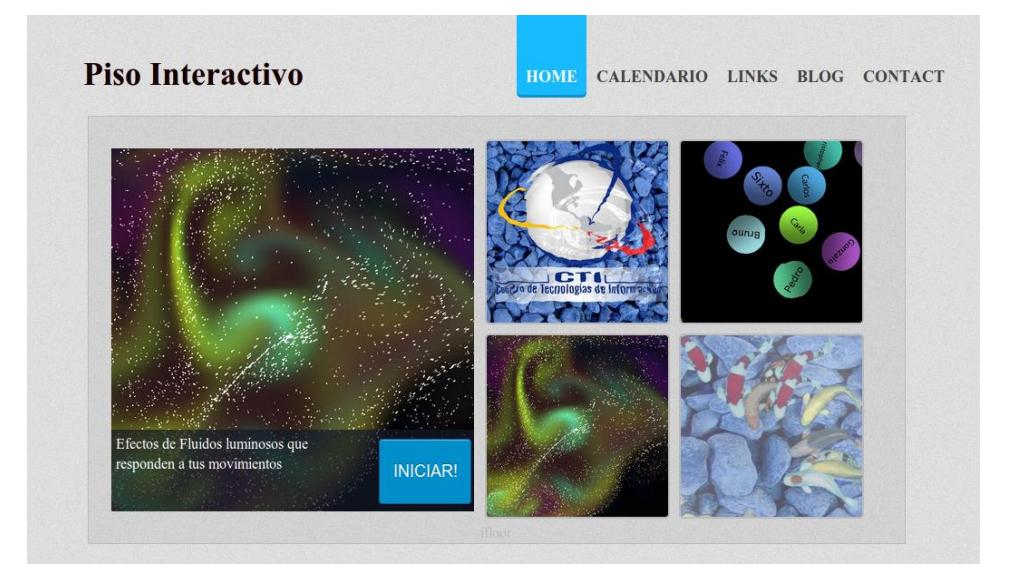

<span id="page-98-0"></span> **Figura 4.18 Página principal de administración de animaciones** Las funcionalidades más importantes de esta aplicación web son Ejecutar una animación y Guardar/ Planificar un horario.

# **Ejecutar una animación**

El usuario elije de una lista de animaciones en la página principal de la aplicación y la envía a ejecutar. El servidor que está ejecutando un socket acepta conexiones enviadas por el cliente, en las cuales se envía como parámetro la animación que se debe ejecutar y devuelve información a la página acerca del estado de la animación.

El mensaje enviado específicamente es la ruta donde se encuentra el script de ejecución de la animación hecha con MT4J, junto a este script, se encuentran las clases compiladas y archivos de imágenes necesarios.

Para ejecutar un comando Python provee un módulo Subprocess, este módulo permite crear nuevos procesos, conectarse a sus entradas y salidas y obtener sus códigos de retornos. De esta manera se puede retornar un mensaje indiciando que la ejecución fue exitosa o que hubo un error si ese fuera el caso [\(](#page-100-0)  [Figura](#page-100-0) 4.19).

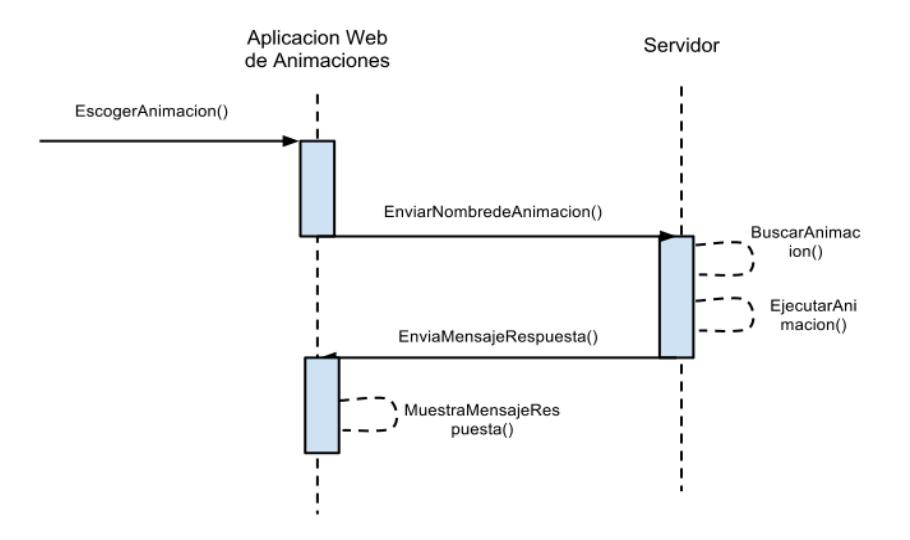

<span id="page-100-0"></span> **Figura 4.19 Esquema general de comunicación del sistema de administración.**

### **Guardar / Ejecutar horario**

En la sección de horario en la aplicación, el usuario escoge las animaciones que desea ejecutar el tiempo de intervalo entre cada animación y guarda el horario. Este horario se guarda en un archivo XML.

AL ejecutar el horario el cliente envía un mensaje al servidor y éste busca y lee el archivo XML generado y empieza un hilo de ejecución con las animaciones programadas y devuelve un mensaje a la aplicación indicando el estado de la ejecución [\(](#page-101-0)  [Figura](#page-101-0) 4.20).

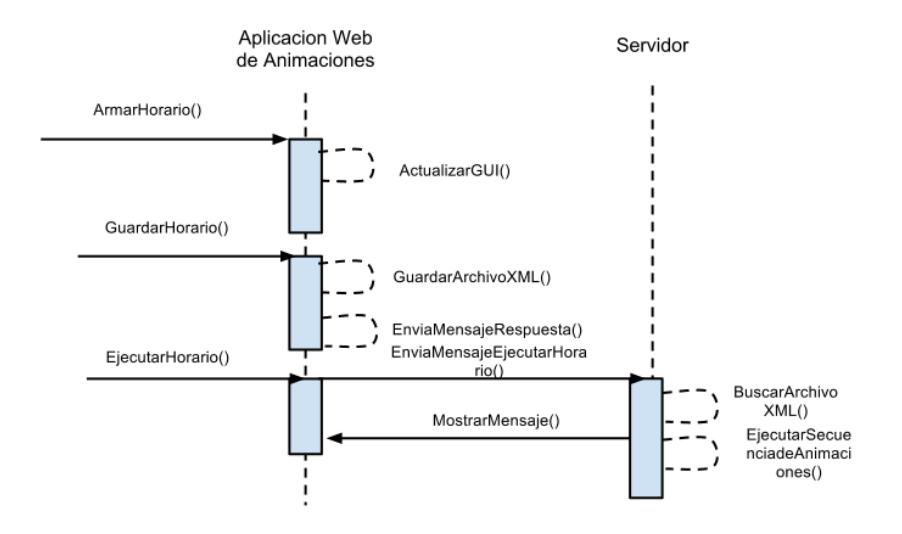

<span id="page-101-0"></span> **Figura 4.20 Esquema de Ejecución de Guardar-Ejecutar Horario**

# **CAPÍTULO 5**

# **5 PRUEBAS Y ANÁLISIS DE RESULTADOS**

En este capítulo se evaluará el sistema de piso según las pruebas que se diseñaron en el Capítulo 3 para determinar el cumplimiento de los requisitos funcionales y de usabilidad del sistema.

## **5.1Pruebas de Funcionalidad**

Ya que en esta tesis el objetivo es la implementación de un sistema de proyección interactivo, se debe tomar en cuenta que este tipo de sistemas no generan una gran cantidad de entradas, ni árboles de decisión complejos que nos permitan describir una gran variedad de casos. Ya que el código se programa con el fin de efectuar alguna animación o comportamiento que reciba datos del servidor e interactúe con los usuarios del sistema. Por esto se decidió utilizar pruebas de caja negra ya que para comprobar el funcionamiento del sistema lo más importante es la salida que genera el sistema a las acciones que genera el usuario y no el funcionamiento interno.

A continuación se presentan las pruebas realizadas a la aplicación web para administrar las animaciones del sistema de piso interactivo [\(Figura](#page-104-0)  [5.1,](#page-104-0) [Figura 5.2,](#page-105-0) [Figura 5.3,](#page-106-0) [Figura 5.4,](#page-107-0) [Figura 5.5\)](#page-109-0):

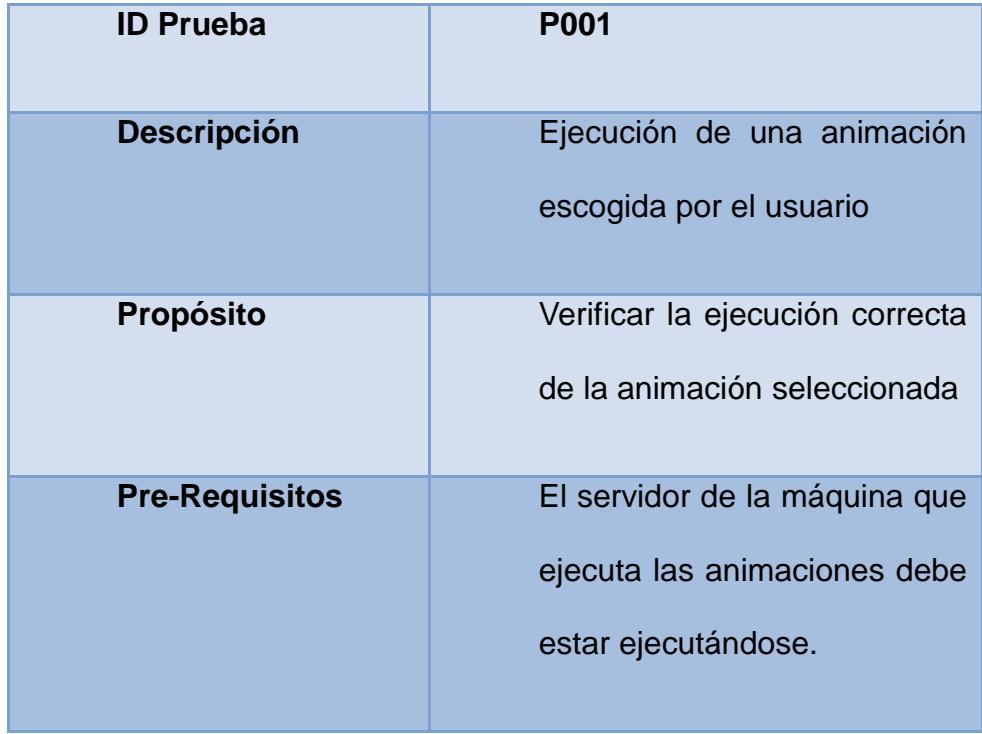

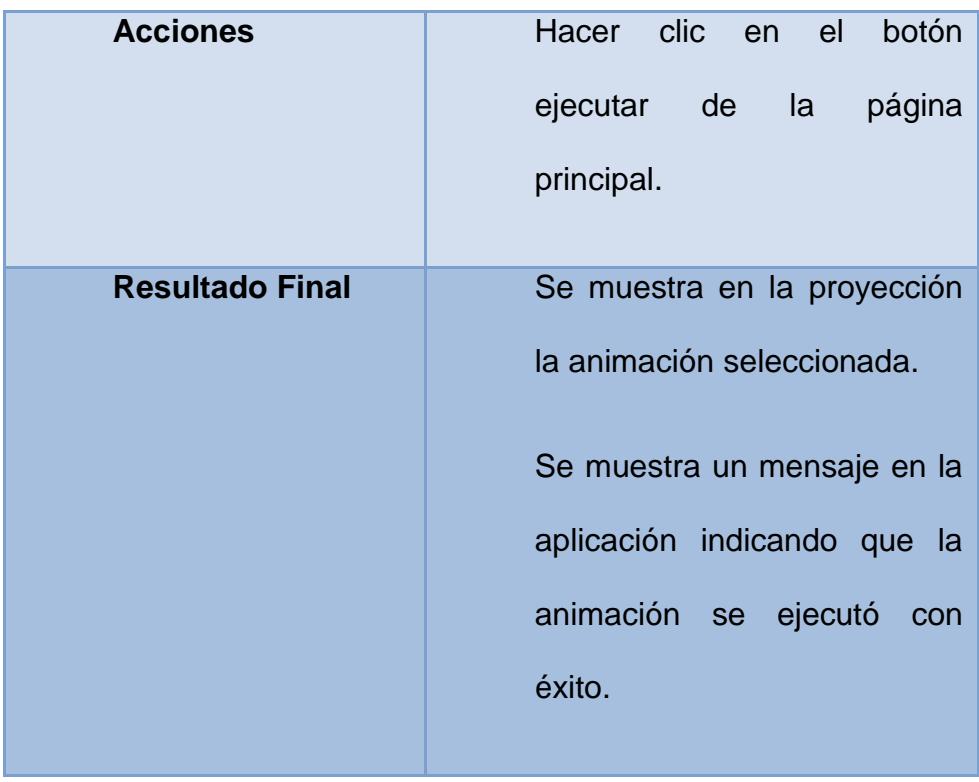

## **Figura 5.1 Prueba Exitosa de Ejecución de una Animación**

<span id="page-104-0"></span>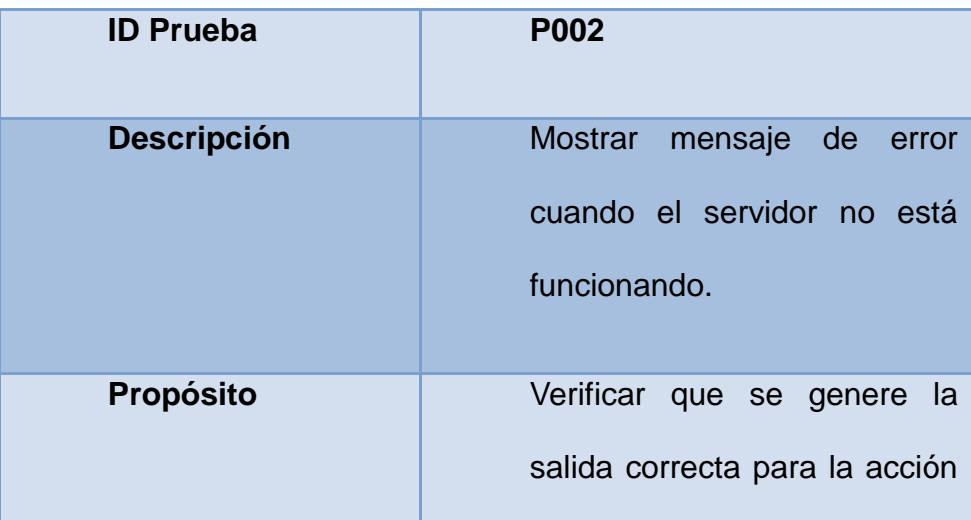

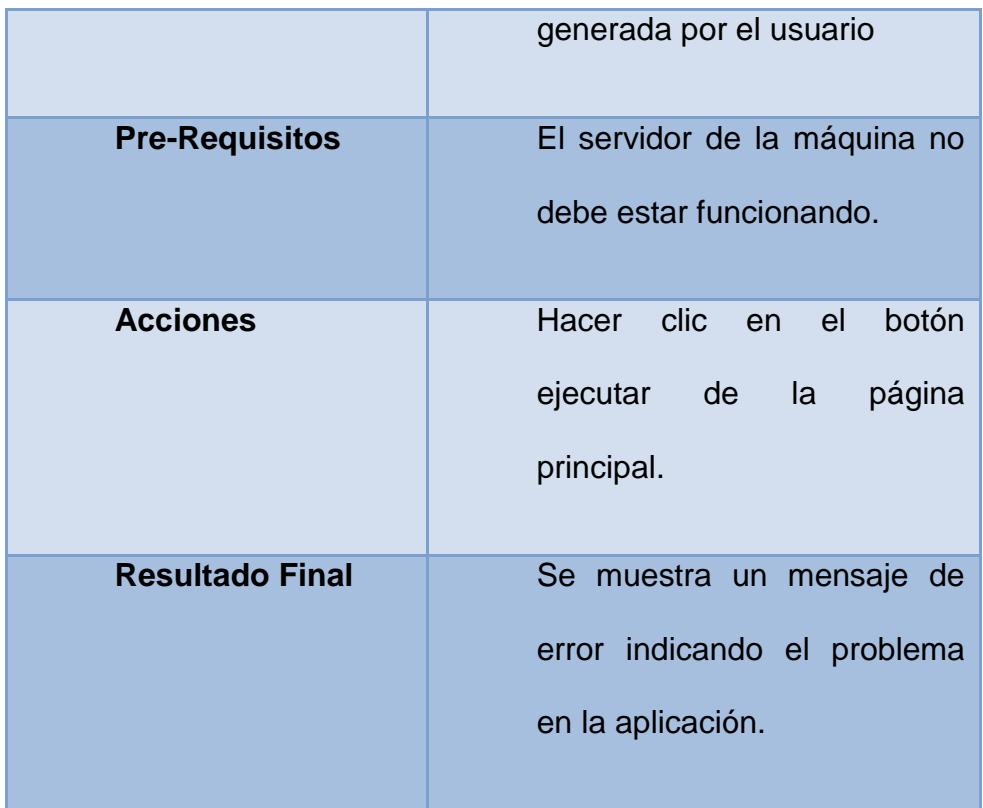

## **Figura 5.2 Prueba de Error de conexión con servidor**

<span id="page-105-0"></span>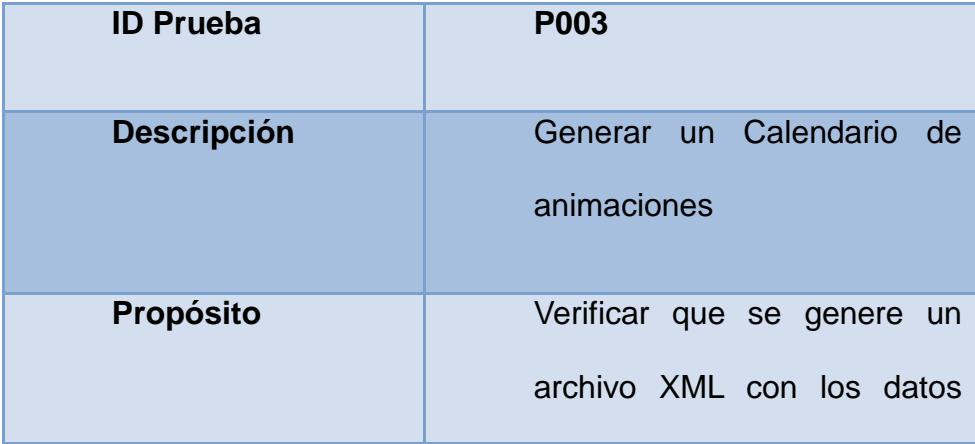

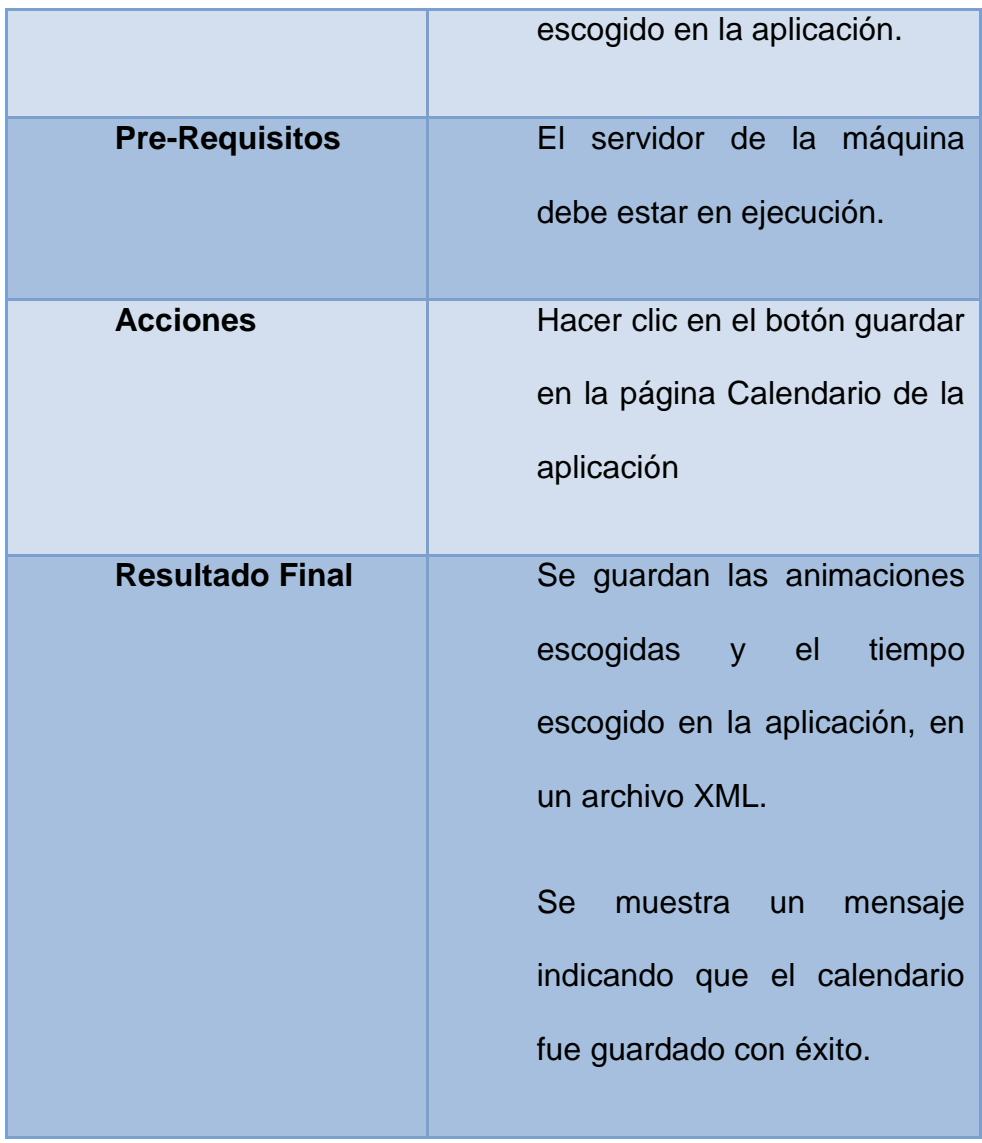

## **Figura 5.3 Guardar una programación de animaciones**

<span id="page-106-0"></span>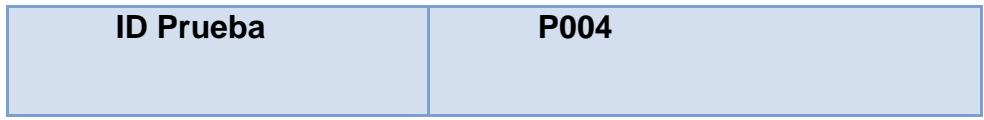

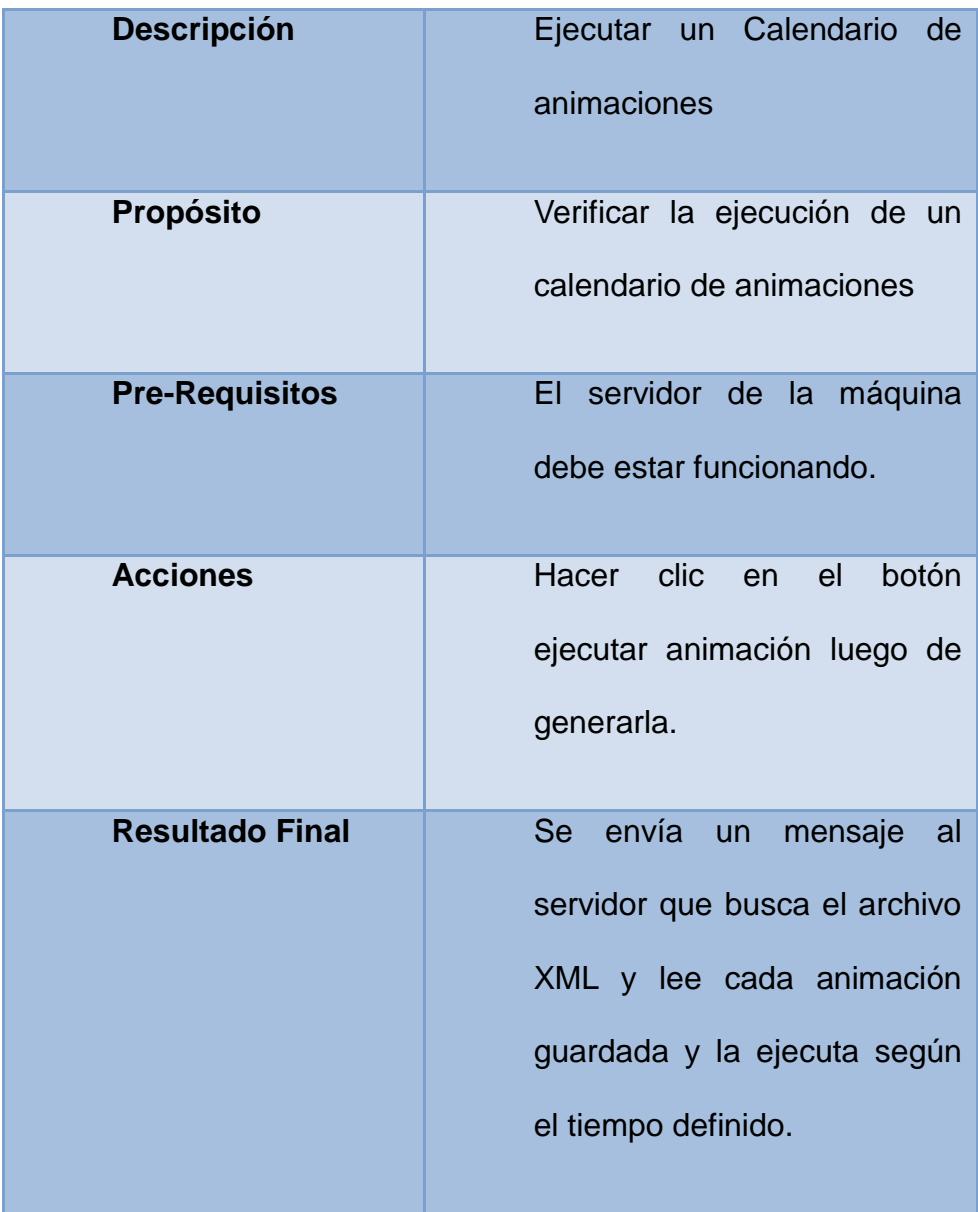

### **Figura 5.4 Ejecutar una programación de animaciones**

<span id="page-107-0"></span>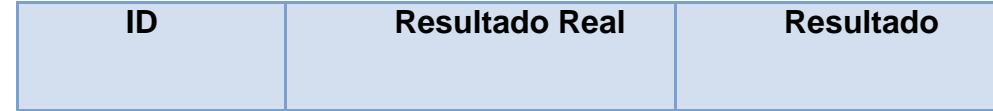
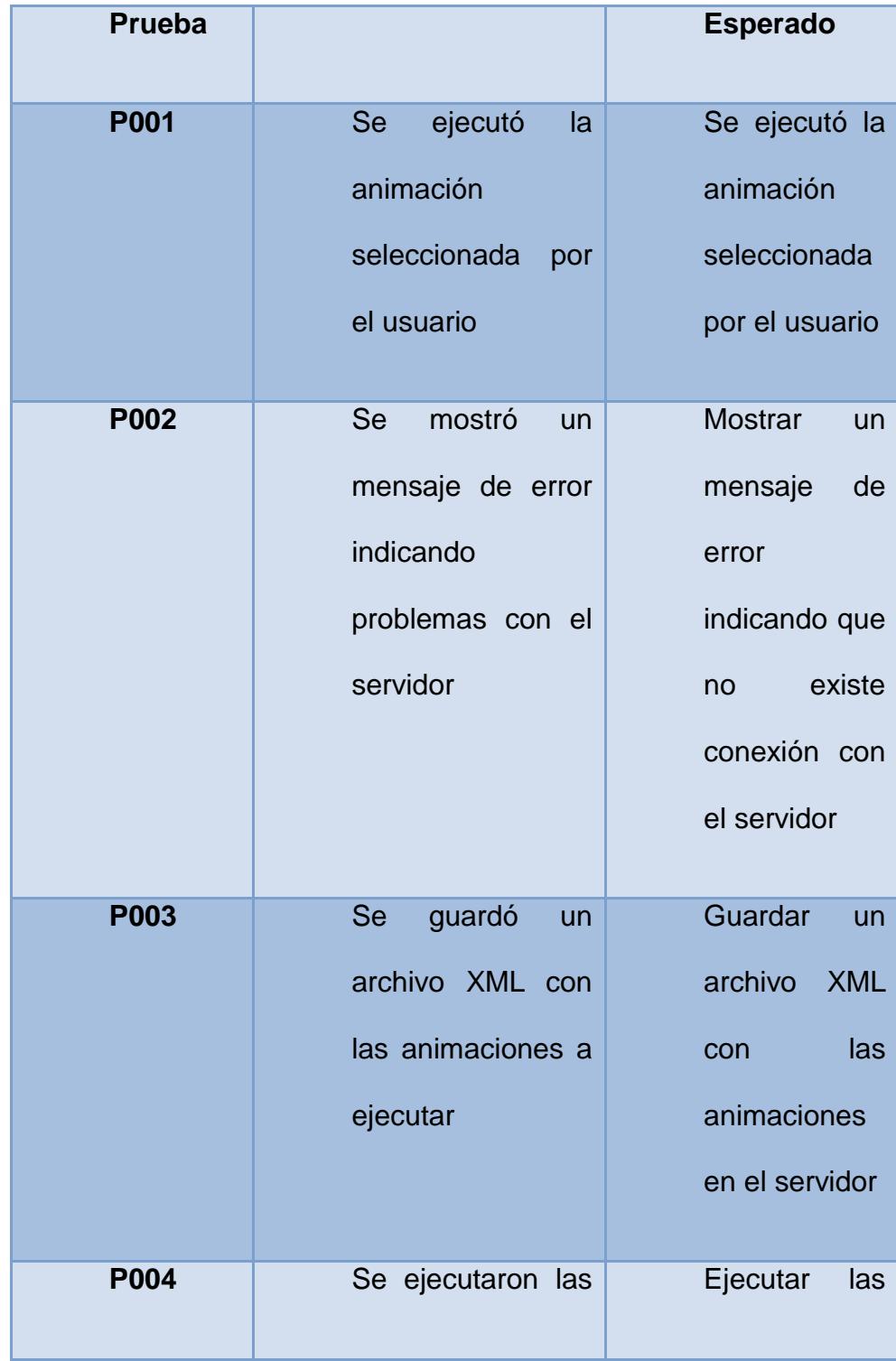

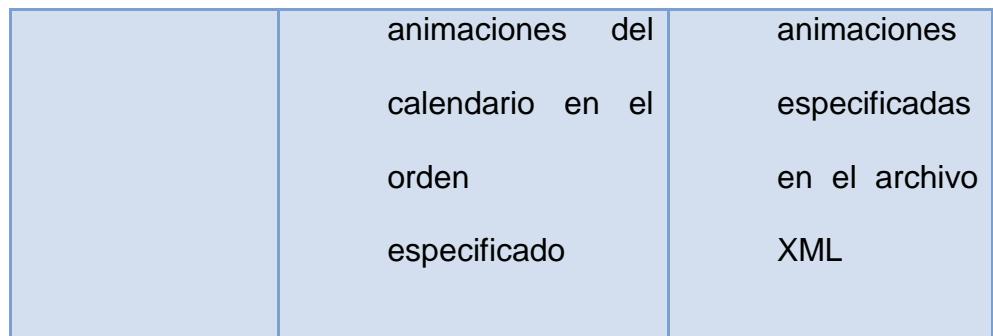

**Figura 5.5 Resultados de las pruebas de funcionalidad del Administrador Web** Adicional a estas pruebas realizadas en el interfaz de la aplicación web se realizaron pruebas en el software que realiza el seguimiento de personas. A continuación [\(Figura 5.6,](#page-111-0) [Figura 5.7\)](#page-111-1) se presentan las pruebas aplicadas.

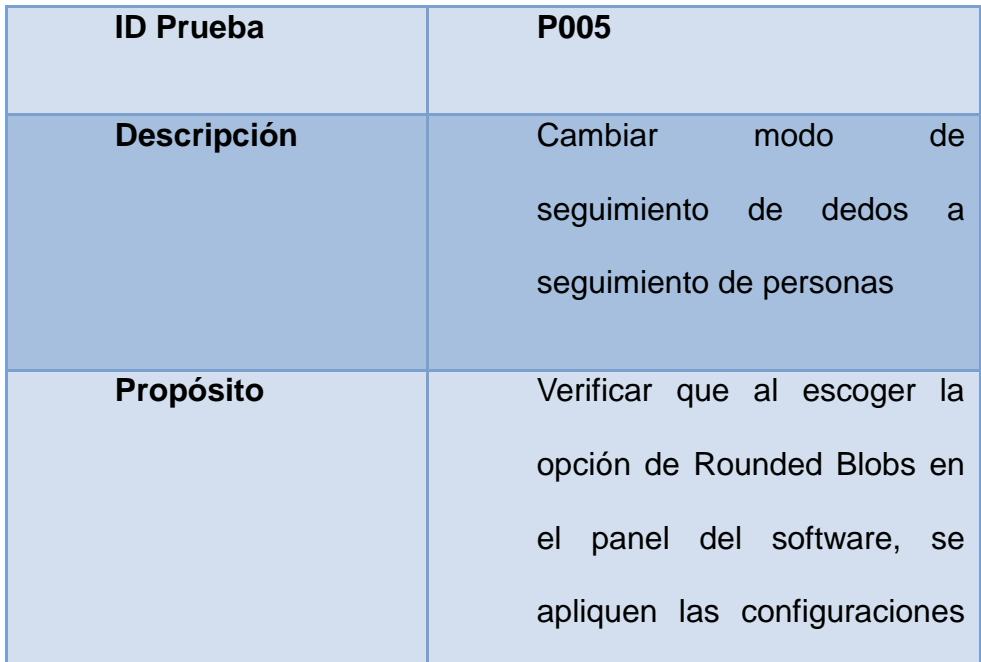

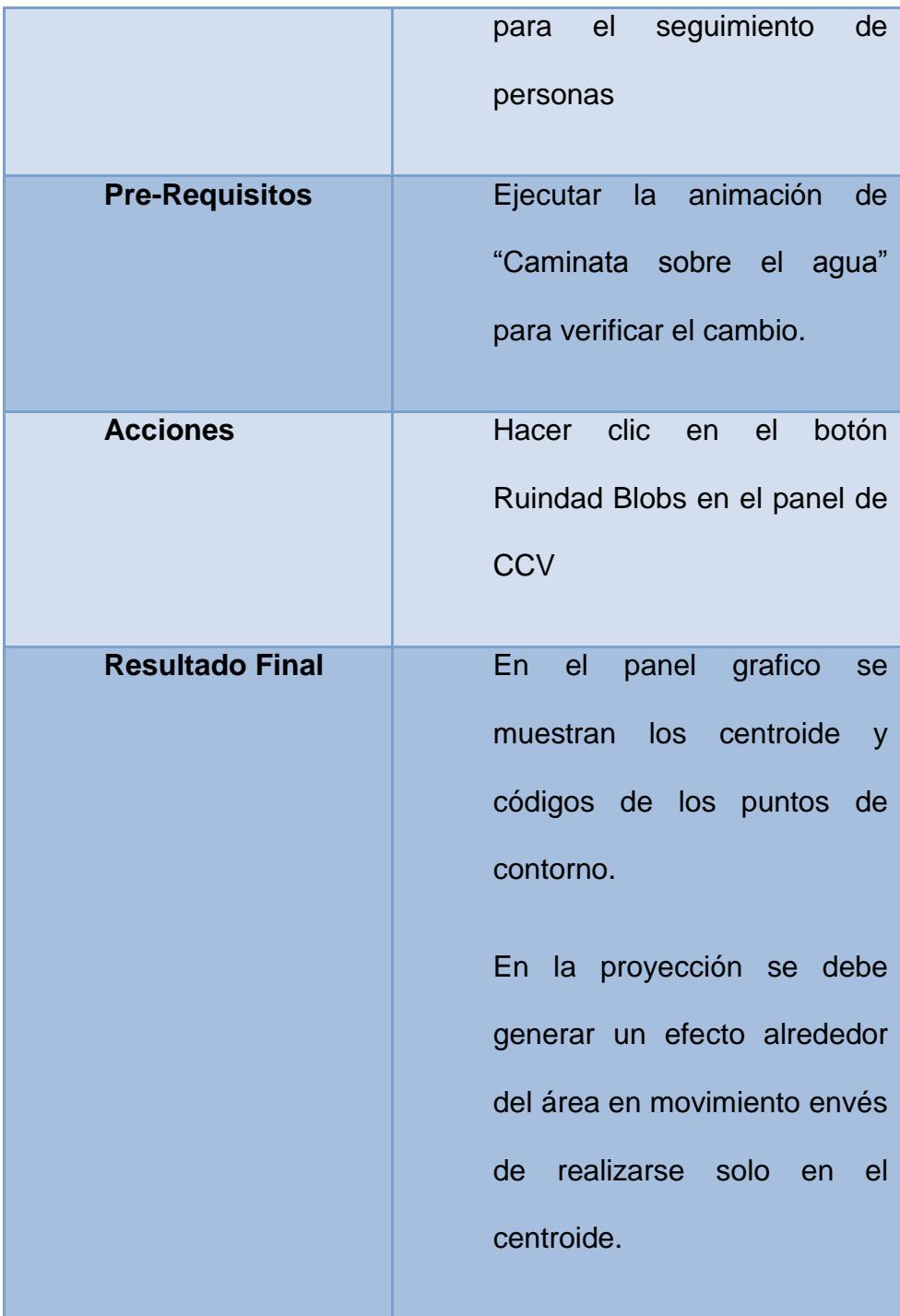

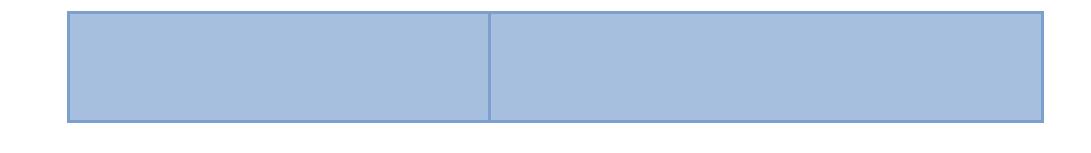

<span id="page-111-0"></span>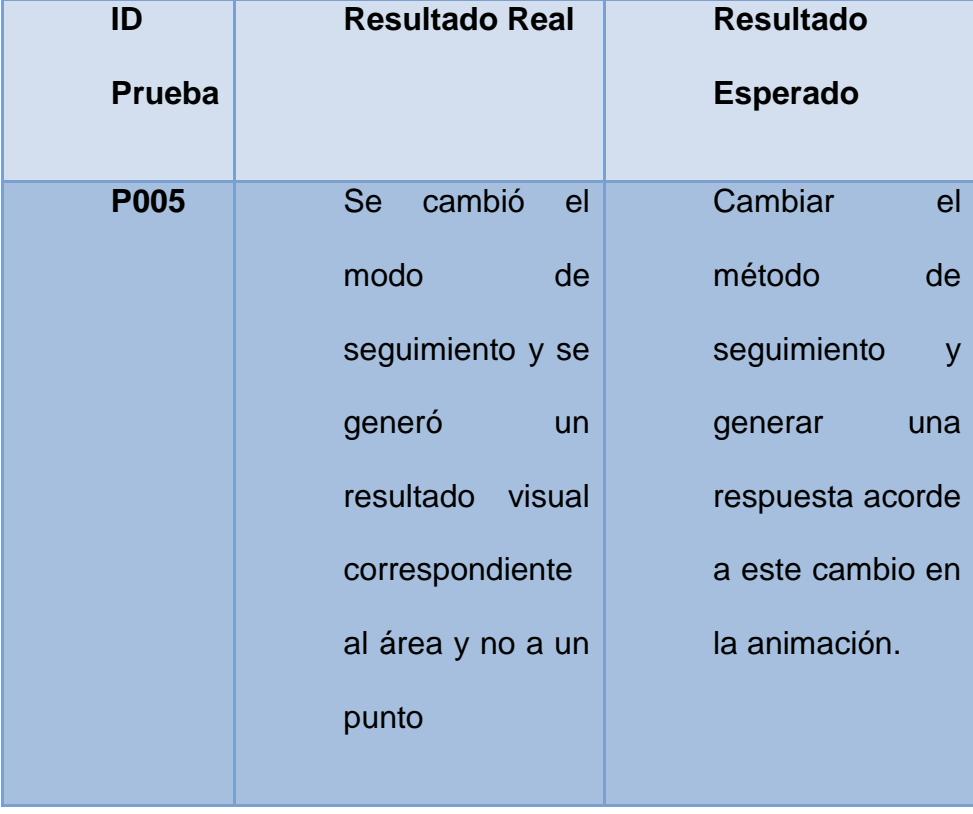

**Figura 5.6 Pruebas de cambio de seguimiento de personas** 

<span id="page-111-1"></span>**Figura 5.7 Resultados de las pruebas de cambio de seguimiento** 

Además de los pruebas de requerimientos funcionales, se realizaron pruebas de requerimientos no funcionales como los que se detallan a continuación.

### **Capacidad de interacción con varias personas**

Se evaluó la capacidad de interacción de varias personas al mismo tiempo sin afectar significativamente la respuesta del sistema.

Se colocaron a 4 personas en la animación de los círculos de colores durante un lapso de cinco minutos y se observó que el sistema continuó funcionando de la misma manera generando respuesta interactiva con la interfaz de manera individual.

Se realizó un análisis del aumento del procesador por parte de CCV y MT4J del servidor utilizado al aumentar el número de participantes en el piso interactivo. A continuación se muestra una Tabla que permite visualizar lo dicho anteriormente.

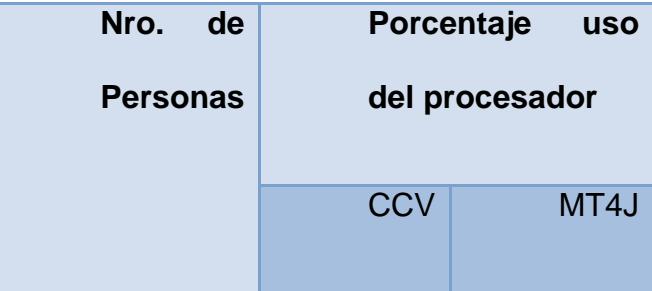

| ٠              | 23 | 32 |
|----------------|----|----|
| $\overline{2}$ | 24 | 32 |
| $\mathbf{3}$   | 25 | 32 |
| 4              | 26 | 33 |

**Tabla 5.1 Porcentaje de Uso del Procesador al incrementar usuarios.**

### **Resistencia a cambios en la intensidad de luz**

Se expuso el sistema a cambios significantes de luz visible. Realizando mediciones sobre aciertos en la detección de personas sobre el piso interactivo a distintos horarios del día.

Primero se probó el sistema con la iluminación natural en un horario matutino, específicamente a las 8:00 am y se le pidió a un usuario de prueba que camine sobre el piso de un lado al otro con la animación de *Estanque de peces Koi, se* registró la calidad de detección de los blobs generados por medio de una captura de pantalla del panel de CCV.

Luego se realizó la misma prueba, a un horario de 12:00pm y 4:00pm. En la [Figura 5.8](#page-115-0) podemos observar el cambio en los niveles de detección acertada de personas sobre el piso al cambiar los niveles de luz directa sobre la superficie.

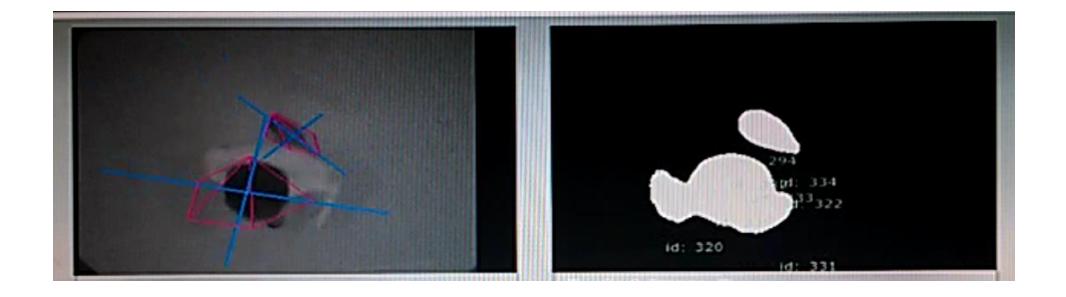

**Fig. a) Detección de blobs a las 8:00 am, Nivel de luz bajo.**

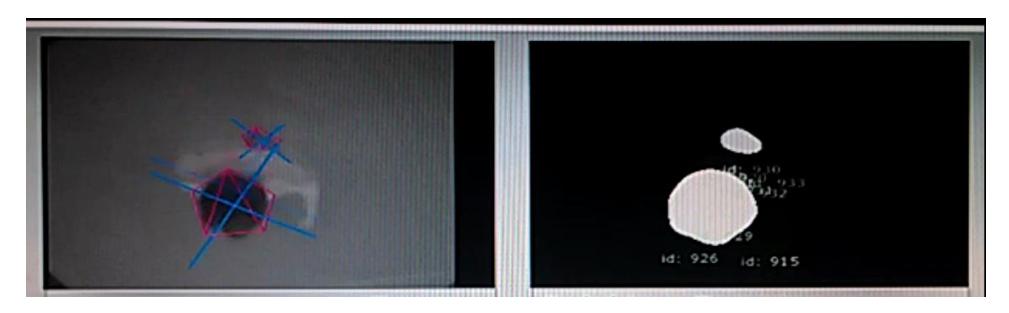

**Fig. b) Detección de blobs a las 12:00 pm, Nivel de luz medio.**

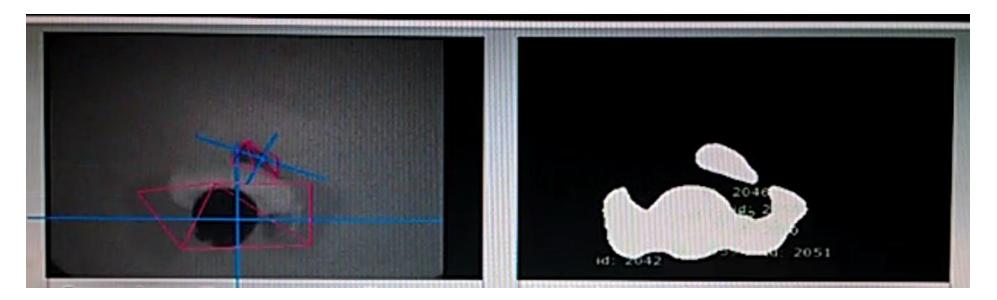

**Fig. c) Detección de blobs a las 4:00 pm, Nivel de luz bajo. Figura 5.8 a, b, c. Imágenes tomadas del CCV a distintos niveles de luz**

### <span id="page-115-0"></span>**Velocidad de respuesta rápida.**

Las tasas de fotogramas un valor configurable en CCV. Aquí es importante lograr una respuesta rápida sin comprometer el uso excesivo del procesador del servidor.

Para medir la velocidad de respuesta se pidió a un usuario que interactúa sobre la superficie y se midió la latencia existente entre el movimiento del usuario y la respuesta gráfica cambiando el número de fotogramas por segundo en la captura de movimiento.

Para realizar efectivamente esta prueba se utilizó la animación *"Caminata sobre el Agua"* una animación que da la sensación de caminar sobre agua produciendo ondas al detectar movimiento (Figura [5.9\)](#page-116-0) que viene incluida en el paquete de ejemplos de MT4J, en la se puede ver fácilmente el efecto producido por cada blob.

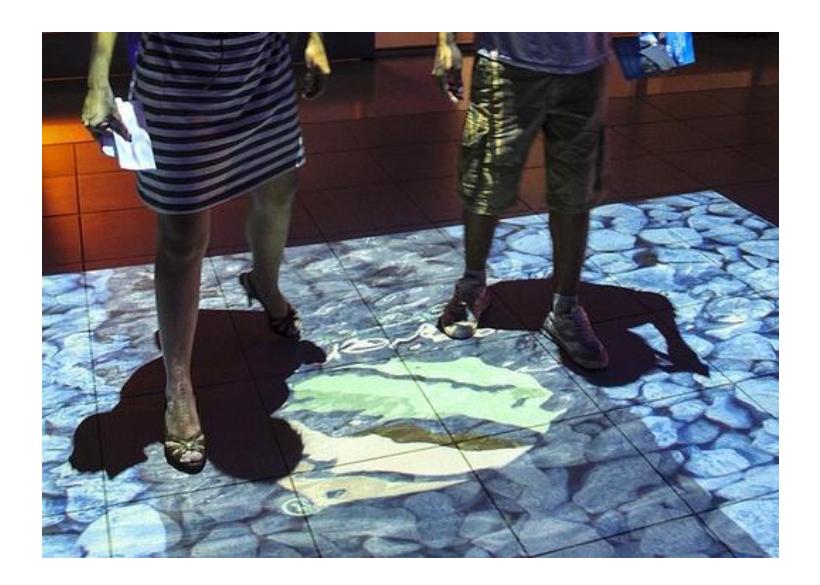

 **Figura 5.9 Animación caminata sobre el agua**

<span id="page-116-0"></span>En la [Tabla 5.2](#page-117-0) que se presenta a continuación se determina el tiempo de respuesta del sistema con distintas tasas de fotogramas.

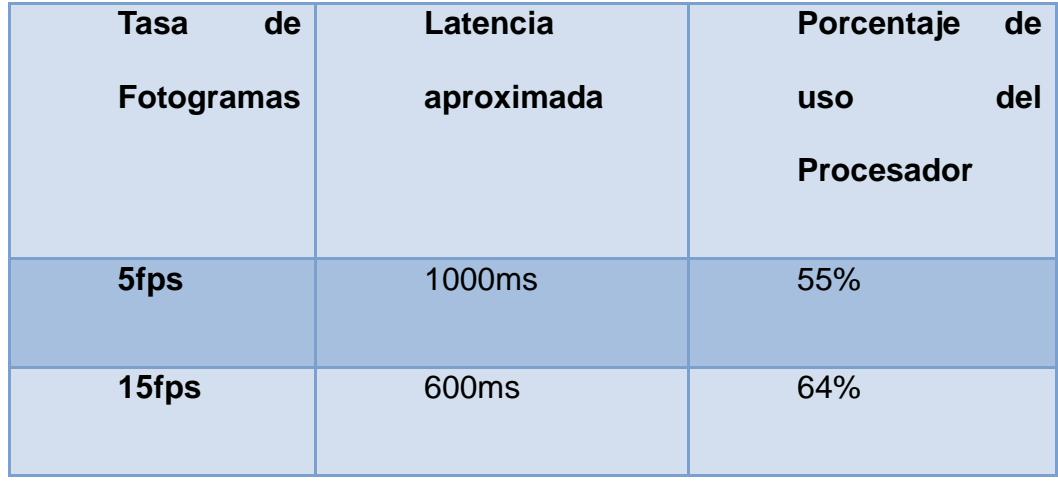

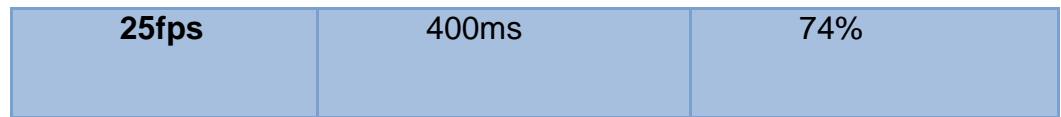

#### <span id="page-117-0"></span> **Tabla 5.2 Velocidad de Respuesta y consumo del procesador a distintos números de fotogramas**

### **5.2Pruebas de Usabilidad**

### **Capacidad de Interacción Intuitiva**

Para medir la usabilidad de las animaciones interactivas, se midió su facilidad de uso del sistema con 5 usuarios y se registró su respuesta en un formulario entregado a cada uno (Anexo 1).

En este formulario se mide, entre otras cosas, el nivel de respuesta intuitiva que ofrece el sistema al usuario y el nivel de facilidad con la que el usuario logra interactuar.

Para esta prueba se le pidió a 5 personas que interactuaran con la animacion *Estanque de peces koi* y se registró la respuesta a las preguntas del formulario entregado [\(Tabla 5.3\)](#page-118-0).

La primera pregunta pide al usuario que describa la reacción de los peces al interactuar con la animación.

La segunda pregunta solicita al usuario que califique el nivel de facilidad con la que logra interactuar con la animación.

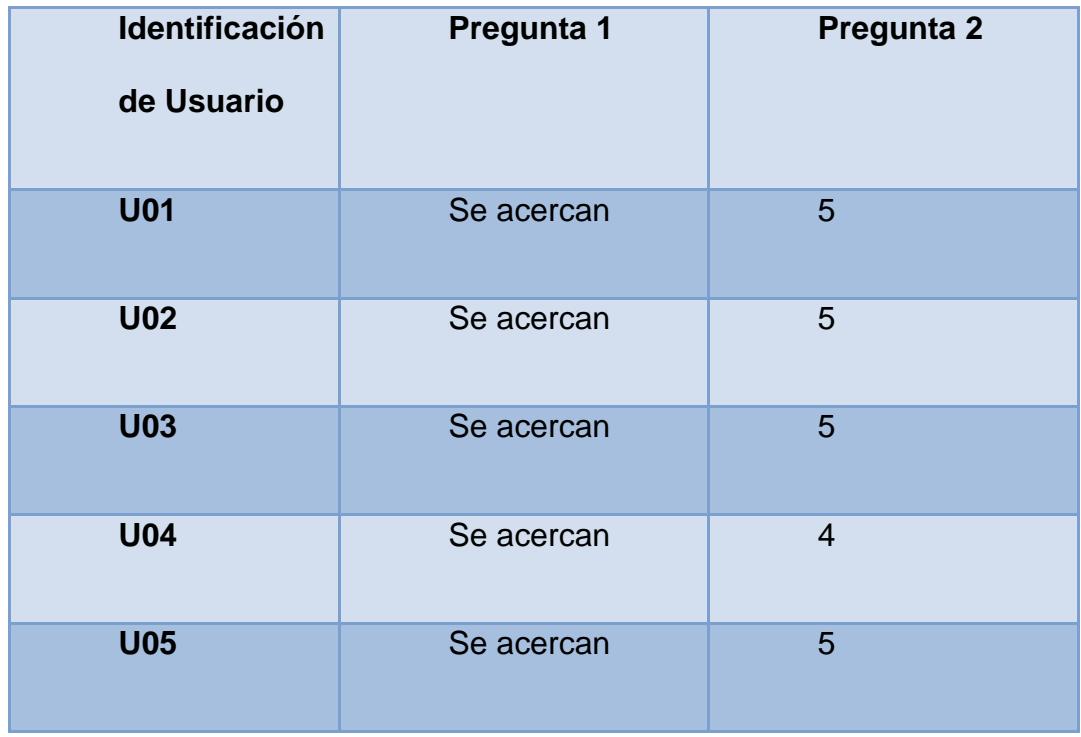

**Tabla 5.3 Resultados de Prueba de Usabilidad del Piso Interactivo**

## <span id="page-118-0"></span>**Pruebas de Usabilidad del Administrador Web de animaciones**

Para medir la usabilidad del administrador web se solicitó a los usuarios de prueba que realicen tareas específicas y que registren el nivel de dificultad que tuvieron para realizarlas. Se registra además sí pudieron o no realizar las tareas solicitadas y el tiempo que les toma.

En la primera tarea de este formulario (Anexo 2) se pide al usuario que ejecute una animación específica y que registren el grado de dificultad de la tarea.

En la segunda tarea se pide a los usuarios que creen una programación de animaciones, según un orden especifico y que registren el grado de dificultad de la tarea.

En la tercera tarea se pide al usuario que califique el diseño visual del administrador web.

En la cuarta tarea se pide a los usuarios que cambien una animación de la programación previamente guardada con el fin de verificar si los usuarios recuerdan el mecanismo para ejecutar una programación de animaciones. Luego se registra además sí pudieron o no realizar las tareas solicitadas y el tiempo que les toma. En la tabla se registran los valores obtenidos en las pruebas.

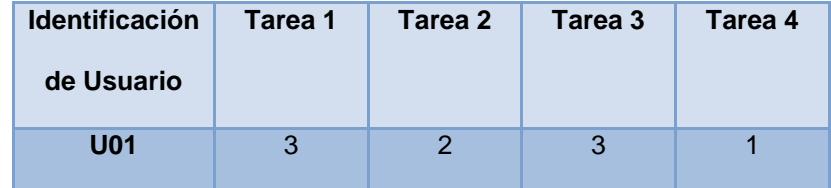

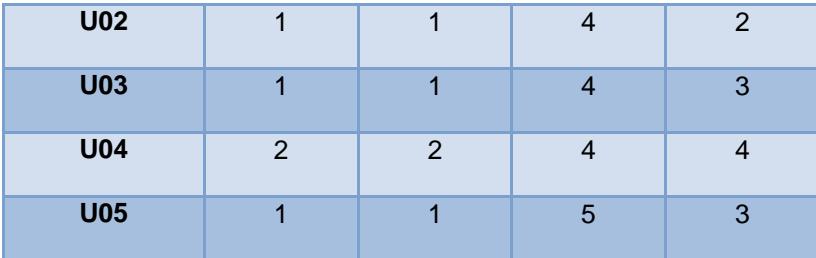

**Tabla 5.4 Resultados de las pruebas de usabilidad del Administrador web** A continuación en la

[Tabla 5.5](#page-120-0) se muestra el tiempo en minutos que le tomó a cada usuario realizar las tareas solicitadas.

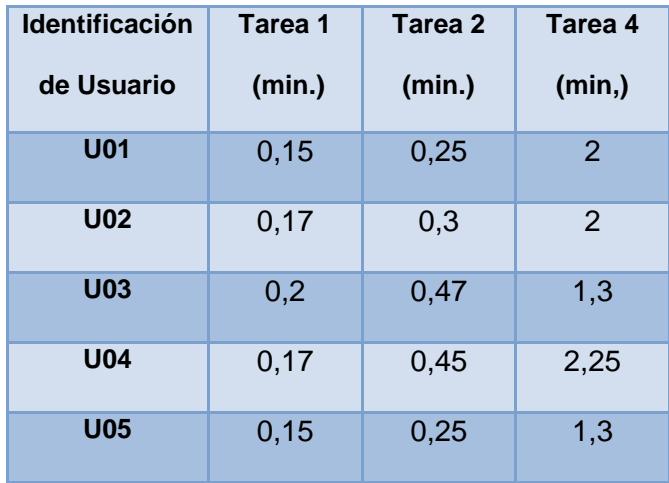

<span id="page-120-0"></span>**Tabla 5.5 Tiempos Registrados al realizar las tareas solicitadas**

### **5.3Análisis de resultados**

### **Capacidad de Interacción con varias personas**

Como se puede ver en la [Figura](#page-121-0) 5.10, el porcentaje de uso del procesador aumenta linealmente en CCV y es prácticamente constante en MT4J al aumentar progresivamente el número de personas en el piso interactivo. Sin embargo este aumento en el uso del procesador es relativamente pequeño lo cual permite que este sistema sea adecuado para la interacción colectiva en futuras aplicaciones que se desarrollen.

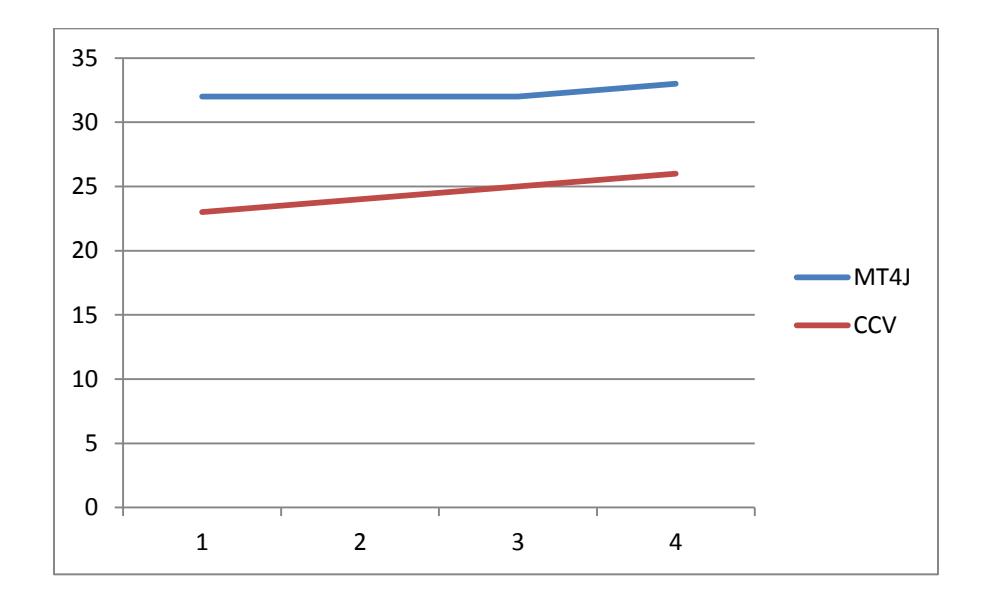

<span id="page-121-0"></span> **Figura 5.10 Gráfico Relación Aumento de Personas y Uso de Procesador**

### **Cambios a variaciones de luz**

A pesar del cambio de luz presente en el escenario del piso interactivo, esto no representa un cambio significativo en la detección de personas sobre el piso, esto se logra gracias a los filtros de luz visible y a las lámparas infrarrojas. Esta configuración que es usualmente aplicada a mesas multitouch permiten que el sistema sea mucho más robusto a cambios de luces y permiten un mayor grado de libertad en el escenario en el que se instale un piso interactivo.

#### **Velocidad de Respuesta**

Como se puede ver en la [Figura 5.11](#page-123-0)y en la [Figura 5.12](#page-123-1) la mejor tasa de fotogramas para conservar una relación aceptable entre consumo de procesador y latencia es 15fps, ya que produce un tiempo de respuesta aceptable que no interfiere mayormente con el efecto de las animaciones ni sobrecarga el uso del procesador.

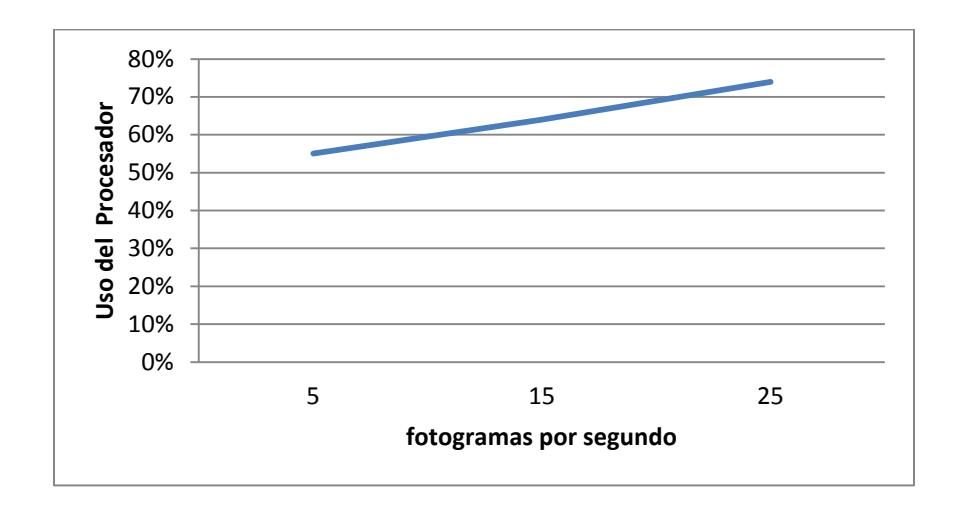

 **Figura 5.11 Relación Uso del Procesador – Fotogramas por segundo**

<span id="page-123-0"></span>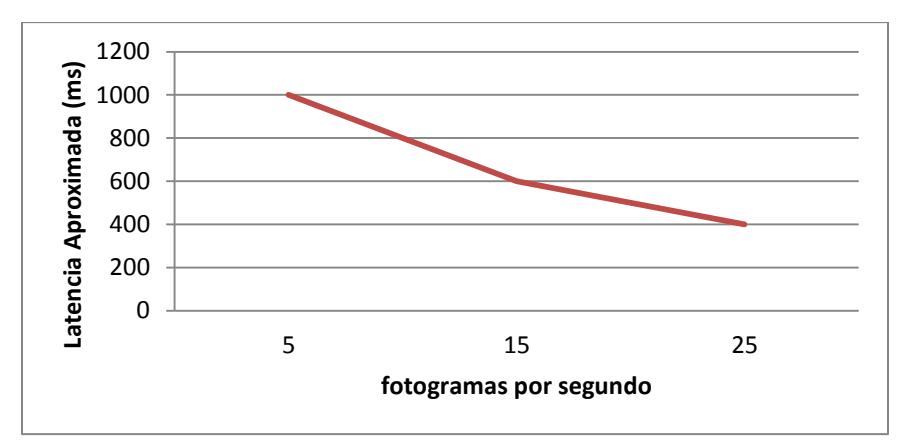

 **Figura 5.12 Relación Latencia – Fotogramas por segundo**

## <span id="page-123-1"></span>**Interacción Intuitiva**

Luego de recuperar los datos resultantes de la pregunta 1 de esta prueba, en la que se evaluaba si los participantes podían determinar efectivamente la respuesta que ofrece esta animación como se puede ver en la [Figura 5.13](#page-124-0) se muestra que todos los participantes cuando se les preguntó ¿Qué comportamiento realizan los peces al caminar sobre el piso?, Eligieron la respuesta correcta es decir la número 2 que indica que el comportamiento de los peces es acercarse al interactuar con la animación. También se registró la respuesta a la pregunta 2 en la que se pide que califique la facilidad que tuvieron para interactuar con la animación como se ve en la entre entre Figura [5.14.](#page-125-0)

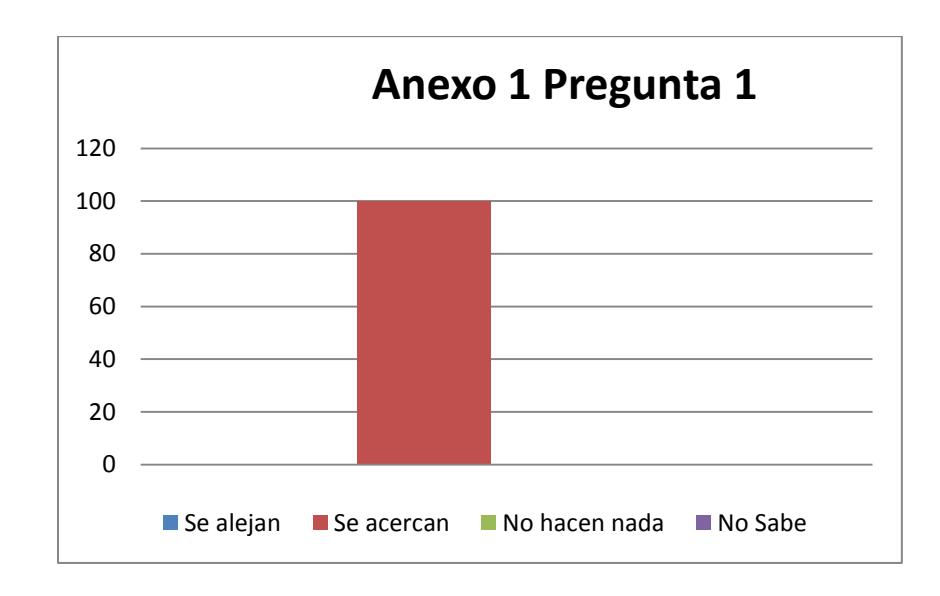

<span id="page-124-0"></span> **Figura 5.13 Respuestas de los Participantes al comportamiento de la animación**

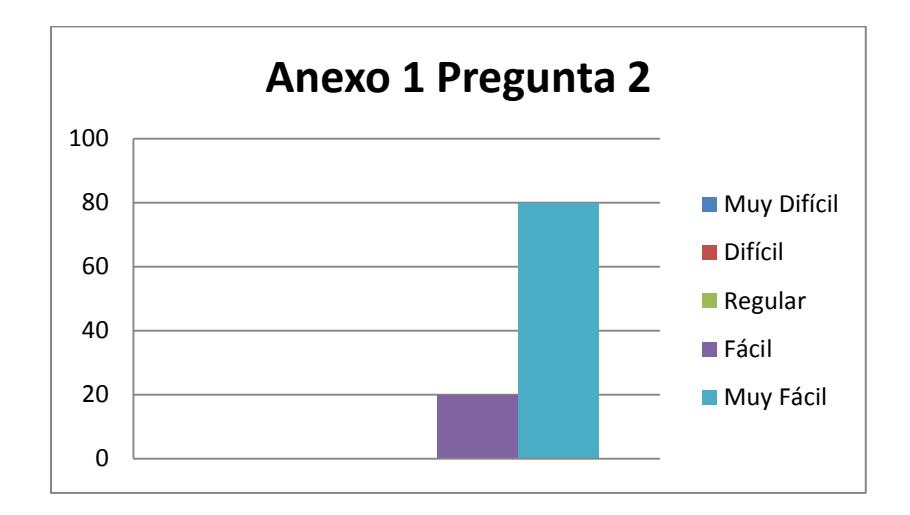

 **Figura 5.14 Evaluación de los participantes a la facilidad del sistema**

<span id="page-125-0"></span>Luego de revisar los gráficos anteriores se puede concluir que la respuesta que provee la animación es intuitiva y que el nivel de facilidad con la que se interactuar con esta es alto ya que el 80% de participantes registro que se le hizo muy fácil interactuar con la animación.

### **Pruebas de Usabilidad del Administrador web de animaciones**

Con los valores obtenidos en las pruebas de usabilidad del administrador web de animaciones se realizaron los gráficos correspondientes a cada tarea.

En la primera [\(Figura 5.15\)](#page-126-0) tarea los usuarios calificaron el grado de dificultad con un valor promedio de 1.6 lo que indica que esta tarea resulta relativamente sencilla de realizar desde la interfaz web.

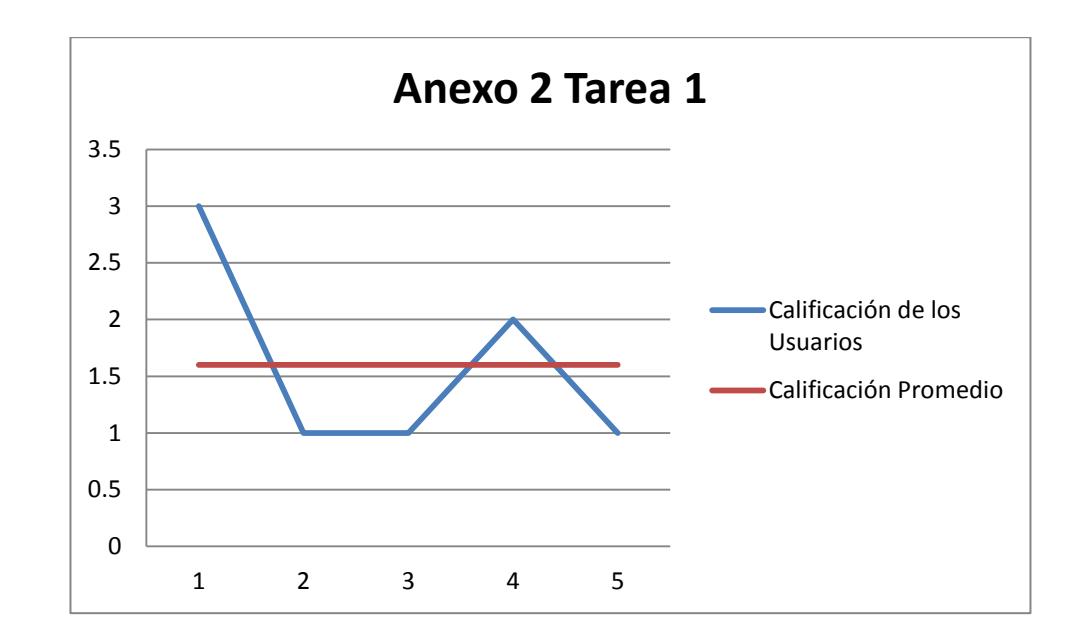

**Figura 5.15 Resultados de la Tarea 1 del Anexo 2**

<span id="page-126-0"></span>En la segunda tarea [\( Figura 5.16\)](#page-127-0) los usuarios calificaron el grado de dificultad con un valor promedio de 1.4 lo que al igual que la primera tarea resulta en un grado de dificultad bajo.

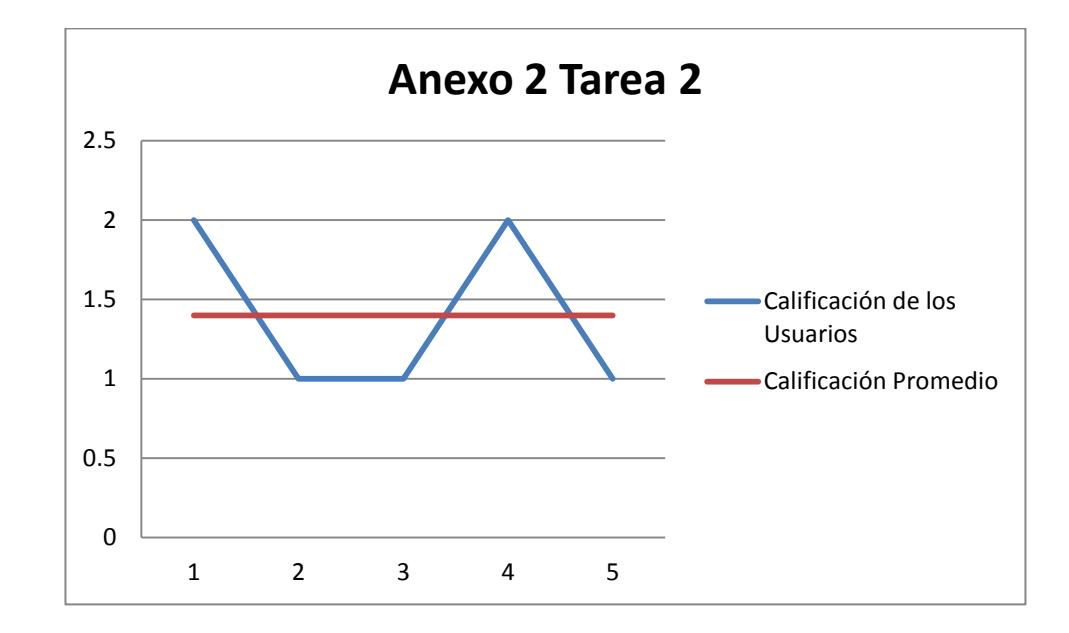

 **Figura 5.16 Resultados de la Tarea 2 del Anexo 2**

<span id="page-127-0"></span>En la tercera tarea [\( Figura 5.17\)](#page-128-0) los usuarios calificaron el diseño visual de la interfaz web con un valor promedio de 4 lo que indica que el diseño de la interfaz resulta agradable para la mayoría.

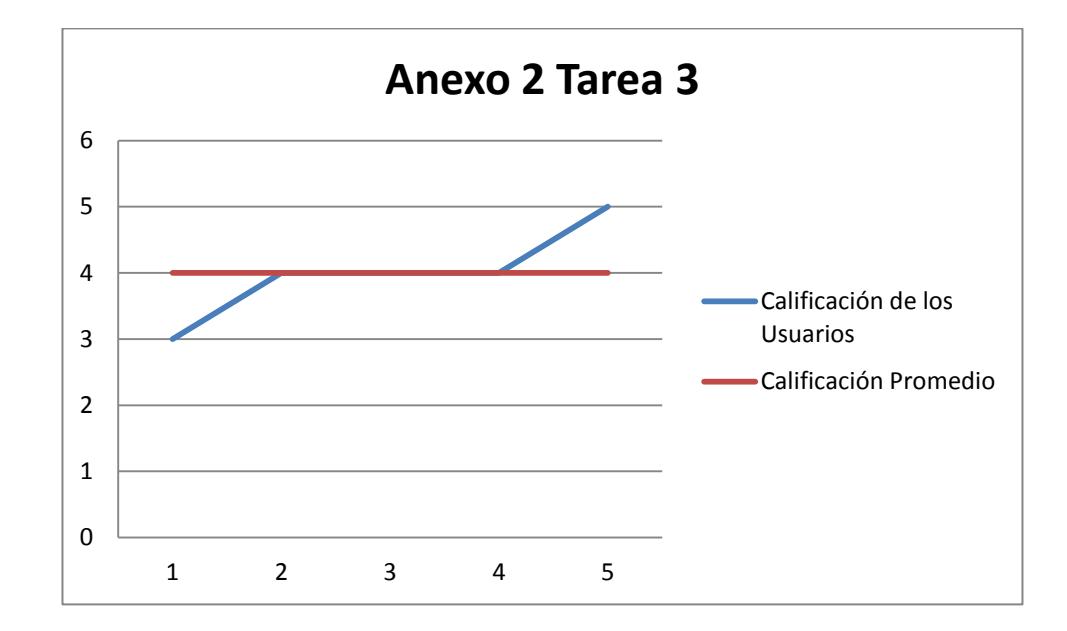

 **Figura 5.17 Resultados de la Tarea 3 del Anexo 2**

<span id="page-128-0"></span>En la cuarta tarea [\( Figura 5.18\)](#page-129-0) los usuarios calificaron el grado de dificultad con un valor promedio de 2.6 puesto que no recordaban como ejecutar una programación de animaciones tal y como se pidió en la Tarea 3, por lo que se puede inferir que la interfaz no promueve al usuario a recordar los mecanismos realizados anteriormente.

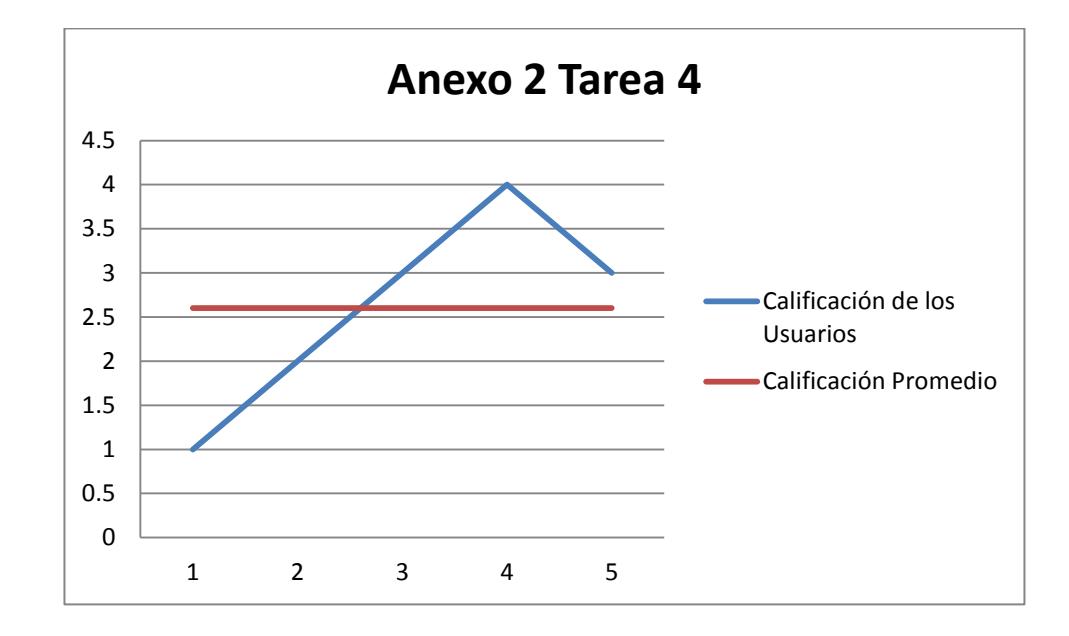

 **Figura 5.18 Resultados de la Tarea 4 del Anexo 2**

<span id="page-129-0"></span>Finalmente en la [Figura 5.19](#page-130-0) se muestra un gráfico con los tiempos promedios que registraron los usuarios al realizar las tareas solicitadas.

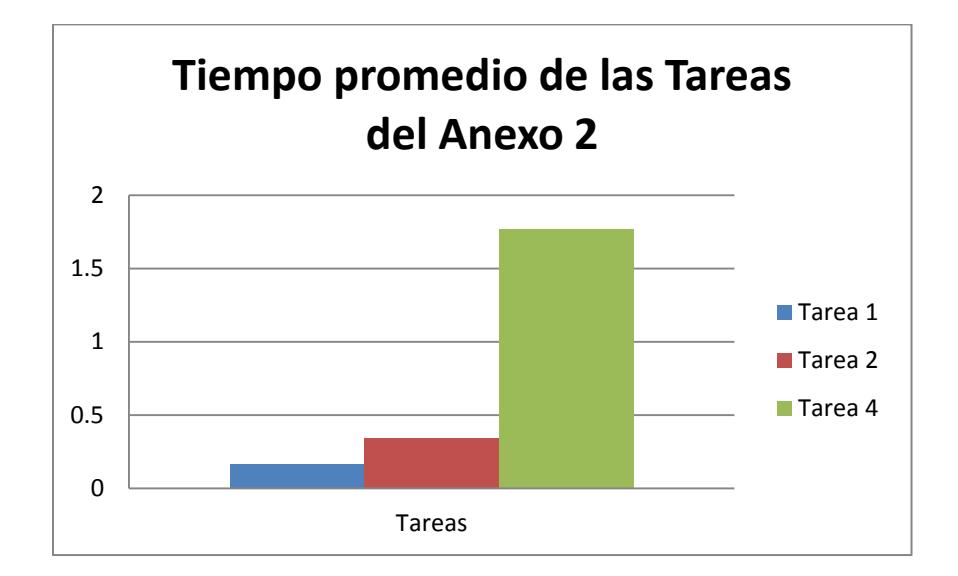

 **Figura 5.19 Tiempo promedio de las Tareas del Anexo 2**

<span id="page-130-0"></span>Como se puede ver la Tarea 1, y 2 registraron tiempos más bajos en la realización de las tareas, sin embargo la Tarea 4 en la que le pedía a los usuarios que reemplacen una de las animaciones que habían programado anteriormente, tomo a los usuarios un tiempo mucho mayor puesto que en la descripción de esta tarea no se indicaba que guarden la programación antes de ejecutarla con el fin de determinar si la interfaz lograba que los usuarios recuerden los pasos seguidos anteriormente.

Con los resultados anteriores se determina el administrador Web permite cumplir efectivamente las tareas para lo cual fue diseñado, aunque

presenta algunas falencias en su interacción que le dificultan al usuario realizar dichas tareas.

# **CONCLUSIONES**

- 1. Se consiguió implementar el sistema de piso interactivo en la entrada del edificio del CTI con las configuraciones indicadas tanto en software como en hardware. Fue necesaria la contratación de personal experto en metalmecánica para la construcción e instalación del soporte metálico
- 2. La modificación implementada en CCV que permite enviar múltiples puntos por cada blob, genera un efecto visual en las animaciones proyectadas acorde con el forma general de la persona que esta
- 3. interactuando, lo que permite crear efectos realistas para este tipo de sistemas.
- 4. La tarea de implementar animaciones interactivas resultó mucho menos compleja de lo que se esperaba gracias a elementos prefabricados que provee MT4J para la implementación de interfaces interactivas como gestos multitouch, objetos con propiedades físicas, comunicación con servidores TUIO entre otros.
- 5. La interacción con el administrador web de animaciones implementado según los resultados obtenidos de las pruebas de usabilidad, resulta ser sencilla y agradable para la mayoría de usuarios del sistema. Sin embargo existen problemas de interacción que dificultan a los usuarios realizar las tareas solicitadas, sobre todo existen fallas que no incentivan al usuario a recordar pasos previamente realizados en tareas más complejas.
- 6. La interacción que ofrecen sistemas como el piso interactivo, resulta bastante sencilla y atractiva para los usuarios, con este tipo de interfaces
- 7. se pueden implementar sistemas computacionales que no requieren que sus usuarios tengan conocimientos previos en computación para comunicarse con ellos, por el contrario fomenta a los usuarios a

interactuar naturalmente con los objetos presentes en las animaciones proyectadas.

# **RECOMENDACIONES**

- 1. Se recomienda instalar un interruptor que permita el paso de energía eléctrica cuando se requiera, puesto que actualmente las lámparas están encendidas a menos que se corte la fuente de energía y esto aminora su tiempo de vida.
- 2. Se recomienda implementar un sistema que permita comunicar de una manera más eficiente la información relevante a la forma del objeto.
- 3. detectado a través de la implementación de nuevos perfiles TUIO y clases en las librerías cliente para codificar este nuevo formato.
- 4. Se recomienda Implementar un módulo en el administrador web de animaciones que permita una personalización de características básicas de algunas animaciones, como color, comportamiento, y tamaño de los objetos con los que se interactúa.
- 5. Realizar cambios en la interfaz del administrador web de animaciones con el fin de mejorar la interacción, sobre todo para incrementar la facilidad con la que el usuario recuerde tareas ya realizadas sobre el administrador web que es un punto en el cual se presentaron deficiencias.

# **ANEXOS**

# **ANEXO A.- Prueba de Usabilidad Piso Interactivo**

## **Ficha de Observación**

## **Prueba de Usabilidad Piso Interactivo**

**Fecha:** 10/01/2013

**Lugar:** Entrada de CTI

**Id. Participante:** 00

El objetivo de esta prueba es obtener retroalimentación por parte de los usuarios del sistema de piso interactivo a fin de conocer los valores de facilidad de uso y nivel de interacción intuitiva que ofrece el sistema.

Se requerirá que los usuarios realicen la tarea que se describe a continuación. Luego se les pedirá que evalúen la sencillez de la tarea, su respuesta estará comprendida entre valores del 1 al 5, donde 1 indica el grado de facilidad más bajo al realizar la tarea y 5 el más alto.

## **TAREA 1**

**En la animación de estanque de Peces, camine sobre la superficie del piso interactivo.**

**Elija el comportamiento que realizan los peces al caminar sobre el piso.**

- **1.** Se alejan
- **2.** Se acercan
- **3.** No hacen nada
- **4.** No sabe

**Con que facilidad logra interactuar con el sistema? (1=Muy Difícil , 5= Muy Fácil)**

**[1] [2] [3] [4] [5]**

## **ANEXO B.- Prueba de Usabilidad Administrador Web de animaciones**

### **Ficha de Observación**

### **Prueba de Usabilidad Administrador Web de animaciones**

**Fecha:** 10/01/2013

**Lugar:** Entrada de CTI

**Id. Participante:** 00

El objetivo de esta prueba es obtener retroalimentación por parte de los usuarios del sistema de administración web de animaciones.

Se requerirá que los usuarios realicen las tareas que se describe a continuación desde una laptop que está cerca al piso interactivo con el fin de constatar los cambios realizados desde el administrador web

### **TAREA 1**

**Ejecute una animación que usted liga desde la sección Animaciones en el administrador web de animaciones y a continuación califique el nivel de dificultad de las tareas, siendo [1] el nivel más bajo y [5] el más alto.**

**[1] [2] [3] [4] [5]**

### **TAREA 2**

**Cree una programación de animaciones desde la sección Programación en el administrador web de animaciones, guárdela y ejecútela. Luego califique**  **el nivel de dificultad de la tarea, siendo [1] el nivel más bajo de dificultad y [5] el más alto**

**[1] [2] [3] [4] [5]**

**TAREA 3**

**Califique según su criterio el diseño visual del administrador web de animaciones. Siendo [5] la mejor calificación y [1] la más baja.**

**[1] [2] [3] [4] [5]**

**Observaciones:**

# **BIBLIOGRAFÍA**

- [1] Steinberg, G., Natural User Interfaces. University of Auckland, 1997.
- [2] Schneiderman, B. Designing the User Interface: Strategies for Effective Human-Computer Interaction. Addison Wesley Publishers, 1987.
- [3] Paradiso, J., Abler, C., Hsiao, K., Reynolds, M., The Magic Carpet Physical Sensing for Immersive Environments. Proceedings of CHI' 97, Atlanta, GA, USA , 1997
- [4] Fernström, M., Griffith, N., Litefoot Auditory Display of Footwork. Proceeding of ICAD'98, Glasgow, Scotland, 1998
- [5] Krogh, P.G., Ludvigsen, M., Lykke-Olesen, Help me pull that cursor A Collaborative Interactive Floor Enhancing Community Interaction. Proceedings of OZCHI, 22-24 November, 2004.
- [6] Martínez Ramírez, S., Usabilidad de superficies interactivas en ambientes colaborativo, V Congreso de Administración y Tecnología para el Diseño, 2011
- [7] Paradiso, J., New Instruments and Gestural Sensors for Interactive Music Performance, International Computer Music Conference, 1997
- [8] Liu, Q., TUIO, Touchlib, reacTIVision and Community Core Vision, Media Arts and Technology, University of California, Santa Barbara, 28/11/2012
- [9] LusidOSC Team, Team, LusidOSC, <http://sourceforge.net/apps/mediawiki/lusidosc> , 02/12/2012.
- [10] reacTIVision Team, reacTIVision, [http://reactivision.sourceforge.net/,](http://reactivision.sourceforge.net/) 02/12/2012
- [11] Jordà, S., Kaltenbrunner, M., Geiger, G., Bencina, R., "The reacTable\*", Proceedings of the International Computer Music Conference, 2005.
- [12] NuiGroup, Community Core Vision, [http://ccv.nuigroup.com/,](http://ccv.nuigroup.com/) 02/12/2012
- [13] Sánchez Monserrat, F., Desarrollo y evaluación de un sistema tipo mesa interactiva basado en tecnología de pantalla "Multi-Táctil", Universidad de Valencia, 2009
- [14] Ardavan, M., Interactive Floor. Design Project Report Interaction Design, IT-University. Chalmers University of Technology, 02/12/2012.
- [15] Nuigroup, Getting Started with multitouch, [http://nuigroup.com/forums/viewthread/1982/,](http://nuigroup.com/forums/viewthread/1982/) 2/12/2012
- [16] Nuigroup, Multi-touch for Java, [http://www.mt4j.org/,](http://www.mt4j.org/) 2/12/2012
- [17] Kivy Team, Kivy, [http://www.kivy.org/,](http://www.kivy.org/) 2/12/2012
- [18] Experimental Media Research Group, NodeBox, [http://www.nodebox.org/,](http://www.nodebox.org/) 2/12/2012
- [19] Adtech Systems, How Bright Do I Need, [http://www.theprojectorpros.com/learn-s-learn-p-projectors\\_bright.htm,](http://www.theprojectorpros.com/learn-s-learn-p-projectors_bright.htm) 2/12/2012
- [20] Point Gray, Firefly MV, http://www.ptgrey.com/products/fireflymv/fireflymv.pdf, 5/01/2013
- [21] Axis Communications, Axis IP Camera M1104, [http://www.axis.com/es/products/cam\\_m1104/,5/01/2013](http://www.axis.com/es/products/cam_m1104/,5/01/2013)
- [22] Sadler S., Community Core Vision Getting Started Guide, [http://sethsandler.com/multitouch/community-core-vision-guide/,](http://sethsandler.com/multitouch/community-core-vision-guide/) 5/01/2013
- [23] Wikipedia, Power over Ethernet, [http://en.wikipedia.org/w/index.php?title=Power\\_over\\_Ethernet&oldid=5](http://en.wikipedia.org/w/index.php?title=Power_over_Ethernet&oldid=526037804) [26037804,](http://en.wikipedia.org/w/index.php?title=Power_over_Ethernet&oldid=526037804) 2012
- [24] Castro, A., OpenFrameworks, [http://www.openframeworks.cc/,](http://www.openframeworks.cc/) 5/01/2013
- [25] Django Team, Django, [https://www.djangoproject.com/,](https://www.djangoproject.com/) 5/01/2013